**Quick Start Guide**

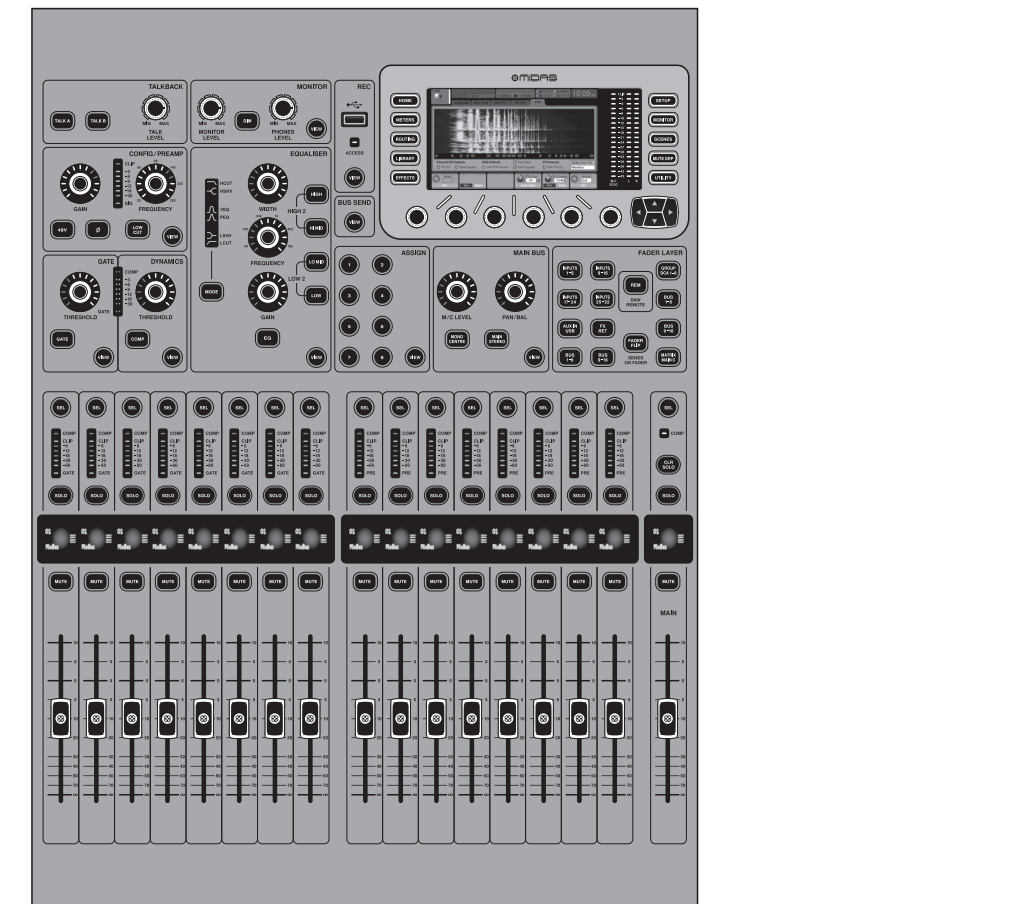

# M32R LIVE

Digital Console for Live and Studio with 40 Input Channels, 16 Midas PRO Microphone Preamplifiers and 25 Mix Buses and Live Multitrack Recording

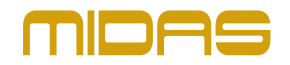

**ES** 

**EN** 

**FR** 

**DE** 

**PT** 

ΊT

**NL** 

**SE** 

**PL** 

V 3.0

Las terminales marcadas con este símbolo transportan corriente eléctrica de magnitud suficiente como para constituir un riesgo de descarga eléctrica. Utilice solo cables de altavoz profesionales y de alta calidad con conectores TS de 6,3 mm o de bayoneta prefijados. Cualquier otra instalación o modificación debe ser realizada únicamente por un técnico cualificado.

Este símbolo, siempre que aparece, le advierte de la presencia de voltaje peligroso sin aislar dentro de la caja; este voltaje puede ser suficiente para constituir un riesgo de descarga.

Este símbolo, siempre que aparece, le advierte sobre instrucciones operativas y de mantenimiento que aparecen en la documentación adjunta. Por favor, lea el manual.

**Atención** Para reducir el riesgo de descarga eléctrica, no quite la tapa (o la parte posterior). No hay piezas en el interior del equipo que puedan ser reparadas por el usuario. Si es necesario, póngase en contacto con personal cualificado.

**Atención** Para reducir el riesgo de incendio o descarga eléctrica, no exponga este aparato a la lluvia, humedad o alguna otra fuente que pueda salpicar o derramar algún líquido sobre el aparato. No coloque ningún tipo de recipiente para líquidos sobre el aparato.

### **Atención**

Las instrucciones de servicio deben llevarlas a cabo exclusivamente personal cualificado. Para evitar el riesgo de una descarga eléctrica, no realice reparaciones que no se encuentren descritas en el manual de operaciones. Las reparaciones deben ser realizadas exclusivamente por personal cualificado.

- **1.** Lea las instrucciones.
- **2.** Conserve estas instrucciones.
- **3.** Preste atención a todas las advertencias.
- **4.** Siga todas las instrucciones.
- **5.** No use este aparato cerca del agua.
- **6.** Limpie este aparato con un paño seco.

**7.** No bloquee las aberturas de ventilación. Instale el equipo de acuerdo con las instrucciones del fabricante.

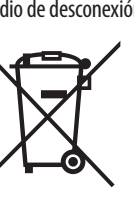

**8.** No instale este equipo cerca de fuentes de calor tales como radiadores, acumuladores de calor, estufas u otros aparatos (incluyendo amplificadores) que puedan

producir calor.

**9.** No elimine o deshabilite nunca la conexión a tierra del aparato o del cable de alimentación de corriente. Un enchufe polarizado tiene dos polos, uno de los cuales tiene un contacto más ancho que el otro. Una clavija con puesta a tierra dispone de tres contactos: dos polos y la puesta a tierra. El contacto ancho y el tercer contacto, respectivamente, son los que garantizan una mayor seguridad. Si el enchufe suministrado con el equipo no concuerda con la toma de corriente, consulte con un electricista para cambiar la toma de corriente obsoleta.

**10.** Coloque el cable de suministro de energía de manera que no pueda ser pisado y que esté protegido de objetos afilados. Asegúrese de que el cable de suministro de energía esté protegido, especialmente en la zona de la clavija y en el punto donde sale del aparato.

**11.** Use únicamente los dispositivos o accesorios

especificados por el fabricante.

**12.** Use únicamente la carretilla, plataforma, trípode, soporte o mesa especificados por el fabricante o suministrados junto con el equipo. Al transportar el equipo, tenga cuidado para evitar

daños y caídas al tropezar con algún obstáculo. utilizarlo durante un periodo largo.

**13.** Desenchufe el equipo durante tormentas o si no va a **14.** Confíe las reparaciones únicamente a servicios técnicos cualificados. La unidad requiere mantenimiento siempre que haya sufrido algún daño, si el cable de

suministro de energía o el enchufe presentaran daños, se hubiera derramado un líquido o hubieran caído objetos dentro del equipo, si el aparato hubiera estado expuesto

a la humedad o la lluvia, si ha dejado de funcionar de manera normal o si ha sufrido algún golpe o caída.

**15.** Al conectar la unidad a la toma de corriente eléctrica asegúrese de que la conexión disponga de una unión a tierra. **16.** Si el enchufe o conector de red sirve como único

medio de desconexión, éste debe ser accesible fácilmente.

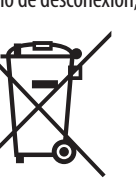

**17.** Cómo debe deshacerse de este aparato: Este símbolo indica que este aparato no debe ser tratado como basura orgánica, según lo indicado en la Directiva WEEE (2012/19/EU) y a las normativas aplicables en su país. En lugar de ello deberá llevarlo al

punto limpio más cercano para el reciclaje de sus elementos eléctricos / electrónicos (EEE). Al hacer esto estará ayudando a prevenir las posibles consecuencias negativas para el medio ambiente y la salud que podrían ser provocadas por una gestión inadecuada de este tipo de aparatos. Además, el reciclaje de materiales ayudará a

injury from tip-over. **13.** Unplug this apparatus during lightning storms or

conservar los recursos naturales. Para más información acerca del reciclaje de este aparato, póngase en contacto con el Ayuntamiento de su ciudad o con el punto limpio local.

**18.** No instale esta unidad en un espacio muy reducido, tal como encastrada en una librería o similar.

**19.** No coloque objetos con llama, como una vela encendida, sobre este aparato.

**20.** Tenga presentes todas las advertencias relativas al reciclaje y correcta eliminación de las pilas. Las pilas deben ser siempre eliminadas en un punto limpio y nunca con el resto de la basura orgánica.

**21.** Puede usar este aparato en lugares con climas tropicales y moderados que soporten temperaturas de hasta 45°C.

Music Tribe no admite ningún tipo de responsabilidad por cualquier daño o pérdida que pudiera sufrir cualquier persona por confiar total o parcialmente en la descripciones, fotografías o afirmaciones contenidas en este documento. Las especificaciones técnicas, imágenes y otras informaciones contenidas en este documento están sujetas a modificaciones sin previo aviso. Todas las marcas comerciales que aparecen aquí son propiedad de sus respectivos dueños. Midas, Klark Teknik, Lab Gruppen, Lake, Tannoy, Turbosound, TC Electronic, TC Helicon, Behringer, Bugera, Aston Microphonesy Coolaudio son marcas comerciales o marcas registradas de Music Tribe Global Brands Ltd. © Music Tribe Global Brands Ltd. 2023 Reservados todos los derechos.

Si quiere conocer los detalles y condiciones aplicables de la garantía así como información adicional sobre la Garantía limitada de Music Tribe, consulte online toda la información en la web community.musictribe.com/ pages/support#warranty.

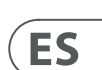

**EN** 

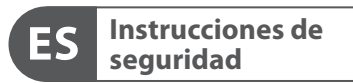

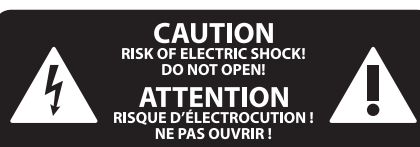

#### **NEGACIÓN LEGAL**

#### **GARANTÍA LIMITADA**

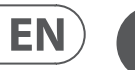

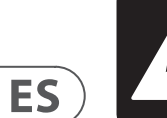

**CAUTION**<br>RISK OF ELECTRIC SHOCK!<br>DO NOT OPEN! **ATTENTION** 'QUE D'ÉLECTROCU<br>! NE PAS OUVRIR

#### **LEGAL DISCLAIMER**

#### **LIMITED WARRANTY**

Terminals marked with this symbol carry electrical current of sufficient magnitude to constitute risk of electric shock. Use only high-quality professional speaker cables with ¼" TS or twist-locking plugs pre-installed. All other installation or modification should be performed only by qualified personnel.

This symbol, wherever it appears, alerts you to the presence of uninsulated dangerous voltage inside the enclosure - voltage that may be sufficient to constitute a risk of shock.

This symbol, wherever it appears, alerts you to important operating and maintenance instructions in the accompanying literature. Please read the manual.

**Caution** To reduce the risk of electric shock, do not  $\mathbf{F}$ remove the top cover (or the rear section). No user serviceable parts inside. Refer servicing to qualified personnel.

**Caution** To reduce the risk of fire or electric shock, - 51 do not expose this appliance to rain and moisture. The apparatus shall not be exposed to dripping or splashing liquids and no objects filled with liquids, such as vases, shall be placed on the apparatus.

**Caution** These service instructions are for use - 5 by qualified service personnel only. To reduce the risk of electric shock do not perform any servicing other than that contained in the operation instructions. Repairs have to be performed by qualified service personnel.

- **1.** Read these instructions.
- **2.** Keep these instructions.
- **3.** Heed all warnings.
- **4.** Follow all instructions.
- **5.** Do not use this apparatus near water.
- **6.** Clean only with dry cloth.

**7.** Do not block any ventilation openings. Install in accordance with the manufacturer's instructions.

**8.** Do not install near any heat sources such as radiators, heat registers, stoves, or other apparatus (including amplifiers) that produce heat.

**9.** Do not defeat the safety purpose of the polarized or grounding-type plug. A polarized plug has two blades with one wider than the other. A grounding-type plug has two blades and a third grounding prong. The wide blade or the third prong are provided for your safety. If the provided plug does not fit into your outlet, consult an electrician for replacement of the obsolete outlet.

**10.** Protect the power cord from being walked on or pinched particularly at plugs, convenience receptacles, and the point where they exit from the apparatus.

**11.** Use only attachments/accessories specified by the manufacturer.

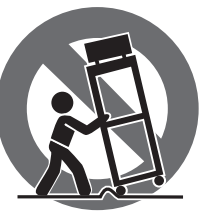

**12.** Use only with the cart, stand, tripod, bracket, or table specified by the manufacturer, or sold with the apparatus. When a cart is used, use caution when moving the cart/apparatus combination to avoid

when unused for long periods of time. **14.** Refer all servicing to qualified service personnel. Servicing is required when the apparatus has been damaged in any way, such as power supply cord or plug is damaged, liquid has been spilled or objects have fallen

into the apparatus, the apparatus has been exposed to rain or moisture, does not operate normally, or has

been dropped. **15.** The apparatus shall be connected to a MAINS socket outlet with a protective earthing connection.

**16.** Where the MAINS plug or an appliance coupler is used as the disconnect device, the disconnect device shall remain readily operable.

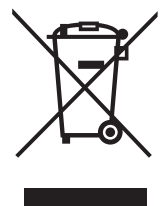

**17.** Correct disposal of this product: This symbol indicates that this product must not be disposed of with household waste, according to the WEEE Directive (2012/19/EU) and your national

law. This product should be taken to a collection center licensed for

the recycling of waste electrical and electronic equipment (EEE). The mishandling of this type of waste could have a possible negative impact on the environment and human health due to potentially hazardous substances that are generally associated with EEE. At the same time, your cooperation in the correct disposal of this product will contribute to the efficient use of natural resources. For more information about where you can take your waste equipment for recycling, please contact your local city office, or your household waste collection service. **18.** Do not install in a confined space, such as a book

case or similar unit.

**19.** Do not place naked flame sources, such as lighted candles, on the apparatus.

**20.** Please keep the environmental aspects of battery disposal in mind. Batteries must be disposed-of at a battery collection point.

**21.** This apparatus may be used in tropical and moderate climates up to 45°C.

Music Tribe accepts no liability for any loss which may be suffered by any person who relies either wholly or in part upon any description, photograph, or statement contained herein. Technical specifications, appearances and other information are subject to change without notice. All trademarks are the property of their respective owners. Midas, Klark Teknik, Lab Gruppen, Lake, Tannoy, Turbosound, TC Electronic, TC Helicon, Behringer, Bugera, Aston Microphones and Coolaudio are trademarks or registered trademarks of Music Tribe Global Brands Ltd. © Music Tribe Global Brands Ltd. 2023 All rights reserved.

For the applicable warranty terms and conditions and additional information regarding Music Tribe's Limited Warranty, please see complete details online at community.musictribe.com/pages/support#warranty.

**Vorsicht** Die mit dem Symbol markierten Anschlüsse führen so viel Spannung, dass die Gefahr eines Stromschlags besteht. Verwenden Sie nur hochwertige, professionelle Lautsprecherkabel mit vorinstallierten 6,35 mm MONO-Klinkensteckern oder Lautsprecherstecker mit Drehverriegelung. Alle anderen Installationen oder Modifikationen sollten nur von qualifiziertem Fachpersonal ausgeführt werden.

**Achtung** Um eine Gefährdung durch Stromschlag auszuschließen, darf die Geräteabdeckung bzw. Geräterückwand nicht abgenommen werden. Im Innern des Geräts befinden sich keine vom Benutzer reparierbaren Teile. Reparaturarbeiten dürfen nur von qualifiziertem Personal ausgeführt werden.

**Achtung** Um eine Gefährdung durch Feuer bzw. Stromschlag auszuschließen, darf dieses Gerät weder Regen oder Feuchtigkeit ausgesetzt werden noch sollten Spritzwasser oder tropfende Flüssigkeiten in das Gerät gelangen können. Stellen Sie keine mit Flüssigkeit gefüllten Gegenstände, wie z. B. Vasen, auf das Gerät.

**Achtung** Die Service-Hinweise sind nur durch - 51 qualifiziertes Personal zu befolgen. Um eine Gefährdung durch Stromschlag zu vermeiden, führen Sie bitte keinerlei Reparaturen an dem Gerät durch, die nicht in der Bedienungsanleitung beschrieben sind. Reparaturen sind nur von qualifiziertem Fachpersonal durchzuführen.

- **1.** Lesen Sie diese Hinweise.
- **2.** Bewahren Sie diese Hinweise auf.
- **3.** Beachten Sie alle Warnhinweise.
- **4.** Befolgen Sie alle Bedienungshinweise.
- **5.** Betreiben Sie das Gerät nicht in der Nähe von Wasser.
- **6.** Reinigen Sie das Gerät mit einem trockenen Tuch.

**7.** Blockieren Sie nicht die Belüftungsschlitze. Beachten Sie beim Einbau des Gerätes die Herstellerhinweise.

**8.** Stellen Sie das Gerät nicht in der Nähe von Wärmequellen auf. Solche Wärmequellen sind z. B. Heizkörper, Herde oder andere Wärme erzeugende Geräte (auch Verstärker).

**9.** Entfernen Sie in keinem Fall die Sicherheitsvorrichtung von Zweipol- oder geerdeten Steckern. Ein Zweipolstecker hat zwei unterschiedlich breite Steckkontakte. Ein geerdeter Stecker hat zwei Steckkontakte und einen dritten Erdungskontakt. Der breitere Steckkontakt oder der zusätzliche

Erdungskontakt dient Ihrer Sicherheit. Falls das mitgelieferte Steckerformat nicht zu Ihrer Steckdose passt, wenden Sie sich bitte an einen Elektriker, damit die Steckdose entsprechend ausgetauscht wird.

**10.** Verlegen Sie das Netzkabel so, dass es vor Tritten und scharfen Kanten geschützt ist und nicht beschädigt werden kann. Achten Sie bitte insbesondere im Bereich der Stecker, Verlängerungskabel und an der Stelle, an der das Netzkabel das Gerät verlässt, auf ausreichenden Schutz.

**11.** Das Gerät muss jederzeit mit intaktem Schutzleiter an das Stromnetz angeschlossen sein.

**12.** Sollte der Hauptnetzstecker oder eine Gerätesteckdose die Funktionseinheit zum Abschalten sein, muss diese immer zugänglich sein.

**13.** Verwenden Sie nur Zusatzgeräte/Zubehörteile, die laut Hersteller geeignet sind.

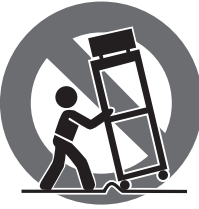

**14.** Verwenden Sie nur Wagen, Standvorrichtungen, Stative, Halter oder Tische, die vom Hersteller benannt oder im Lieferumfang des Geräts enthalten sind. Falls Sie einen Wagen benutzen, seien Sie vorsichtig beim Bewegen der Wagen-Gerätkombination, um Verletzungen durch

Stolpern zu vermeiden. **15.** Ziehen Sie den Netzstecker bei Gewitter oder wenn Sie das Gerät längere Zeit nicht benutzen.

**16.** Lassen Sie alle Wartungsarbeiten nur von qualifiziertem Service-Personal ausführen. Eine Wartung ist notwendig, wenn das Gerät in irgendeiner Weise beschädigt wurde (z. B. Beschädigung des Netzkabels oder Steckers), Gegenstände oder Flüssigkeit in das Geräteinnere gelangt sind, das Gerät Regen oder Feuchtigkeit ausgesetzt wurde, das Gerät nicht ordnungsgemäß funktioniert oder auf den Boden gefallen ist.

**17.** Korrekte Entsorgung dieses Produkts: Dieses Symbol weist darauf hin, das Produkt entsprechend der WEEE Direktive (2012/19/EU) und der jeweiligen nationalen Gesetze nicht zusammen mit Ihren Haushaltsabfällen zu entsorgen.

Dieses Produkt sollte bei einer autorisierten Sammelstelle für Recycling elektrischer und elektronischer Geräte (EEE) abgegeben werden. Wegen bedenklicher Substanzen, die generell mit elektrischen und elektronischen Geräten in Verbindung stehen, könnte eine unsachgemäße Behandlung dieser Abfallart eine negative Auswirkung auf Umwelt und Gesundheit haben. Gleichzeitig gewährleistet Ihr Beitrag zur richtigen Entsorgung dieses Produkts die effektive Nutzung natürlicher Ressourcen. Für weitere Informationen zur Entsorgung Ihrer Geräte bei einer Recycling-Stelle nehmen Sie bitte Kontakt zum zuständigen städtischen Büro, Entsorgungsamt oder zu Ihrem Haushaltsabfallentsorger auf.

**18.** Installieren Sie das Gerät nicht in einer beengten Umgebung, zum Beispiel Bücherregal oder ähnliches.

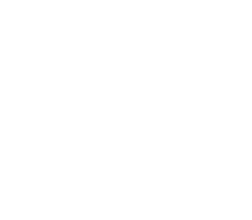

**19.** Stellen Sie keine Gegenstände mit offenen Flammen, etwa brennende Kerzen, auf das Gerät.

**20.** Beachten Sie bei der Entsorgung von Batterien den Umweltschutz-Aspekt. Batterien müssen bei einer Batterie-Sammelstelle entsorgt werden.

**21.** Dieses Gerät ist in tropischen und gemäßigten Klimazonen bis 45° C einsetzbar.

Music Tribe übernimmt keine Haftung für Verluste, die Personen entstanden sind, die sich ganz oder teilweise auf hier enthaltene Beschreibungen, Fotos oder Aussagen verlassen haben. Technische Daten, Erscheinungsbild und andere Informationen können ohne vorherige Ankündigung geändert werden. Alle Warenzeichen sind Eigentum der jeweiligen Inhaber. Midas, Klark Teknik, Lab Gruppen, Lake, Tannoy, Turbosound, TC Electronic, TC Helicon, Behringer, Bugera, Aston Microphones und Coolaudio sind Warenzeichen oder eingetragene Warenzeichen der Music Tribe Global Brands Ltd. © Music Tribe Global Brands Ltd. 2023 Alle Rechte vorbehalten.

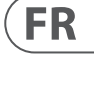

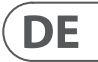

Die geltenden Garantiebedingungen und zusätzliche Informationen bezüglich der von Music Tribe gewährten beschränkten Garantie finden Sie online unter community.musictribe.com/pages/support#warranty.

Les points repérés par ce symbole portent

une tension électrique suffisante pour constituer un risque d'électrocution. Utilisez uniquement des câbles d'enceintes professionnels de haute qualité avec fiches Jack mono 6,35 mm ou fiches à verrouillages déjà installées. Toute autre installation ou modification doit être effectuée uniquement par un personnel qualifié.

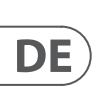

**FR** 

Ce symbole avertit de la présence d'une tension dangereuse et non isolée à l'intérieur de l'appareil - elle peut provoquer des chocs électriques.

**Attention** Ce symbol signale les consignes - 5 d'utilisation et d'entre ! Tien importantes dans la documentation fournie. Lisez les consignes de sécurité du manuel d'utilisation de l'appareil.

**Attention** Pour éviter tout risque de choc électrique, ne pas ouvrir le capot de l'appareil ni démonter le panneau arrière. L'intérieur de l'appareil ne possède aucun élément réparable par l'utilisateur. Laisser toute réparation à un professionnel qualifié.

**Attention** Pour réduire les risques de feu et de choc électrique, n'exposez pas cet appareil à la pluie, à la moisissure, aux gouttes ou aux éclaboussures. Ne posez pas de récipient contenant un liquide sur l'appareil (un vase par exemple).

**Attention** Ces consignes de sécurité et d'entretien -51 sont destinées à un personnel qualifié. Pour éviter tout risque de choc électrique, n'effectuez aucune réparation sur l'appareil qui ne soit décrite par le manuel d'utilisation. Les éventuelles réparations doivent être effectuées uniquement par un technicien spécialisé.

- **1.** Lisez ces consignes.
- **2.** Conservez ces consignes.
- **3.** Respectez tous les avertissements.
- **4.** Respectez toutes les consignes d'utilisation.
- **5.** N'utilisez jamais l'appareil à proximité d'un liquide.
- **6.** Nettoyez l'appareil avec un chiffon sec.

**7.** Veillez à ne pas empêcher la bonne ventilation de l'appareil via ses ouïes de ventilation. Respectez les consignes du fabricant concernant l'installation de l'appareil.

**8.** Ne placez pas l'appareil à proximité d'une source de chaleur telle qu'un chauffage, une cuisinière ou tout appareil dégageant de la chaleur (y compris un ampli de puissance).

**9.** Ne supprimez jamais la sécurité des prises bipolaires ou des prises terre. Les prises bipolaires possèdent deux contacts de largeur différente. Le plus large est le contact de sécurité. Les prises terre possèdent deux contacts plus une mise à la terre servant de sécurité. Si la prise du bloc d'alimentation ou du cordon d'ali-mentation fourni ne correspond pas à celles de votre installation électrique, faites appel à un électricien pour effectuer le changement de prise.

**10.** Installez le cordon d'alimentation de telle façon que personne ne puisse marcher dessus et qu'il soit protégé d'arêtes coupantes. Assurez-vous que le cordon d'alimentation est suffisamment protégé, notamment au niveau de sa prise électrique et de l'endroit où il est relié à l'appareil; cela est également valable pour une éventuelle rallonge électrique.

**11.** Utilisez exclusivement des accessoires et des appareils supplémentaires recommandés par le fabricant.

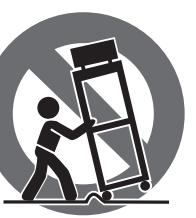

**12.** Utilisez

exclusivement des chariots, des diables, des présentoirs, des pieds et des surfaces de travail recommandés par le fabricant ou livrés avec le produit.

Déplacez précautionneusement tout chariot ou diable chargé pour éviter d'éventuelles blessures en cas de chute.

**13.** Débranchez l'appareil de la tension secteur en cas d'orage ou si l'appareil reste inutilisé pendant une longue période de temps.

**14.** Les travaux d'entretien de l'appareil doivent être effectués uniquement par du personnel qualifié. Aucun entretien n'est nécessaire sauf si l'appareil est endommagé de quelque façon que ce soit (dommages sur le cordon d'alimentation ou la prise par exemple), si un liquide ou un objet a pénétré à l'intérieur du châssis, si l'appareil a été exposé à la pluie ou à l'humidité, s'il ne fonctionne pas correctement ou à la suite d'une chute.

**15.** L'appareil doit être connecté à une prise secteur dotée d'une protection par mise à la terre.

**16.** La prise électrique ou la prise IEC de tout appareil dénué de bouton marche/arrêt doit rester accessible en permanence.

> **17.** Mise au rebut appropriée de ce produit: Ce symbole indique qu'en accord avec la directive DEEE (2012/19/EU) et les lois en vigueur dans votre pays, ce produit ne doit pas être jeté avec les déchets ménagers. Ce produit doit être déposé dans un point de collecte

agréé pour le recyclage des déchets d'équipements électriques et électroniques (EEE). Une mauvaise manipulation de ce type de déchets pourrait avoir un impact négatif sur l'environnement et la santé à cause des substances potentiellement dangereuses généralement

associées à ces équipements. En même temps, votre coopération dans la mise au rebut de ce produit contribuera à l'utilisation efficace des ressources naturelles. Pour plus d'informations sur l'endroit où vous pouvez déposer vos déchets d'équipements pour le recyclage, veuillez contacter votre mairie ou votre centre local de collecte des déchets.

**18.** N'installez pas l'appareil dans un espace confiné tel qu'une bibliothèque ou meuble similaire.

**19.** Ne placez jamais d'objets enflammés, tels que des bougies allumées, sur l'appareil.

**20.** Gardez à l'esprit l'impact environnemental lorsque vous mettez des piles au rebus. Les piles usées doivent être déposées dans un point de collecte adapté.

**21.** Cet appareil peut être utilisé sous un climat tropical ou modéré avec des températures de 45°C maximum.

Music Tribe ne peut être tenu pour responsable pour toute perte pouvant être subie par toute personne se fiant en partie ou en totalité à toute description, photographie ou affirmation contenue dans ce document. Les caractéristiques, l'apparence et d'autres informations peuvent faire l'objet de modifications sans notification. Toutes les marques appartiennent à leurs propriétaires respectifs. Midas, Klark Teknik, Lab Gruppen, Lake, Tannoy, Turbosound, TC Electronic, TC Helicon, Behringer, Bugera, Aston Microphones et Coolaudio sont des marques ou marques déposées de Music Tribe Global Brands Ltd. © Music Tribe Global Brands Ltd. 2023 Tous droits réservés.

Pour connaître les termes et conditions de garantie applicables, ainsi que les informations supplémentaires et détaillées sur la Garantie Limitée de Music Tribe, consultez le site Internet community.musictribe.com/pages/support#warranty.

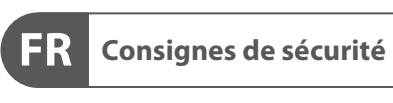

 $\underset{\text{RISK OF ELECTRIC SHOCKI}}{\text{CAUTION}}$ **ATTENTION UE D'ÉLECTROCU<br>! NE PAS OUVRIR** 

### **DÉNI LÉGAL**

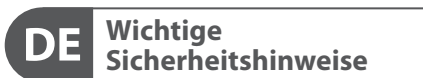

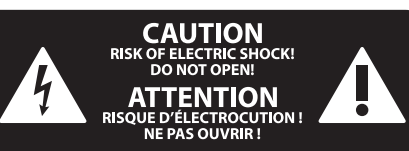

#### **HAFTUNGSAUSSCHLUSS**

### **BESCHRÄNKTE GARANTIE**

#### **GARANTIE LIMITÉE**

#### **Attenzione** I terminali contrassegnati da questo simbolo conducono una corrente elettrica di magnitudine sufficiente a costituire un rischio di scossa elettrica. Utilizzare solo cavi per altoparlanti professionali di alta qualità con jack sbilanciati da 6,35mm. o connettori con blocco a rotazione. Tutte le altre installazioni o modifiche devono essere eseguite esclusivamente da personale qualificato.

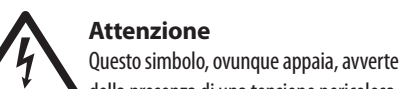

### **Attenzione** Per ridurre il rischio di incendi o scosse elettriche, non esporre questo apparecchio

della presenza di una tensione pericolosa non isolata all'interno dello chassis, tensione che può essere sufficiente per costituire un rischio di scossa elettrica.

**Attenzione** Questo simbolo, ovunque appaia, segnala importanti istruzioni operative e di manutenzione nella documentazione allegata. Si invita a leggere il manuale.

**Attenzione** Per ridurre il rischio di scosse elettriche,  $\overline{\phantom{a}}$ non rimuovere il coperchio superiore (o la sezione posteriore). All'interno non ci sono parti riparabili dall'utente. Per la manutenzione rivolgersi a personale qualificato.

a pioggia e umidità. L'apparecchio non deve essere esposto a gocciolio o schizzi di liquidi e nessun oggetto contenente liquidi, come vasi, deve essere collocato sull'apparecchio.

#### **Attenzione** Queste istruzioni di servizio sono destinate

esclusivamente a personale qualificato. Per ridurre il rischio di scosse elettriche non eseguire interventi di manutenzione diversi da quelli contenuti nel manuale di istruzioni. Le riparazioni devono essere eseguite da personale di assistenza qualificato.

- **1.** Leggere queste istruzioni.
- **2.** Conservare queste istruzioni.
- **3.** Prestare attenzione a tutti gli avvisi.
- **4.** Applicare tutte le istruzioni.
- **5.** Non utilizzare questo dispositivo vicino l'acqua.
- **6.** Pulire esclusivamente con un panno asciutto.

**7.** Non bloccare le aperture di ventilazione. Installare in conformità con le istruzioni del produttore.

**8.** Non installare vicino a fonti di calore come radiatori, termoregolatori, stufe o altri apparecchi (inclusi amplificatori) che producono calore.

**9.** Non escludere la sicurezza fornita dalla spina polarizzata o con messa a terra. Una spina polarizzata ha due lame, una più larga dell'altra. Una spina con messa a terra ha due lame e un terzo polo di messa a terra. La lama larga o il terzo polo sono forniti per la vostra sicurezza. Se la spina fornita non si adatta alla presa, consultare un elettricista per la sostituzione della presa obsoleta.

**10.** Proteggere il cavo di alimentazione dal calpestio o essere schiacciato in particolare alle spine, prese di corrente e il punto in cui esce dall'apparecchio.

**11.** Utilizzare esclusivamente dispositivi/accessori specificati dal produttore.

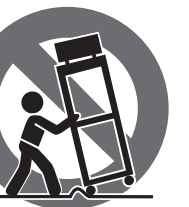

**12.** Utilizzare solo carrelli, supporti, treppiedi, staffe o tavoli indicati dal produttore o venduti con l'apparecchio. Utilizzando un carrello, prestare attenzione quando si sposta la combinazione carrello/apparecchio per evitare lesioni dovute al

ribaltamento.

**13.** Scollegare questo apparecchio durante i temporali o se non è utilizzato per lunghi periodi di tempo.

**14.** Per tutte le riparazioni rivolgersi a personale qualificato. La manutenzione è necessaria quando l'apparecchio è danneggiato in qualsiasi modo, come danneggiamento del cavo di alimentazione o della spina, versamento di liquido o oggetti caduti nell'apparecchio, se l'apparecchio è stato esposto a pioggia o umidità, se non funziona normalmente o è caduto.

**15.** L'apparecchio deve essere collegato a una presa di corrente elettrica con messa a terra di protezione.

**16.** Se la spina o una presa del dispositivo è utilizzata come dispositivo di disconnessione, deve essere facilmente utilizzabile.

**17.** Smaltimento corretto di questo prodotto: questo simbolo indica che questo dispositivo non deve essere smaltito insieme ai rifiuti domestici, secondo la Direttiva RAEE (2012/19 / UE) e la vostra legislazione nazionale. Questo prodotto deve essere portato in un centro di raccolta autorizzato per il riciclaggio di rifiuti di apparecchiature elettriche ed elettroniche (RAEE). La cattiva gestione di questo tipo di rifiuti potrebbe avere un possibile impatto negativo sull'ambiente e sulla salute umana a causa di sostanze potenzialmente pericolose che sono generalmente associate alle apparecchiature elettriche ed elettroniche. Nello stesso tempo la vostra collaborazione al corretto smaltimento di questo prodotto contribuirà all'utilizzo efficiente delle risorse naturali. Per ulteriori informazioni su dove è possibile trasportare le apparecchiature per il riciclaggio vi invitiamo a contattare l'ufficio comunale locale o il servizio di raccolta dei rifiuti domestici.

**18.** Non installare in uno spazio ristretto, come in una libreria o in una struttura simile.

**19.** Non collocare sul dispositivo fonti di fiamme libere, come candele accese.

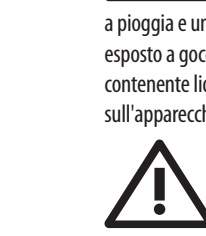

**20.** Per lo smaltimento delle batterie, tenere in considerazione gli aspetti ambientali. Le batterie devono essere smaltite in un punto di raccolta delle batterie esauste.

**21.** Questo apparecchio può essere usato in climi tropicali e temperati fino a 45°C.

Music Tribe non si assume alcuna responsabilità per eventuali danni che possono essere subiti da chiunque si affidi in tutto o in parte a qualsiasi descrizione, fotografia o dichiarazione contenuta qui. Specifiche tecniche, aspetti e altre informazioni sono soggette a modifiche senza preavviso. Tutti i marchi sono di proprietà dei rispettivi titolari. Midas, Klark Teknik, Lab Gruppen, Lake, Tannoy, Turbosound, TC Electronic, TC Helicon, Behringer, Bugera, Aston Microphones e Coolaudio sono marchi o marchi registrati di Music Tribe Global Brands Ltd. © Music Tribe Global Brands Ltd. 2023 Tutti i diritti riservati.

Per i termini e le condizioni di garanzia applicabili e le informazioni aggiuntive relative alla garanzia limitata di Music Tribe, consultare online i dettagli completi su community.musictribe.com/pages/support#warranty.

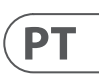

# $\sqrt{1}$

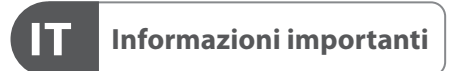

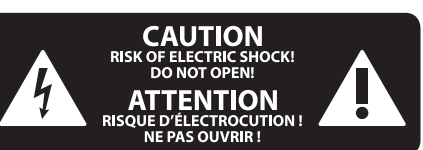

### **DISCLAIMER LEGALE**

#### **GARANZIA LIMITATA**

**Aviso!** Terminais marcados com o símbolo carregam corrente elétrica de magnitude suficiente para constituir um risco de choque elétrico. Use apenas cabos de alto-falantes de alta qualidade com plugues TS de ¼" ou plugues com trava de torção pré-instalados. Todas as outras instalações e modificações devem ser efetuadas por pessoas qualificadas.

Este símbolo, onde quer que o encontre, alerta-o para a leitura das instruções de L. manuseamento que acompanham o equipamento. Por favor leia o manual de instruções.

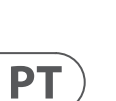

**Atenção** De forma a diminuir o risco de choque eléctrico, não remover a cobertura (ou a secção de trás). Não existem peças substituíveis por parte do utilizador no seu interior. Para esse efeito recorrer a um técnico qualificado.

**Atenção**

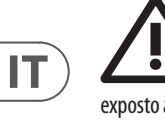

Para reduzir o risco de incêndios ou choques eléctricos o aparelho não deve ser exposto à chuva nem à humidade. Além disso, não deve ser sujeito a salpicos, nem devem ser colocados em cima do aparelho objectos contendo líquidos, tais como jarras.

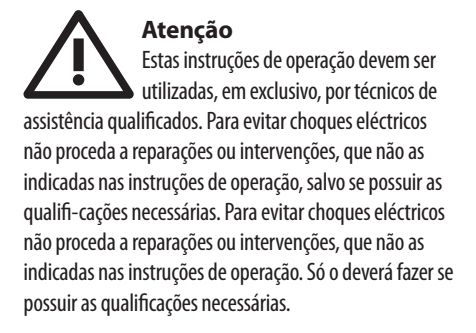

- **1.** Leia estas instruções.
- **2.** Guarde estas instruções.
- **3.** Preste atenção a todos os avisos.
- **4.** Siga todas as instruções.
- **5.** Não utilize este dispositivo perto de água.

**6.** Limpe apenas com um pano seco.

**7.** Não obstrua as entradas de ventilação. Instale de acordo com as instruções do fabricante.

**8.** Não instale perto de quaisquer fontes de calor tais como radiadores, bocas de ar quente, fogões de sala ou outros aparelhos (incluindo amplificadores) que produzam calor.

**9.** Não anule o objectivo de segurança das fichas polarizadas ou do tipo de ligação à terra. Uma ficha polarizada dispõe de duas palhetas sendo uma mais larga do que a outra. Uma ficha do tipo ligação à terra dispõe de duas palhetas e um terceiro dente de ligação à terra.

A palheta larga ou o terceiro dente são fornecidos para sua segurança. Se a ficha fornecida não encaixar na sua tomada, consulte um electricista para a substituição da tomada obsoleta.

**10.** Proteja o cabo de alimentação de pisadelas ou apertos, especialmente nas fichas, extensões, e no local de saída da unidade. Certifique-se de que o cabo eléctrico está protegido. Verifique particularmente nas fichas, nos receptáculos e no ponto em que o cabo sai do aparelho.

**11.** O aparelho tem de estar sempre conectado à rede eléctrica com o condutor de protecção intacto.

**12.** Se utilizar uma ficha de rede principal ou uma tomada de aparelhos para desligar a unidade de funcionamento, esta deve estar sempre acessível. **13.** Utilize apenas ligações/acessórios especificados pelo fabricante.

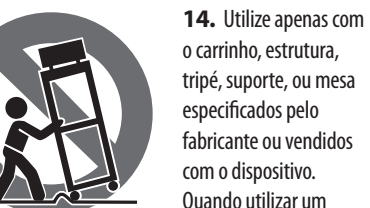

tripé, suporte, ou mesa especificados pelo fabricante ou vendidos com o dispositivo. Quando utilizar um carrinho, tenha cuidado ao

mover o conjunto carrinho/dispositivo para evitar danos provocados pela terpidação.

**15.** Desligue este dispositivo durante as trovoadas ou quando não for utilizado durante longos períodos de tempo.

**16.** Qualquer tipo de reparação deve ser sempre efectuado por pessoal qualificado. É necessária uma reparação sempre que a unidade tiver sido de alguma forma danificada, como por exemplo: no caso do cabo de alimentação ou ficha se encontrarem danificados; na eventualidade de líquido ter sido derramado ou objectos terem caído para dentro do dispositivo; no caso da unidade ter estado exposta à chuva ou à humidade; se esta não funcionar normalmente, ou se tiver caído.

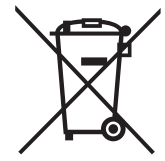

**17.** Correcta eliminação deste produto: este símbolo indica que o produto não deve ser eliminado juntamente com os resíduos domésticos, segundo a Directiva REEE (2012/19/EU) e a legislação nacional. Este produto deverá ser levado para um centro de recolha

licenciado para a reciclagem de resíduos de equipamentos eléctricos e electrónicos (EEE). O tratamento incorrecto deste tipo de resíduos pode ter um eventual impacto negativo no ambiente e na saúde humana devido a substâncias potencialmente perigosas que estão geralmente associadas aos EEE. Ao mesmo tempo, a sua colaboração para a eliminação correcta deste produto irá contribuir para a utilização eficiente dos recursos naturais. Para mais informação acerca dos locais onde poderá deixar o seu equipamento usado para reciclagem, é favor contactar os serviços municipais locais, a entidade de gestão de resíduos ou os serviços de recolha de resíduos domésticos.

**18.** Não instale em lugares confinados, tais como estantes ou unidades similares.

**19.** Não coloque fontes de chama, tais como velas acesas, sobre o aparelho.

**20.** Favor, obedecer os aspectos ambientais de descarte de bateria. Baterias devem ser descartadas em um ponto de coletas de baterias.

**21.** Esse aparelho pode ser usado em climas tropicais e moderados até 45°C.

O Music Tribe não se responsabiliza por perda alguma que possa ser sofrida por qualquer pessoa que dependa, seja de maneira completa ou parcial, de qualquer descrição, fotografia, ou declaração aqui contidas. Dados técnicos, aparências e outras informações estão sujeitas a modificações sem aviso prévio. Todas as marcas são propriedade de seus respectivos donos. Midas, Klark Teknik, Lab Gruppen, Lake, Tannoy, Turbosound, TC Electronic, TC Helicon, Behringer, Bugera, Aston Microphones e Coolaudio são marcas ou marcas registradas do Music Tribe Global Brands Ltd. © Music Tribe Global Brands Ltd. 2023 Todos direitos reservados.

Para obter os termos de garantia aplicáveis e condições e informações adicionais a respeito da garantia limitada do Music Tribe, favor verificar detalhes na íntegra através do website community.musictribe.com/pages/ support#warranty.

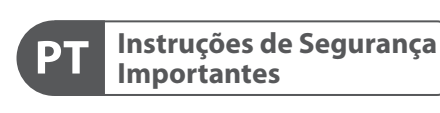

**CAUTION RISK OF ELECTRIC SHOCK! ATTENTION** SQUE D'ÉLECTROCU<br>NE PAS OUVRIR !

#### **LEGAL RENUNCIANTE**

#### **GARANTIA LIMITADA**

**Waarschuwing** Aansluitingen die gemerkt zijn met het symbool voeren een zodanig hoge spanning dat ze een risico vormen voor elektrische schokken. Gebruik uitsluitend kwalitatief hoogwaardige, in de handel verkrijgbare luidsprekerkabels die voorzien zijn van ¼" TS stekkers. Laat uitsluitend gekwalificeerd personeel alle overige installatie- of modificatiehandelingen uitvoeren.

Dit symbool wijst u altijd op belangrijke bedienings - en onderhoudsvoorschriften  $\blacksquare$  in de bijbehorende documenten. Wij vragen u dringend de handleiding te lezen.

**Attentie** Verwijder in geen geval de bovenste afdekking (van het achterste gedeelte) anders bestaat er gevaar voor een elektrische schok. Het apparaat bevat geen te onderhouden onderdelen. Reparatiewerkzaamheden mogen uitsluitend door gekwalificeerd personeel uitgevoerd worden.

**Attentie** Om het risico op brand of elektrische schokken te beperken, dient u te voorkomen dat dit apparaat wordt blootgesteld aan regen en vocht. Het apparaat mag niet worden blootgesteld aan neerdruppelend of opspattend water en er mogen geen met water gevulde voorwerpen – zoals een vaas – op het apparaat worden gezet.

**SE** 

**NL** 

#### **Attentie** Deze onderhoudsinstructies zijn uitsluitend bedoeld voor gekwalificeerd onderhoudspersoneel. Om elektrische schokken te voorkomen, mag u geen andere onderhoudshandelingen verrichten dan in de bedieningsinstructies vermeld staan. Reparatiewerkzaamheden mogen alleen uitgevoerd worden door gekwalificeerd onderhoudspersoneel.

- **1.** Lees deze voorschriften.
- **2.** Bewaar deze voorschriften.
- **3.** Neem alle waarschuwingen in acht.
- **4.** Volg alle voorschriften op.
- **5.** Gebruik dit apparaat niet in de buurt van water.
- **6.** Reinig het uitsluitend met een droge doek.
- **7.** Let erop geen van de ventilatie-openingen te bedekken. Plaats en installeer het volgens de voor-schriften van de fabrikant.

**8.** Het apparaat mag niet worden geplaatst in de buurt van radiatoren, warmte-uitlaten, kachels of andere zaken (ook versterkers) die warmte afgeven.

**9.** Maak de veiligheid waarin door de polarisatieof aardingsstekker wordt voorzien, niet ongedaan. Een polarisatiestekker heeft twee bladen, waarvan er een breder is dan het andere. Een aardingsstekker heeft twee bladen en een derde uitsteeksel voor de aarding. Het bredere blad of het derde uitsteeksel zijn er voor uw veiligheid. Mocht de geleverde stekker niet in uw stopcontact passen, laat het contact dan door een elektricien vervangen.

**10.** Om beschadiging te voorkomen, moet de stroomleiding zo gelegd worden dat er niet kan worden over gelopen en dat ze beschermd is tegen scherpe kanten. Zorg zeker voor voldoende bescherming aan de stekkers, de verlengkabels en het punt waar het netsnoer het apparaat verlaat.

**11.** Het toestel met altijd met een intacte aarddraad aan het stroomnet aangesloten zijn.

**12.** Wanneer de stekker van het hoofdnetwerk of een apparaatstopcontact de functionele eenheid voor het uitschakelen is, dient deze altijd toegankelijk te zijn.

**13.** Gebruik uitsluitend door de producent gespeci-ficeerd toebehoren c.q. onderdelen.

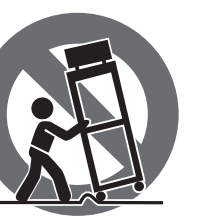

**14.** Gebruik het apparaat

uitsluitend in combinatie met de wagen, het statief, de driepoot, de beugel of tafel die door de producent is aangegeven, of die in combinatie met het apparaat wordt verkocht.

Bij gebruik van een wagen dient men voorzichtig te zijn bij het verrijden van de combinatie wagen/apparaat en letsel door vallen te voorkomen.

**15.** Bij onweer en als u het apparaat langere tijd niet gebruikt, haalt u de stekker uit het stopcontact.

**16.** Laat alle voorkomende reparaties door vakkundig en bevoegd personeel uitvoeren. Reparatiewerk-zaamheden zijn nodig als het toestel op enige wijze beschadigd is geraakt, bijvoorbeeld als de hoofd-stroomkabel of -stekker is beschadigd, als er vloeistof of voorwerpen in terecht zijn gekomen, als het aan regen of vochtigheid heeft bloot-gestaan, niet normaal functioneert of wanneer het is gevallen.

**17.** Correcte afvoer van dit product: dit symbool geeft aan dat u dit product op grond van de AEEA-richtlijn (2012/19/EU) en de nationale wetgeving van uw land

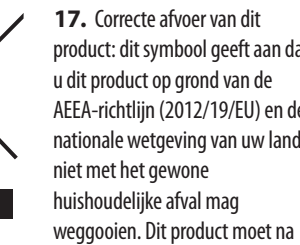

afloop van de nuttige levensduur naar een officiële inzamelpost voor afgedankte elektrische en elektronische apparatuur (AEEA) worden gebracht, zodat het kan worden gerecycleerd. Vanwege de potentieel gevaarlijke stoffen die in elektrische en elektronische apparatuur kunnen voorkomen, kan een onjuiste afvoer van afval van het onderhavige type een negatieve invloed op het milieu en de menselijke gezondheid hebben. Een juiste afvoer van dit product is echter niet alleen beter voor het milieu en de gezondheid, maar draagt tevens bij aan een

doelmatiger gebruik van de natuurlijke hulpbronnen. Voor meer informatie over de plaatsen waar u uw afgedankte apparatuur kunt inleveren, kunt u contact opnemen met uw gemeente of de plaatselijke reinigingsdienst.

**18.** Installeer niet in een kleine ruimte, zoals een boekenkast of iets dergelijks.

**19.** Plaats geen open vlammen, zoals brandende kaarsen, op het apparaat.

**20.** Houd rekening met de milieuaspecten van het afvoeren van batterijen. Batterijen moeten bij een inzamelpunt voor batterijen worden ingeleverd.

**21.** Dit apparaat kan worden gebruikt in tropische en gematigde klimaten tot 45 ° C.

Music Tribe aanvaardt geen aansprakelijkheid voor enig verlies dat kan worden geleden door een persoon die geheel of gedeeltelijk vertrouwt op enige beschrijving, foto of verklaring hierin. Technische specificaties, verschijningen en andere informatie kunnen zonder voorafgaande kennisgeving worden gewijzigd. Alle handelsmerken zijn eigendom van hun respectievelijke eigenaren. Midas, Klark Teknik, Lab Gruppen, Lake, Tannoy, Turbosound, TC Electronic, TC Helicon, Behringer, Bugera, Aston Microphones en Coolaudio zijn handelsmerken of gedeponeerde handelsmerken van Music Tribe Global Brands Ltd. © Music Tribe Global Brands Ltd. 2023 Alle rechten voorbehouden.

Voor de toepasselijke garantievoorwaarden en aanvullende informatie met betrekking tot de beperkte garantie van Music Tribe, zie de volledige details online op community.musictribe.com/pages/ support#warranty.

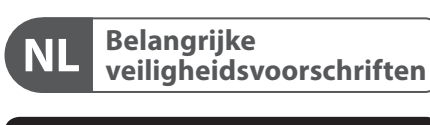

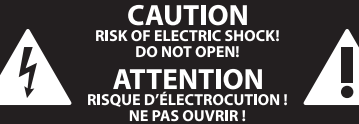

**Varning** Uttag markerade med symbolen leder elektrisk strömstyrka som är tillräckligt stark för att utgöra en risk för elchock. Använd endast högkvalitativa, kommersiellt tillgängliga högtalarkablar med förhandsinstallerade ¼" TS-kontakter. All annan installering eller modifikation bör endast utföras av kompetent personal.

Den här symbolen hänvisar till viktiga punkter om användning och underhåll i den medfölljande dokumentationen. Var vänlig och läs bruksanvisningen.

**Försiktighet** Minska risken för elektriska stötar genom - 5 att aldrig ta av höljet upptill på apparaten (eller ta av baksidan). Inuti apparaten finns det inga delar som kan repareras av användaren. Endast kvalificerad personal får genomföra reparationer.

**Försiktighet** För att minska risken för brand och elektriska stötar ska apparaten skyddas mot regn och fukt. Apparaten går inte utsättas för dropp eller spill och inga vattenbehållare som vaser etc. får placeras på den.

**Försiktighet** Serviceinstruktionen är enbart avsedd för kvalificerad servicepersonal. För att

undvika risker genom elektriska stötar, genomför inga reparationer på apparaten, vilka inte är beskrivna i bruksanvisningen. Endast kvalificerad fackpersonal får genomföra reparationerna.

- **1.** Läs dessa anvisningar.
- **2.** Spara dessa anvisningar.
- **3.** Beakta alla varningar.
- **4.** Följ alla anvisningar.
- **5.** Använd inte apparaten i närheten av vatten.
- **6.** Rengör endast med torr trasa.

**7.** Blockera inte ventilationsöppningarna. Installera enligt tillverkarens anvisningar.

**8.** Installera aldrig intill värmekällor som värme-element, varmluftsintag, spisar eller annan utrustning som avger värme (inklusive förstärkare).

**9.** Ändra aldrig en polariserad eller jordad kontakt. En polariserad kontakt har två blad – det ena bredare än det andra. En jordad kontakt har två blad och ett tredje jordstift. Det breda bladet eller jordstiftet är till för din säkerhet. Om den medföljande kontakten inte passar i ditt uttag, ska du kontakta en elektriker för att få uttaget bytt.

**10.** Förlägg elkabeln så, att det inte är möjligt att trampa på den och att den är skyddad mot skarpa kanter och inte kan skadas. Ge i synnerhet akt på områdena omkring stickkontakterna, förlängningskablarna och på det ställe, där elkabeln lämnar apparaten, är tillräckligt skyddade.

**11.** Apparaten måste alltid vara ansluten till elnätet med intakt skyddsledare.

**12.** Om huvudkontakten, eller ett apparatuttag, fungerar som avstängningsenhet måste denna alltid vara tillgänglig.

**13.** Använd endast tillkopplingar och tillbehör som angetts av tillverkaren.

**14.** Använd endast med vagn, stativ, trefot, hållare eller bord som angetts av tillverkaren, eller som sålts tillsammans med apparaten. Om du använder en vagn, var försiktig, när du förflyttar kombinationen vagn-apparat, för att förhindra olycksfall genom snubbling.

**15.** Dra ur anslutningskontakten und åskväder eller när apparaten inte ska användas under någon längre tid. **16.** Låt kvalificerad personal utföra all service. Service är nödvändig när apparaten har skadats, t.ex. när en elkabel eller kontakt är skadad, vätska eller främmande föremål har kommit in i apparaten, eller när den har fallit i golvet.

**17.** Kassera produkten på rätt sätt: den här symbolen indikerar att produkten inte ska kastas i hushållssoporna, enligt WEEE direktivet (2012/19/EU) och gällande, nationell lagstiftning. Produkten ska lämnas till ett auktoriserat återvinningsställe för elektronisk och elektrisk utrustning (EEE). Om den här sortens avfall hanteras på fel sätt kan miljön, och människors hälsa, påverkas negativt på grund av potentiella risksubstanser som ofta associeras med EEE. Avfallshanteras produkten däremot på rätt sätt bidrar detta till att naturens resurser används på ett bra sätt. Kontakta kommun, ansvarig förvaltning eller avfallshanteringsföretag för mer information om återvinningscentral där produkten kan lämnas **18.** Installera inte i ett trångt utrymme, t.ex. i en bokhylsa eller liknande enhet.

**19.** Placera inte källor med öppen eld, t.ex. tända ljus, på apparaten.

**20.** Tänk på miljöaspekterna vid kassering av batterier. Batterier måste kasseras på ett batteriuppsamlingsställe. **21.** Denna apparat kan användas i tropiska och måttliga klimat upp till 45 ° C.

Music Tribe tar inget ansvar för någon förlust som kan drabbas av någon person som helt eller delvis förlitar sig på någon beskrivning, fotografi eller uttalande som finns här. Tekniska specifikationer, utseenden och annan information kan ändras utan föregående meddelande. Alla varumärken tillhör respektive ägare. Midas, Klark Teknik, Lab Gruppen, Lake, Tannoy, Turbosound, TC Electronic, TC Helicon, Behringer, Bugera, Aston Microphones och Coolaudio är varumärken eller registrerade varumärken som tillhör Music Tribe Global Brands Ltd. © Music Tribe Global Brands Ltd. 2023 Alla Rättigheter reserverade.

För tillämpliga garantivillkor och ytterligare information om Music Tribes begränsade garanti, se fullständig information online på community.musictribe.com/ pages/support#warranty.

**NL** 

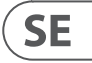

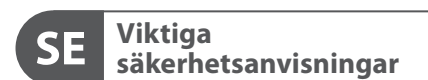

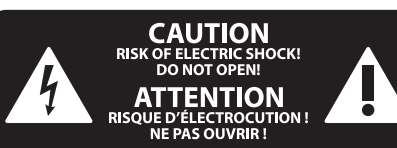

#### **BEGRÄNSAD GARANTI**

#### **FRISKRIVNINGSKLAUSUL**

#### **WETTELIJKE ONTKENNING**

#### **BEPERKTE GARANTIE**

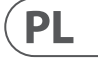

Ten symbol informuje o ważnych wskazówkach dotyczących obsługi i - 5 konserwacji urządzenia w dołączonej dokumentacji. Proszę przeczytać stosowne informacje w instrukcji obsługi.

**Uwaga** Terminale oznaczone symbolem przenoszą wystarczająco wysokie napięcie elektryczne, aby stworzyć ryzyko porażenia prądem. Używaj wyłącznie wysokiej jakości fabrycznie przygotowanych kabli z zainstalowanymi wtyczkami ¼" TS. Wszystkie inne instalacje lub modyfikacje powinny być wykonywane wyłącznie przez wykwalifikowany personel techniczny.

**Uwaga** W celu wyeliminowania zagrożenia - 5 porażenia prądem zabrania się zdejmowania obudowy lub tylnej ścianki urządzenia. Elementy znajdujące się we wnętrzu urządzenia nie mogą być naprawiane przez użytkownika. Naprawy mogą być wykonywane jedynie przez wykwalifikowany personel.

**Uwaga** W celu wyeliminowania zagrożenia -51 porażenia prądem lub zapalenia się urządzenia nie wolno wystawiać go na działanie deszczu i wilgotności oraz dopuszczać do tego, aby do wnętrza dostała się woda lub inna ciecz. Nie należy stawiać na urządzeniu napełnionych cieczą przedmiotów takich jak np. wazony lub szklanki.

**Uwaga** Prace serwisowe mogą być wykonywane 8 iedynie przez wykwalifikowany personel. W celu uniknięcia zagrożenia porażenia prądem nie należy wykonywać żadnych manipulacji, które nie są opisane w instrukcji obsługi. Naprawy wykonywane mogą być jedynie przez wykwalifikowany personel techniczny.

**12.** Jeżeli wtyk sieciowy lub gniazdo sieciowe w urządzeniu pełnią funkcję wyłącznika, to muszą one być zawsze łatwo dostepne.

**1.** Proszę przeczytać poniższe wskazówki.

**PL** 

- **2.** Proszę przechowywać niniejszą instrukcję.
- **3.** Należy przestrzegać wszystkich wskazówek ostrzegawczych.
- **4.** Należy postępować zgodnie z instrukcją obsługi.
- **5.** Urządzenia nie wolno używać w pobliżu wody.
- **6.** Urządzenie można czyścić wyłącznie suchą szmatką.
- **7.** Nie zasłaniać otworów wentylacyjnych.

W czasie podłączania urządzenia należy przestrzegać zaleceń producenta.

**8.** Nie stawiać urządzenia w pobliżu źródeł ciepła takich, jak grzejniki, piece lub urządzenia produkujące ciepło (np. wzmacniacze).

**9.** W żadnym wypadku nie należy usuwać zabezpieczeń z wtyczek dwubiegunowych oraz wtyczek z uziemieniem. Wtyczka dwubiegunowa posiada dwa wtyki kontaktowe o różnej szerokości. Wtyczka z uziemieniem ma dwa wtyki kontaktowe i trzeci wtyk uziemienia. Szerszy wtyk kontaktowy lub dodatkowy wtyk uziemienia służą do zapewnienia bezpieczeństwa użytkownikowi. Jeśli format wtyczki urządzenia nie odpowiada standardowi gniazdka, proszę zwrócić się do elektryka z prośbą o wymienienie gniazda.

**10.** Kabel sieciowy należy ułożyć tak, aby nie był narażony na deptanie i działanie ostrych krawędzi, co mogłoby doprowadzić do jego uszkodzenia. Szczególną uwagę zwrócić należy na odpowiednią ochronę miejsc w pobliżu wtyczek i przedłużaczy oraz miejsce, w którym kabel sieciowy przymocowany jest do urządzenia.

**11.** Urządzenie musi być zawsze podłączone do sieci sprawnym przewodem z uziemieniem.

**13.** Używać wyłącznie sprzętu dodatkowego i akcesoriów zgodnie z zaleceniami producenta.

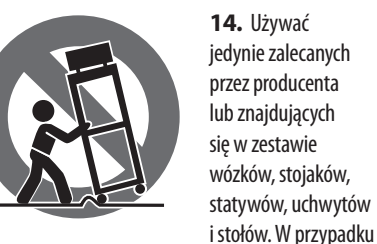

posługiwania się wózkiem należy zachować szczególną ostrożność w trakcie przewożenia zestawu, aby uniknąć niebezpieczeństwa potknięcia się i zranienia.

**15.** W trakcie burzy oraz na czas dłuższego nieużywania urządzenia należy wyjąć wtyczkę z gniazdka sieciowego.

**16.** Wykonywanie wszelkich napraw należy zlecać jedynie wykwalifikowanym pracownikom serwisu. Przeprowadzenie przeglądu technicznego staje się konieczne, jeśli urządzenie zostało uszkodzone w jakikolwiek sposób (dotyczy to także kabla sieciowego lub wtyczki), jeśli do wnętrza urządzenia dostały się przedmioty lub ciecz, jeśli urządzenie wystawione było na działanie deszczu lub wilgoci, jeśli urządzenie nie funkcjonuje poprawnie oraz kiedy spadło na podłogę.

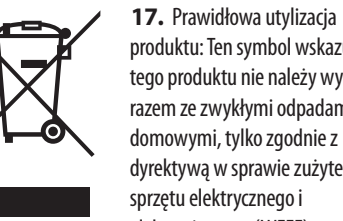

produktu: Ten symbol wskazuje, że tego produktu nie należy wyrzucać razem ze zwykłymi odpadami domowymi, tylko zgodnie z dyrektywą w sprawie zużytego sprzętu elektrycznego i elektronicznego (WEEE)

(2012/19/EU) oraz przepisami krajowymi. Niniejszy produkt należy przekazać do autoryzowanego punktu zbiórki zużytego sprzętu elektrycznego i elektronicznego. Niewłaściwe postępowanie z tego typu odpadami może wywołać szkodliwe działanie na środowisko naturalnej i

zdrowie człowieka z powodu potencjalnych substancji niebezpiecznych zaliczanych jako zużyty sprzęt elektryczny i elektroniczny. Jednocześnie, Twój wkład w prawidłową utylizację niniejszego produktu przyczynia się do oszczędnego wykorzystywania zasobów naturalnych. Szczegółowych informacji o miejscach, w których można oddawać zużyty sprzęt do recyklingu, udzielają urzędy miejskie, przedsiębiorstwa utylizacji odpadów lub najbliższy zakład utylizacji odpadów.

**18.** Nie instaluj w ograniczonej przestrzeni, takiej jak półka na książki lub podobny zestaw.

**19.** Nie stawiaj na urządzeniu źródeł otwartego ognia, takich jak zapalone świece.

**20.** Należy pamiętać o środowiskowych aspektach utylizacji baterii. Baterie należy utylizować w punkcie zbiórki baterii.

**21.** To urządzenie może być używane w klimacie tropikalnym i umiarkowanym do 45 ° C.

Music Tribe nie ponosi odpowiedzialności za jakiekolwiek straty, które mogą ponieść osoby, które polegają w całości lub w części na jakimkolwiek opisie, fotografii lub oświadczeniu zawartym w niniejszym dokumencie. Specyfikacje techniczne, wygląd i inne informacje mogą ulec zmianie bez powiadomienia. Wszystkie znaki towarowe są własnością ich odpowiednich właścicieli. Midas, Klark Teknik, Lab Gruppen, Lake, Tannoy, Turbosound, TC Electronic, TC Helicon, Behringer, Bugera, Aston Microphones i Coolaudio są znakami towarowymi lub zastrzeżonymi znakami towarowymi firmy Music Tribe Global Brands Ltd. © Music Tribe Global Brands Ltd. 2023 Wszystkie prawa zastrzeżone.

Aby zapoznać się z obowiązującymi warunkami gwarancji i dodatkowymi informacjami dotyczącymi ograniczonej gwarancji Music Tribe, zapoznaj się ze wszystkimi szczegółami w trybie online pod adresem community.musictribe.com/pages/support#warranty.

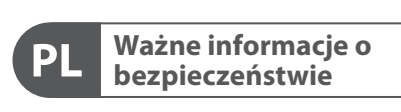

**CAUTION** RISK OF ELECTRIC SHOCK! **ATTENTION** SQUE D'ÉLECTROCU<br>NE PAS OUVRIR !

#### **ZASTRZEŻENIA PRAWNE**

#### **OGRANICZONA GWARANCJA**

## **(EN) 1. Control Surface**

- (1) **CONFIG/PREAMP** Adjust the preamp gain for the selected channel with the **GAIN** rotary control. Press the **48 V** button to apply phantom power for use with condenser microphones and press the Ø button to reverse the channel's phase. The LED meter displays the selected channel's level. Press the **LOW CUT** button and select the desired high-pass frequency to remove unwanted lows. Press the **VIEW** button to access more detailed parameters on the Main Display.
- (2) **GATE/DYNAMICS** Press the **GATE** button to engage the noise gate and adjust the threshold accordingly. Press the **COMP** button to engage the compressor and adjust the threshold accordingly. When the signal level in the LCD meter drops below the selected gate threshold , the noise gate will silence the channel. When the signal level reaches the selected dynamics threshold, the peaks will be compressed. Press the **VIEW** button to access more detailed parameters on the Main Display.
- (3) **EQUALISER** Press the **EQ** button to engage this section. Select one of the four frequency bands with the **LOW**, **LO MID**, **HI MID** and **HIGH** buttons. Press the **MODE** button to cycle through the types of EQ

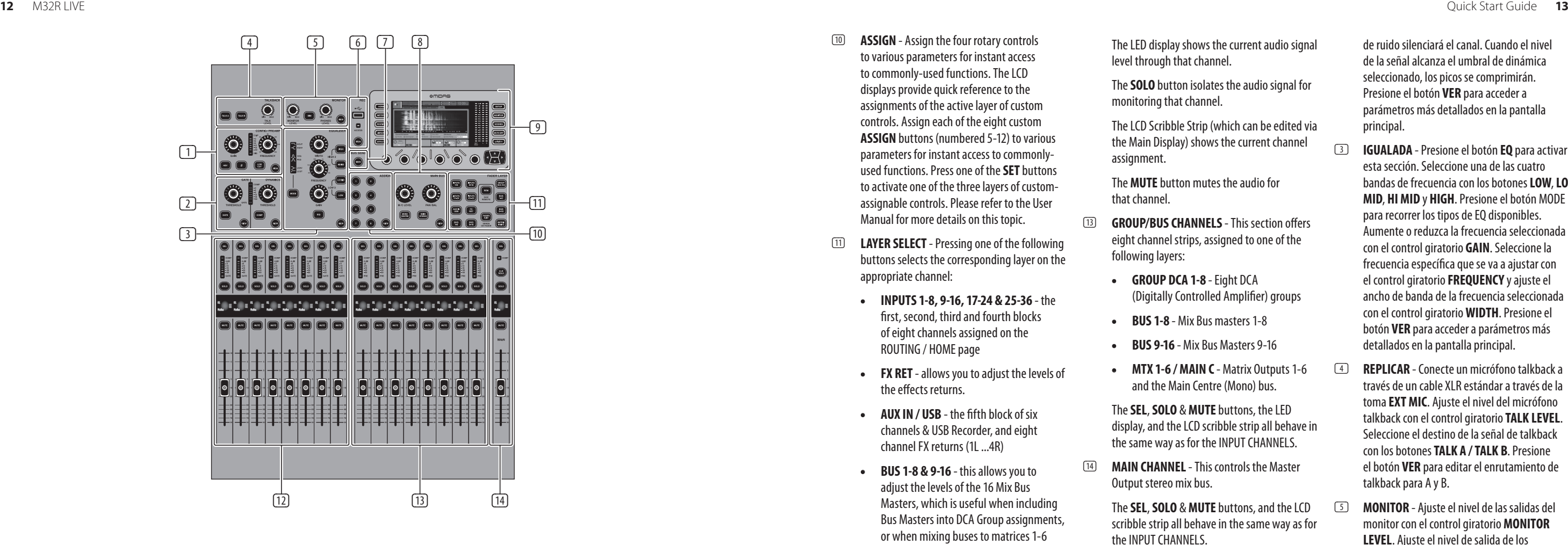

- available. Boost or cut the selected frequency with the **GAIN** rotary control. Select the specific frequency to be adjusted with the **FREQUENCY** rotary control and adjust the bandwidth of the selected frequency with the **WIDTH** rotary control. Press the **VIEW** button to access more detailed parameters on the Main Display.
- (4) **TALKBACK** Connect a talkback microphone via a standard XLR cable via the **EXT MIC** socket. Adjust the level of the talkback mic with the **TALK LEVEL** rotary control. Select the destination of the talkback signal with the **TALK A/TALK B** buttons. Press the **VIEW** button to edit the talkback routing for A and B.
- (5) **MONITOR** Adjust the level of the monitor outputs with the **MONITOR LEVEL** rotary control. Adjust the level of the headphones output with the **PHONES LEVEL** rotary control. Press the **MONO** button to monitor the audio in mono. Press the **DIM** button to reduce the monitor volume. Press the **VIEW** button to adjust the amount of attenuation along with all other monitor-related functions.
- (6) **RECORDER** Connect an external memory stick to install firmware updates, load and save show data, and to record performances. Press the **VIEW** button to access more detailed Recorder parameters on the Main Display.
- (7) **BUS SENDS** Press this button to access detailed parameters on the Main Display. Quickly adjust the bus sends by selecting one of the four banks, followed by one of the corresponding rotary controls under the Main Display.
- (8) **MAIN BUS** Press the **MONO CENTER** or **MAIN STEREO** buttons to assign the channel to the main mono or stereo bus. When **MAIN STEREO** (stereo bus) is selected, the **PAN/BAL** adjusts to the left-to-right positioning. Adjust the overall send level to the mono bus with the **M/C LEVEL** rotary control. Press the **VIEW** button to access more detailed parameters on the Main Display.
- (9) **MAIN DISPLAY** The majority of the M32R's controls can be edited and monitored via the Main Display. When the **VIEW** button is pressed on any of the control panel functions, it is here that they can be viewed. The main display is also used for accessing the  $60+$ virtual effects. See section **3. Main Display**.
- (10) **ASSIGN** Assign the four rotary controls to various parameters for instant access to commonly-used functions. The LCD displays provide quick reference to the assignments of the active layer of custom controls. Assign each of the eight custom **ASSIGN** buttons (numbered 5-12) to various parameters for instant access to commonlyused functions. Press one of the **SET** buttons to activate one of the three layers of customassignable controls. Please refer to the User Manual for more details on this topic.
- (11) **LAYER SELECT** Pressing one of the following buttons selects the corresponding layer on the appropriate channel:
	- **INPUTS 1-8, 9-16, 17-24 & 25-36** the first, second, third and fourth blocks of eight channels assigned on the ROUTING / HOME page
	- **FX RET** allows you to adjust the levels of the effects returns.
	- **AUX IN / USB** the fifth block of six channels & USB Recorder, and eight channel FX returns (1L ...4R)
	- **BUS 1-8 & 9-16** this allows you to adjust the levels of the 16 Mix Bus Masters, which is useful when including Bus Masters into DCA Group assignments, or when mixing buses to matrices 1-6
	- **REM** DAW Remote Button Press this button to enable remote control of your Digital Audio Workstation software using the Group/Bus fader section controls. This section can emulate HUI or Mackie Control Universal communication with your DAW
	- **FADER FLIP SENDS ON FADER Button** - Press to activate the M32R's Sends on Fader function. See Quick Reference (below) or the User Manual for more details.

Press any of the above buttons to switch the input channel bank to any of the four layers listed above. The button will illuminate to show which layer is active.

(12) **INPUT CHANNELS** - The Input Channels section of the console offers eight separate input channel strips. The strips represent four separate layers of input for the console, which can each be accessed by pressing one of the buttons in the **LAYER SELECT** section.

> You will find a **SEL** (select) button on top of every channel which is used to direct the control focus of the user's interface, including all channel-related parameters to that channel. There is always exactly one channel selected.

de ruido silenciará el canal. Cuando el nivel de la señal alcanza el umbral de dinámica seleccionado, los picos se comprimirán. Presione el botón **VER** para acceder a parámetros más detallados en la pantalla principal.

- (3) **IGUALADA** Presione el botón **EQ** para activar esta sección. Seleccione una de las cuatro bandas de frecuencia con los botones **LOW**, **LO MID**, **HI MID** y **HIGH**. Presione el botón MODE para recorrer los tipos de EQ disponibles. Aumente o reduzca la frecuencia seleccionada con el control giratorio **GAIN**. Seleccione la frecuencia específica que se va a ajustar con el control giratorio **FREQUENCY** y ajuste el ancho de banda de la frecuencia seleccionada con el control giratorio **WIDTH**. Presione el botón **VER** para acceder a parámetros más detallados en la pantalla principal.
- (4) **REPLICAR**  Conecte un micrófono talkback a través de un cable XLR estándar a través de la toma **EXT MIC**. Ajuste el nivel del micrófono talkback con el control giratorio **TALK LEVEL**. Seleccione el destino de la señal de talkback con los botones **TALK A / TALK B**. Presione el botón **VER** para editar el enrutamiento de talkback para A y B.
- (5) **MONITOR** Ajuste el nivel de las salidas del monitor con el control giratorio **MONITOR LEVEL**. Ajuste el nivel de salida de los auriculares con el control giratorio **PHONES LEVEL**. Presione el botón **MONO** para monitorear el audio en mono. Presione el botón DIM para reducir el volumen del monitor. Presione el botón **VIEW** para ajustar la cantidad de atenuación junto con todas las demás funciones relacionadas con el monitor.
- (6) **GRABADORA** Conecte una tarjeta de memoria externa para instalar actualizaciones de firmware, cargar y guardar datos de espectáculos y registrar actuaciones. Presione el botón **VER** para acceder a los parámetros más detallados del registrador en la pantalla principal.
- (7) **ENVIOS DE BUS** Presione este botón para acceder a los parámetros detallados en la pantalla principal. Ajuste rápidamente los envíos de bus seleccionando uno de los cuatro bancos, seguido de uno de los controles giratorios correspondientes debajo de la pantalla principal.
- (8) **BUS PRINCIPAL** Presione los botones **MONO CENTER** o **MAIN STEREO** para asignar el canal al bus principal mono o estéreo. Cuando se selecciona **MAIN STEREO** (bus estéreo), **PAN / BAL** se ajusta a la posición de izquierda a derecha. Ajuste el nivel de envío general al bus mono con el control giratorio **M / C LEVEL**. Presione el botón **VER** para acceder a parámetros más detallados en la pantalla principal.

**EN** 

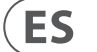

The LED display shows the current audio signal level through that channel.

The **SOLO** button isolates the audio signal for monitoring that channel.

The LCD Scribble Strip (which can be edited via the Main Display) shows the current channel assignment.

The **MUTE** button mutes the audio for that channel.

#### (13) **GROUP/BUS CHANNELS** - This section offers

eight channel strips, assigned to one of the

following layers:

- **GROUP DCA 1-8** Eight DCA (Digitally Controlled Amplifier) groups
- **BUS 1-8** Mix Bus masters 1-8
	- **BUS 9-16** Mix Bus Masters 9-16
	- and the Main Centre (Mono) bus.

**• MTX 1-6 / MAIN C** - Matrix Outputs 1-6

The **SEL**, **SOLO** & **MUTE** buttons, the LED display, and the LCD scribble strip all behave in the same way as for the INPUT CHANNELS.

(14) **MAIN CHANNEL** - This controls the Master Output stereo mix bus.

> The **SEL**, **SOLO** & **MUTE** buttons, and the LCD scribble strip all behave in the same way as for the INPUT CHANNELS.

The **CLR SOLO** button removes any solo functions from any of the other channels.

Please refer to the User Manual for more information on each of these topics.

## **(ES) 1. Superficie de control**

- (1) **ONFIG / PREAMP** Ajuste la ganancia del preamplificador para el canal seleccionado con el control giratorio **GAIN**. Presione el botón de **48 V** para aplicar alimentación fantasma para usar con micrófonos de condensador y presione el botón Ø para invertir la fase del canal. El medidor LED muestra el nivel del canal seleccionado. Presione el botón **LOW CUT** y seleccione la frecuencia de paso alto deseada para eliminar los bajos no deseados. Presione el botón **VER** para acceder a parámetros más detallados en la pantalla principal.
- (2) **PUERTA / DINÁMICA** Presione el botón **GATE** para activar la puerta de ruido y ajuste el umbral en consecuencia. Presione el botón **COMP** para activar el compresor y ajustar el umbral en consecuencia. Cuando el nivel de la señal en el medidor LCD cae por debajo del umbral de puerta seleccionado, la puerta

- (9) **PANTALLA PRINCIPAL** La mayoría de los controles del M32R se pueden editar y monitorear a través de la pantalla principal. Cuando se presiona el botón **VIEW** en cualquiera de las funciones del panel de control, es aquí donde se pueden ver. La pantalla principal también se utiliza para acceder a más de 60 efectos virtuales. Consulte la sección **3. Pantalla principal**.
- (10) **ASIGNAR** Asigne los cuatro controles giratorios a varios parámetros para acceder instantáneamente a funciones de uso común. Las pantallas LCD proporcionan una referencia rápida a las asignaciones de la capa activa de controles personalizados. Asigne cada uno de los ocho botones **ASSIGN** personalizados (numerados del 5 al 12) a varios parámetros para acceder instantáneamente a las funciones de uso común. Presione uno de los botones **SET** para activar una de las tres capas de controles asignables de forma personalizada. Consulte el Manual del usuario para obtener más detalles sobre este tema.
- (11) **SELECCIÓN DE CAPA** Al presionar uno de los siguientes botones se selecciona la capa correspondiente en el canal apropiado:
	- **ENTRADAS 1-8, 9-16, 17-24 y 25-36** el primer, segundo, tercer y cuarto bloque de ocho canales asignados en la página ROUTING / HOME
	- **FX RET**  le permite ajustar los niveles de los efectos devuelve.
	- **ENTRADA AUXILIAR / USB** el quinto bloque de seis canales y grabador USB, y retornos de efectos de ocho canales (1L ... 4R)
	- **AUTOBUSES 1-8 y 9-16** esto le permite ajustar los niveles de los 16 Mix Bus Masters, lo cual es útil cuando se incluyen Bus Masters en asignaciones de grupos DCA, o cuando se mezclan buses en matrices 1-6
	- **movimiento rápido del ojo** Botón DAW Remote: presione este botón para habilitar el control remoto del software de su estación de trabajo de audio digital utilizando los controles de la sección de fader de grupo / bus. Esta sección puede emular la comunicación HUI o Mackie Control Universal con su DAW
	- **FADER FLIP SENDS ON FADER Botón** - Presione para activar la función Sends on Fader del M32R. Consulte Referencia rápida (a continuación) o el Manual del usuario para obtener más detalles.

Presione cualquiera de los botones anteriores para cambiar el banco de canales de entrada a cualquiera de las cuatro capas enumeradas anteriormente. El botón se iluminará para mostrar qué capa está activa.

(12) **CANALES DE ENTRADA** - La sección de canales de entrada de la consola ofrece ocho tiras de canales de entrada independientes. Las tiras representan cuatro capas separadas de entrada para la consola, a las que se puede acceder presionando uno de los botones en la sección **LAYER SELECT**.

> Encontrará un botón **SEL** (seleccionar) en la parte superior de cada canal que se utiliza para dirigir el enfoque de control de la interfaz del usuario, incluidos todos los parámetros relacionados con el canal a ese canal. Siempre hay exactamente un canal seleccionado.

La pantalla LED muestra el nivel de señal de audio actual a través de ese canal. El botón **SOLO** aísla la señal de audio para

monitorear ese canal.

La tira de garabatos LCD (que se puede editar a través de la pantalla principal) muestra la asignación de canal actual.

El botón MUTE silencia el audio de ese canal.

- (13) **CANALES DE GRUPO / BUS** Esta sección ofrece ocho canales, asignados a una de las siguientes capas:
	- **GRUPO DCA 1-8** Ocho grupos DCA (amplificador controlado digitalmente)
	- **AUTOBÚS 1-8** Maestros de bus de mezcla 1-8
	- **AUTOBÚS 9-16** Mix Bus Masters 9-16
	- **MTX 1-6 / PRINCIPAL C**  Matrix Outputs 1-6 y el bus Main Center (Mono).

Los botones **SEL**, **SOLO** y **MUTE**, la pantalla LED y la tira de garabatos LCD se comportan de la misma manera que para los CANALES DE ENTRADA.

(14) **CANAL PRINCIPAL** - Controla el bus de mezcla estéreo Master Output.

> Los botones **SEL**, **SOLO** y **MUTE** y la tira de garabatos de la pantalla LCD se comportan de la misma forma que para los CANALES DE ENTRADA.

El botón **CLR SOLO** elimina cualquier función de solo de cualquiera de los otros canales.

Consulte el Manual del usuario para obtener más información sobre cada uno de estos temas.

## **(FR) 1. Surface de contrôle**

- (1) **CONFIG / PREAMP**  Ajustez le gain du préampli pour le canal sélectionné avec la commande rotative **GAIN**. Appuyez sur le bouton **48 V** pour appliquer une alimentation fantôme à utiliser avec des microphones à condensateur et appuyez sur le bouton Ø pour inverser la phase du canal. L'indicateur LED affiche le niveau du canal sélectionné. Appuyez sur le bouton **LOW CUT** et sélectionnez la fréquence passehaut souhaitée pour supprimer les graves indésirables. Appuyez sur le bouton VIEW pour accéder à des paramètres plus détaillés sur l'écran principal.
- (2) **PORTAIL / DYNAMIQUE** Press the **GATE** button to engage the noise gate and adjust the threshold accordingly. Press the **COMP** button to engage the compressor and adjust the threshold accordingly. When the signal level in the LCD meter drops below the selected gate threshold , the noise gate will silence the channel. When the signal level reaches the selected dynamics threshold, the peaks will be compressed. Press the **VIEW** button to access more detailed parameters on the Main Display.
- (3) **EQUALISER** Appuyez sur le bouton **EQ** pour activer cette section. Sélectionnez l'une des quatre bandes de fréquences avec les boutons **LOW**, **LO MID**, **HI MID** et **HIGH**. Appuyez sur le bouton **MODE** pour parcourir les types d'égaliseurs disponibles. Augmentez ou coupez la fréquence sélectionnée avec la commande rotative **GAIN**. Sélectionnez la fréquence spécifique à régler avec la commande rotative **FREQUENCY** et ajustez la bande passante de la fréquence sélectionnée avec la commande rotative **WIDTH**. Appuyez sur le bouton VIEW pour accéder à des paramètres plus détaillés sur l'écran principal.
- (4) **RÉPONDR**E Connectez un microphone talkback via un câble XLR standard via la prise **EXT MIC.** Réglez le niveau du micro de talkback avec la commande rotative **TALK LEVEL**. Sélectionnez la destination du signal de talkback avec les touches **TALK A / TALK B**. Appuyez sur le bouton VIEW pour modifier le routage de talkback pour A et B.
- (5) **MONITEUR** Réglez le niveau des sorties d'écoute avec la commande rotative **MONITOR LEVEL**. Réglez le niveau de la sortie casque avec la commande rotative **PHONES LEVEL**. Appuyez sur le bouton MONO pour contrôler l'audio en mono. Appuyez sur le bouton DIM pour réduire le volume du moniteur. Appuyez sur le bouton **VIEW** pour régler la quantité d'atténuation ainsi que toutes les autres fonctions liées au moniteur.
- (6) **ENREGISTREUR** Connectez une clé USB externe pour installer les mises à jour du micrologiciel, charger et enregistrer les données de spectacle et enregistrer les performances. Appuyez sur le bouton **VIEW** pour accéder à des paramètres plus détaillés de l'enregistreur sur l'écran principal.
- (7) **ENVOI EN BUS** Appuyez sur ce bouton pour accéder aux paramètres détaillés de l'écran principal. Ajustez rapidement les départs de bus en sélectionnant l'une des quatre banques, puis l'une des commandes rotatives correspondantes sous l'écran principal.
- (8) **BUS PRINCIPAL**  Appuyez sur les boutons **MONO CENTER** ou **MAIN STEREO** pour affecter le canal au bus principal mono ou stéréo. Lorsque **MAIN STEREO** (bus stéréo) est sélectionné, le PAN / BAL s'ajuste sur le positionnement de gauche à droite. Réglez le niveau d'envoi général vers le bus mono avec la commande rotative **M / C LEVEL**. Appuyez sur le bouton **VIEW** pour accéder à des paramètres plus détaillés sur l'écran principal.
- (9) **AFFICHAGE PRINCIPAL** La majorité des commandes du M32R peuvent être modifiées et contrôlées via l'écran principal. Lorsque vous appuyez sur le bouton **VIEW** sur l'une des fonctions du panneau de commande, c'est ici qu'elles peuvent être visualisées. L'affichage principal est également utilisé pour accéder aux plus de 60 effets virtuels. **Voir section 3. Affichage principal**.
- (10) **ASSIGN** Assignez les quatre commandes rotatives à divers paramètres pour un accès instantané aux fonctions couramment utilisées. Les écrans LCD fournissent une référence rapide aux affectations de la couche active de commandes personnalisées. Attribuez chacun des huit boutons **ASSIGN** personnalisés (numérotés de 5 à 12) à divers paramètres pour un accès instantané aux fonctions couramment utilisées. Appuyez sur l'un des boutons **SET** pour activer l'une des trois couches de commandes personnalisables. Veuillez vous référer au manuel de l'utilisateur pour plus de détails sur ce sujet.
- (11) **SÉLECTION DE COUCHE** Appuyez sur l'un des boutons suivants pour sélectionner le calque correspondant sur le canal approprié:
	- **ENTRÉES 1-8, 9-16, 17-24 et 25-36** - les premier, deuxième, troisième et quatrième blocs de huit canaux attribués sur la page ROUTING / HOME
	- **FX RET** permet d'ajuster les niveaux des retours d'effets.
	- **AUX IN / USB**  le cinquième bloc de six canaux et enregistreur USB, et huit retours d'effets de canal (1L ... 4R)

Masters, ce qui est utile lors de l'inclusion de Bus Masters dans des assignations de

- **BUS 1-8 et 9-16** cela vous permet d'ajuster les niveaux des 16 Mix Bus groupe DCA, ou lors du mixage de bus vers les matrices 1-6
- **REM** Bouton DAW Remote Appuyez sur ce bouton pour activer le contrôle à distance de votre logiciel Digital Audio Workstation à l'aide des commandes de peut émuler la communication HUI ou Mackie Control Universal avec votre DAW
- **FADER FLIP SENDS ON FADER Button**- Appuyez pour activer la fonction Sends on Fader du M32R. Voir Référence rapide (ci-dessous) ou le Manuel de l'utilisateur pour plus de détails.

la section Group / Bus Fader. Cette section

Appuyez sur l'un des boutons ci-dessus pour basculer la banque de canaux d'entrée sur l'une des quatre couches répertoriées ci-dessus. Le bouton s'illuminera pour montrer quel calque est actif.

(12) **CANAUX D'ENTREE**- La section Canaux d'entrée de la console propose huit bandes de canaux d'entrée distinctes. Les bandes représentent quatre couches d'entrée distinctes pour la console, chacune étant accessible en appuyant sur l'un des boutons de la section **LAYER SELECT**.

> Vous trouverez un bouton **SEL** (sélectionner) en haut de chaque canal qui est utilisé pour diriger le focus de contrôle de l'interface de l'utilisateur, y compris tous les paramètres liés au canal vers ce canal. Il y a toujours exactement un canal sélectionné.

L'affichage LED indique le niveau actuel du signal audio à travers ce canal.

Le bouton **SOLO** isole le signal audio pour l'écoute de ce canal.

L'écran LCD Scribble Strip (qui peut être édité via l'écran principal) montre l'affectation actuelle du canal.

Le bouton **MUTE** coupe le son de ce canal.

(13) **CANAUX DE GROUPE / BUS** - Cette section

propose huit tranches de console, affectées à

(amplificateur à commande numérique)

- l'une des couches suivantes: **• GROUPE DCA 1-8** - Huit groupes DCA
	- **BUS 1-8**  Maîtres Mix Bus 1-8
	- **BUS 9-16**  Mix Bus Masters 9-16
- bus principal (Mono).

**• MTX 1-6 / MAIN C** - Sorties Matrix 1-6 et

Les boutons **SEL**, **SOLO** & **MUTE**, l'affichage LED et la bande de gribouillage LCD se comportent tous de la même manière que pour les CANAUX D'ENTREE.

(14) **CANAL PRINCIPAL** - Ceci contrôle le bus de mixage stéréo Master Output.

> Les boutons SEL, SOLO & MUTE et la bande de griffonnage LCD se comportent tous de la même manière que pour les CANAUX D'ENTREE.

Le bouton CLR SOLO supprime toutes les fonctions solo de tous les autres canaux.

Veuillez consulter le manuel de l'utilisateur pour plus d'informations sur chacun de ces sujets.

### **(DE) 1. Kontrollfläche**

- (1) **CONFIG / PREAMP** Stellen Sie die Vorverstärkerverstärkung für den ausgewählten Kanal mit dem **GAIN**-Drehregler ein. Drücken Sie die **48-V**-Taste, um Phantomspeisung für Kondensatormikrofone anzulegen, und drücken Sie die Ø-Taste, um die Phase des Kanals umzukehren. Die LED-Anzeige zeigt den Pegel des ausgewählten Kanals an. Drücken Sie die **LOW CUT**-Taste und wählen Sie die gewünschte Hochpassfrequenz, um unerwünschte Tiefs zu entfernen. Drücken Sie die **VIEW**-Taste, um auf detailliertere Parameter im Hauptdisplay zuzugreifen.
- (2) **GATE / DYNAMICS**  Drücken Sie die **GATE**-Taste, um das Noise Gate einzuschalten und den Schwellenwert entsprechend anzupassen. Drücken Sie die **COMP**-Taste, um den Kompressor einzuschalten und den Schwellenwert entsprechend anzupassen. Wenn der Signalpegel im LCD-Messgerät unter die ausgewählte Gate-Schwelle fällt, wird der Kanal durch das Noise-Gate stummgeschaltet. Wenn der Signalpegel die ausgewählte Dynamikschwelle erreicht, werden die Peaks komprimiert. Drücken Sie die VIEW-Taste, um auf detailliertere Parameter im Hauptdisplay zuzugreifen.
- (3) **EQUALIZER**  Drücken Sie die **EQ**-Taste, um diesen Abschnitt zu aktivieren. Wählen Sie mit den Tasten **LOW**, **LO MID**, **HI MID** und **HIGH** eines der vier Frequenzbänder aus. Drücken Sie die **MODE-**Taste, um durch die verfügbaren EQ-Typen zu blättern. Erhöhen oder verringern Sie die ausgewählte Frequenz mit dem GAIN-Drehregler. Wählen Sie die spezifische Frequenz aus, die mit dem **FREQUENCY**-Drehregler eingestellt werden soll, und stellen Sie die Bandbreite der ausgewählten Frequenz mit dem **WIDTH**-Drehregler ein. Drücken Sie die **VIEW**-Taste, um auf detailliertere Parameter im Hauptdisplay zuzugreifen.

**ES** 

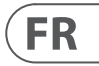

**DE** 

- (4) **SPRECHEN** Schließen Sie ein Talkback-Mikrofon über ein Standard-XLR-Kabel über die **EXT MIC**-Buchse an. Stellen Sie den Pegel des Talkback-Mikrofons mit dem **TALK LEVEL**-Drehregler ein. Wählen Sie mit den **TALK A / TALK B**-Tasten das Ziel des Talkback-Signals aus. Drücken Sie die **VIEW**-Taste, um das Talkback-Routing für A und B zu bearbeiten.
- (5) **MONITOR** Stellen Sie den Pegel der Monitorausgänge mit dem Drehregler **MONITOR LEVEL** ein. Stellen Sie den Pegel des Kopfhörerausgangs mit dem Drehregler **PHONES LEVEL** ein. Drücken Sie die **MONO**-Taste, um das Audio in Mono zu überwachen. Drücken Sie die **DIM**-Taste, um die Monitorlautstärke zu verringern. Drücken Sie die **VIEW**-Taste, um die Dämpfung zusammen mit allen anderen Monitorfunktionen anzupassen.
- (6) **RECORDER** Schließen Sie einen externen Memory Stick an, um Firmware-Updates zu installieren, Show-Daten zu laden und zu speichern sowie die Leistung aufzuzeichnen. Drücken Sie die **VIEW**-Taste, um auf detailliertere Recorder-Parameter im Hauptdisplay zuzugreifen.
- (7) **BUS SENDET** Drücken Sie diese Taste, um auf detaillierte Parameter im Hauptdisplay zuzugreifen. Stellen Sie die Bussendungen schnell ein, indem Sie eine der vier Bänke auswählen, gefolgt von einem der entsprechenden Drehregler unter der Hauptanzeige.
- (8) **HAUPTBUS** Drücken Sie die Tasten **MONO CENTER** oder **MAIN STEREO,** um den Kanal dem Hauptmono- oder Stereobus zuzuweisen. Wenn **MAIN STEREO** (Stereobus) ausgewählt ist, stellt sich **PAN / BAL** auf die Positionierung von links nach rechts ein. Stellen Sie den Gesamtsendepegel mit dem **M / C LEVEL**-Drehregler auf den Monobus ein. Drücken Sie die **VIEW**-Taste, um auf detailliertere Parameter im Hauptdisplay zuzugreifen.
- (9) **HAUPTANZEIGE** Die meisten Bedienelemente des M32R können über das Hauptdisplay bearbeitet und überwacht werden. Wenn die VIEW-Taste auf einer der Bedienfeldfunktionen gedrückt wird, können sie hier angezeigt werden. Das Hauptdisplay wird auch für den Zugriff auf die über 60 virtuellen Effekte verwendet. Siehe Abschnitt **3. Hauptanzeige**.
- (10) **ZUORDNEN**  Weisen Sie die vier Drehregler verschiedenen Parametern zu, um sofort auf häufig verwendete Funktionen zugreifen zu können. Die LCD-Anzeigen bieten einen schnellen Überblick über die Zuweisungen der aktiven Ebene der benutzerdefinierten Steuerelemente. Weisen Sie jede der acht benutzerdefinierten **ASSIGN**-Tasten (mit den

Nummern 5-12) verschiedenen Parametern zu, um sofort auf häufig verwendete Funktionen zugreifen zu können. Drücken Sie eine der **SET-**Tasten, um eine der drei Ebenen der benutzerdefinierbaren Steuerelemente zu aktivieren. Weitere Informationen zu diesem Thema finden Sie im Benutzerhandbuch.

- (11) **LAYER SELECT** Durch Drücken einer der folgenden Tasten wird die entsprechende Ebene auf dem entsprechenden Kanal ausgewählt:
	- **EINGÄNGE 1-8, 9-16, 17-24 & 25-36** - der erste, zweite, dritte und vierte Block von acht Kanälen, die auf der Seite ROUTING / HOME zugewiesen sind
	- **FX RET** Mit dieser Option können Sie die Pegel der Effektrenditen anpassen.
	- **AUX IN / USB** Der fünfte Block mit sechs Kanälen und einem USB-Recorder sowie acht Kanälen (1L ... 4R)
	- **BUS 1-8 & 9-16**  Auf diese Weise können Sie die Pegel der 16 Mix-Bus-Master anpassen. Dies ist nützlich, wenn Sie Bus-Master in DCA-Gruppenzuweisungen einbeziehen oder wenn Sie Busse in die Matrizen 1-6 mischen
	- **REM** DAW Remote-Taste Drücken Sie diese Taste, um die Fernsteuerung Ihrer Digital Audio Workstation-Software mithilfe der Gruppen- / Bus-Fader-Bedienelemente zu aktivieren. Dieser Abschnitt kann die HUI- oder Mackie Control Universal-Kommunikation mit Ihrer DAW emulieren
	- **FADER FLIP SENDET AUF FADER** -Taste- Drücken Sie, um die Sends on Fader-Funktion des M32R zu aktivieren. Weitere Informationen finden Sie in der Kurzreferenz (unten) oder im Benutzerhandbuch.

Drücken Sie eine der oben genannten Tasten, um die Eingangskanalbank auf eine der vier oben aufgeführten Ebenen umzuschalten. Die Schaltfläche leuchtet auf, um anzuzeigen, welche Ebene aktiv ist.

- (12) **EINGANGSKANÄLE** Der Bereich Eingangskanäle der Konsole bietet acht separate Eingangskanalstreifen. Die Streifen stellen vier separate Eingabeebenen für die Konsole dar, auf die jeweils durch Drücken einer der Tasten im Abschnitt **LAYER SELECT**  zugegriffen werden kann.
	- Über jedem Kanal befindet sich eine **SEL**-Schaltfläche (Auswahl), mit der der Steuerfokus der Benutzeroberfläche einschließlich aller kanalbezogenen Parameter auf diesen Kanal gelenkt wird. Es ist immer genau ein Kanal ausgewählt.

Die LED-Anzeige zeigt den aktuellen Audiosignalpegel über diesen Kanal an.

Die SOLO-Taste isoliert das Audiosignal zur Überwachung dieses Kanals.

Der LCD Scribble Strip (der über das Hauptdisplay bearbeitet werden kann) zeigt die aktuelle Kanalzuordnung an.

Die **MUTE**-Taste schaltet das Audio für diesen Kanal stumm.

- (13) **GRUPPEN- / BUSKANÄLE** Dieser Abschnitt enthält acht Kanalzüge, die einer der folgenden Ebenen zugeordnet sind:
	- **GRUPPE DCA 1-8** Acht DCA-Gruppen (Digital Controlled Amplifier)
	- **BUS 1-8**  Mix Bus Master 1-8
	- **BUS 9-16** Mix Bus Masters 9-16
	- **MTX 1-6 / MAIN C.** Matrixausgänge 1-6 und der Mono-Bus (Main Center).

Die Tasten **SEL**, **SOLO** & **MUTE**, die LED-Anzeige und der LCD-Scribble-Streifen verhalten sich alle wie bei den EINGANGSKANÄLEN.

(14) **HAUPTKANAL** - Hiermit wird der Stereo-Mix-Bus des Master-Ausgangs gesteuert.

> Die Tasten **SEL**, **SOLO** & **MUTE** und der LCD-Scribble-Streifen verhalten sich alle wie bei den EINGANGSKANÄLEN.

> Die **CLR SOLO**-Taste entfernt alle Solofunktionen von allen anderen Kanälen.

Weitere Informationen zu diesen Themen finden Sie im Benutzerhandbuch.

### **(PT) 1. Superfície de Controle**

- (1) **CONFIG / PREAMP** Ajuste o ganho do pré-amplificador para o canal selecionado com o controle giratório **GAIN**. Pressione o botão **48 V** para aplicar alimentação fantasma para uso com microfones condensadores e pressione o botão Ø para reverter a fase do canal. O medidor de LED exibe o nível do canal selecionado. Pressione o botão **LOW CUT** e selecione a frequência passa-alta desejada para remover graves indesejados. Pressione o botão **VIEW** para acessar parâmetros mais detalhados na Tela Principal.
- (2) **GATE / DYNAMICS** Pressione o botão **GATE** para ativar a porta de ruído e ajustar o limite de acordo. Pressione o botão **COMP** para ativar o compressor e ajustar o limite de acordo. Quando o nível do sinal no medidor LCD cai abaixo do limite do gate selecionado, o noise gate silencia o canal. Quando o nível do

sinal atinge o limite de dinâmica selecionado, os picos serão comprimidos. Pressione o botão **VIEW** para acessar parâmetros mais detalhados na Tela Principal.

- (3) **EQUALIZADOR** Pressione o botão **EQ** para ativar esta seção. Selecione uma das quatro bandas de frequência com os botões **LOW**, **LO MID**, **HI MID** e **HIGH**. Pressione o botão **MODE**  para alternar entre os tipos de EQ disponíveis. Aumente ou corte a frequência selecionada com o controle giratório **GAIN**. Selecione a frequência específica a ser ajustada com o controle giratório **FREQUÊNCIA** e ajuste a largura de banda da frequência selecionada com o controle giratório **WIDTH**. Pressione o botão **VIEW** para acessar parâmetros mais detalhados na Tela Principal.
- (4) **TALKBACK** Conecte um microfone talkback através de um cabo XLR padrão através do soquete **EXT MIC**. Ajuste o nível do microfone talkback com o controle giratório **TALK LEVEL**. Selecione o destino do sinal de talkback com os botões **TALK A / TALK B**. Pressione o botão **VIEW** para editar o roteamento de talkback para A e B.
- (5) **MONITOR** Ajuste o nível das saídas do monitor com o controle giratório **MONITOR LEVEL**. Ajuste o nível de saída dos fones de ouvido com o controle giratório **PHONES LEVEL**. Pressione o botão MONO para monitorar o áudio em mono. Pressione o botão **DIM** para reduzir o volume do monitor. Pressione o botão **VIEW** para ajustar a quantidade de atenuação junto com todas as outras funções relacionadas ao monitor.
- (6) **GRAVADOR** Conecte um stick de memória externo para instalar atualizações de firmware, carregar e salvar dados de show e para gravar performances. Pressione o botão **VIEW** para acessar parâmetros mais detalhados do gravador na tela principal.
- (7) **BUS SENDS** Pressione este botão para acessar os parâmetros detalhados na tela principal. Ajuste rapidamente os envios de barramento selecionando um dos quatro bancos, seguido por um dos controles giratórios correspondentes na tela principal.
- (8) **BARRAMENTO PRINCIPAL** Pressione os botões **MONO CENTER** ou **MAIN STEREO** para atribuir o canal ao bus principal mono ou estéreo. Quando **MAIN STEREO** (bus estéreo) é selecionado, o **PAN / BAL** se ajusta para o posicionamento da esquerda para a direita. Ajuste o nível geral de envio para o bus mono com o controle giratório **M / C LEVEL**. Pressione o botão **VIEW** para acessar parâmetros mais detalhados na Tela Principal.
- (9) **MOSTRADOR PRINCIPAL** A maioria dos controles do M32R podem ser editados e monitorados por meio da tela principal.

Quando o botão **VIEW** é pressionado em qualquer uma das funções do painel de controle, é aqui que elas podem ser visualizadas. A tela principal também é usada para acessar mais de 60 efeitos virtuais. Consulte a seção **3. Tela principal**.

blocos de oito canais atribuídos na página

- (10) **ATRIBUIR** Atribua os quatro controles giratórios a vários parâmetros para acesso instantâneo às funções mais usadas. Os visores LCD fornecem referência rápida para as atribuições da camada ativa de controles personalizados. Atribua cada um dos oito botões **ASSIGN** personalizados (numerados de 5 a 12) a vários parâmetros para acesso instantâneo às funções comumente usadas. Pressione um dos botões **SET** para ativar uma das três camadas de controles personalizados. Consulte o Manual do Usuário para obter mais detalhes sobre este tópico.
- (11) **LAYER SELECT** Pressionar um dos seguintes botões seleciona a camada correspondente no canal apropriado:
	- **ENTRADAS 1-8, 9-16, 17-24 e 25-36** o primeiro, segundo, terceiro e quarto ROUTING / HOME
	- **FX RET** permite ajustar os níveis de retorno dos efeitos.
	- **AUX IN / USB** o quinto bloco de seis canais e gravador USB e oito canais FX retornos (1L ... 4R)
	- **BUS 1-8 e 9-16** isso permite que você ajuste os níveis dos 16 Mix Bus Masters, o que é útil ao incluir Bus Masters em atribuições de Grupo DCA, ou ao mixar buses para matrizes 1-6
	- **REM**  Botão DAW Remote Pressione este botão para habilitar o controle remoto do software Digital Audio a comunicação HUI ou Mackie Control Universal com sua DAW
	- **FADER FLIP Botão SENDS ON FADER**
	- on Fader do M32R. Consulte a Referência Rápida (abaixo) ou o Manual do Usuário para obter mais detalhes.

Workstation usando os controles da seção Group / Bus fader. Esta seção pode emular

- Pressione para ativar a função Sends

Pressione qualquer um dos botões acima para mudar o banco do canal de entrada para qualquer uma das quatro camadas listadas acima. O botão se iluminará para mostrar qual camada está ativa.

(12) **CANAIS DE ENTRADA** - A seção Canais de entrada do console oferece oito faixas de canais de entrada separadas. As faixas representam quatro camadas separadas de entrada para o console, que podem ser acessadas pressionando um dos botões na seção **LAYER SELECT**.

Você encontrará um botão **SEL** (selecionar) no topo de cada canal que é usado para direcionar o foco de controle da interface do usuário, incluindo todos os parâmetros relacionados ao canal para aquele canal. Sempre há exatamente um canal selecionado.

O display LED mostra o nível do sinal de áudio atual por meio desse canal.

O botão SOLO isola o sinal de áudio para monitorar esse canal.

A faixa de rabisco do LCD (que pode ser editada por meio da tela principal) mostra a atribuição do canal atual.

O botão **MUTE** silencia o áudio desse canal.

- (13) **CANAIS DE GRUPO / ÔNIBUS** Esta seção oferece oito faixas de canal, atribuídas a uma das seguintes camadas:
	- **GRUPO DCA 1-8** Oito grupos DCA (amplificadores controlados digitalmente)
	- **BUS 1-8**  Mix Bus masters 1-8
	- **BUS 9-16** Mix Bus Masters 9-16
	- **MTX 1-6 / PRINCIPAL C** Saídas Matrix 1-6 e bus do Main Center (Mono).

Os botões **SEL**, **SOLO** e **MUTE**, o display de LED e a faixa de rabiscos de LCD se comportam da mesma maneira que os CANAIS DE ENTRADA.

(14) **CANAL PRINCIPAL** - Controla o bus de mixagem estéreo da Saída Master.

> Os botões **SEL**, **SOLO** e **MUTE** e a faixa de rabiscos do LCD se comportam da mesma maneira que os CANAIS DE ENTRADA.

O botão **CLR SOLO** remove qualquer função solo de qualquer um dos outros canais.

Consulte o Manual do Usuário para obter mais informações sobre cada um desses tópicos.

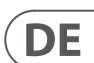

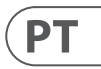

### **(IT) 1. Superficie di controllo**

- (1) **CONFIG / PREAMP** Regola il guadagno del preamplificatore per il canale selezionato con la manopola **GAIN**. Premere il pulsante **48 V** per applicare l'alimentazione phantom da utilizzare con microfoni a condensatore e premere il pulsante Ø per invertire la fase del canale. Il misuratore LED mostra il livello del canale selezionato. Premere il pulsante **LOW CUT** e selezionare la frequenza passa-alto desiderata per rimuovere i bassi indesiderati. Premere il pulsante **VIEW** per accedere a parametri più dettagliati sul display principale.
- (2) **GATE / DYNAMICS** Premere il pulsante **GATE** per attivare il noise gate e regolare la soglia di conseguenza. Premere il pulsante **COMP** per attivare il compressore e regolare la soglia di conseguenza. Quando il livello del segnale nell'indicatore LCD scende al di sotto della soglia di gate selezionata, il noise gate silenzia il canale. Quando il livello del segnale raggiunge la soglia dinamica selezionata, i picchi verranno compressi. Premere il pulsante **VIEW** per accedere a parametri più dettagliati sul display principale.
- (3) **EQUALIZZATORE** Premi il pulsante **EQ** per attivare questa sezione. Selezionare una delle quattro bande di frequenza con i pulsanti **LOW**, **LO MID**, **HI MI**D e HIGH. Premere il pulsante MODE per scorrere i tipi di EQ disponibili. Potenzia o taglia la frequenza selezionata con il controllo rotante **GAIN**. Selezionare la frequenza specifica da regolare con la manopola **FREQUENCY** e regolare la larghezza di banda della frequenza selezionata con la manopola WIDTH. Premere il pulsante **VIEW** per accedere a parametri più dettagliati sul display principale.
- (4) **RISPONDERE**  Collegare un microfono talkback tramite un cavo XLR standard tramite la presa **EXT MIC**. Regola il livello del microfono talkback con il controllo rotante **TALK LEVEL**. Selezionare la destinazione del segnale di talkback con i pulsanti **TALK A / TALK B**. Premere il pulsante VIEW per modificare il routing talkback per A e B.
- (5) **TENERE SOTTO CONTROLLO** Regolare il livello delle uscite monitor con il controllo rotante **MONITOR LEVEL**. Regolare il livello dell'uscita delle cuffie con il controllo rotante **PHONES LEVEL**. Premere il pulsante MONO per monitorare l'audio in mono. Premere il pulsante **DIM** per ridurre il volume del monitor. Premere il pulsante **VIEW** per regolare la quantità di attenuazione insieme a tutte le altre funzioni relative al monitor.
- (6) **REGISTRATORE** Collega una memory stick esterna per installare gli aggiornamenti del firmware, caricare e salvare i dati dello spettacolo e per registrare le performance. Premere il pulsante **VIEW** per accedere a parametri più dettagliati del registratore sul display principale.
- (7) **BUS INVIA** Premere questo pulsante per accedere ai parametri dettagliati sul display principale. Regola rapidamente le mandate bus selezionando uno dei quattro banchi, seguito da uno dei controlli rotanti corrispondenti sotto il display principale.
- (8) **BUS PRINCIPALE** Premere i pulsanti **MONO CENTER** o **MAIN STEREO** per assegnare il canale al bus principale mono o stereo. Quando è selezionato **MAIN STEREO** (bus stereo), **PAN / BAL** si regola in posizione da sinistra a destra. Regolare il livello di mandata generale al bus mono con il controllo rotante **M / C LEVEL**. Premere il pulsante **VIEW** per accedere a parametri più dettagliati sul display principale.
- (9) **DISPLAY PRINCIPALE**  La maggior parte dei controlli dell'M32R può essere modificata e monitorata tramite il display principale. Quando si preme il pulsante **VISUALIZZA** su una qualsiasi delle funzioni del pannello di controllo, è qui che possono essere visualizzate. Il display principale viene utilizzato anche per accedere agli oltre 60 effetti virtuali. Vedere la sezione **3. Display principale**.
- (10) **ASSEGNARE** Assegna i quattro controlli rotanti a vari parametri per l'accesso immediato alle funzioni di uso comune. I display LCD forniscono un rapido riferimento alle assegnazioni del livello attivo di controlli personalizzati. Assegna a ciascuno degli otto pulsanti **ASSIGN** personalizzati (numerati da 5 a 12) vari parametri per l'accesso immediato alle funzioni di uso comune. Premere uno dei pulsanti **SET** per attivare uno dei tre livelli di controlli personalizzabili. Fare riferimento al Manuale dell'utente per maggiori dettagli su questo argomento.
- (11) **LAYER SELECT** Premendo uno dei seguenti pulsanti si seleziona il livello corrispondente sul canale appropriato:
	- **INGRESSI 1-8, 9-16, 17-24 e 25-36** il primo, secondo, terzo e quarto blocco di otto canali assegnati nella pagina ROUTING / HOME
	- **FX RET** consente di regolare i livelli dei rendimenti degli effetti.
	- **AUX IN / USB** il quinto blocco di sei canali e registratore USB e ritorni FX a otto canali (1L ... 4R)
- **BUS 1-8 e 9-16** questo consente di regolare i livelli dei 16 Mix Bus Master, utile quando si includono i Bus Master nelle assegnazioni del gruppo DCA, o quando si mescolano i bus alle matrici 1-6
- **REM** DAW Remote Button Premere questo pulsante per abilitare il controllo remoto del software Digital Audio Workstation utilizzando i controlli della sezione fader Group / Bus. Questa sezione può emulare la comunicazione HUI o Mackie Control Universal con la tua DAW
- **FADER FLIP Pulsante INVIA SU FADER**- Premere per attivare la funzione Sends on Fader dell'M32R. Per ulteriori dettagli, vedere la Guida rapida (di seguito) o il Manuale dell'utente.

Premere uno dei pulsanti sopra per cambiare il banco dei canali di ingresso su uno dei quattro livelli sopra elencati. Il pulsante si illuminerà per mostrare quale livello è attivo.

(12) **CANALI DI INGRESSO** - La sezione dei canali di ingresso della console offre otto strisce di canali di ingresso separate. Le strisce rappresentano quattro livelli separati di input per la console, a cui è possibile accedere premendo uno dei pulsanti nella sezione **LAYER SELECT**.

> Troverete un pulsante **SEL** (seleziona) sopra ogni canale che viene utilizzato per dirigere il focus di controllo dell'interfaccia utente, inclusi tutti i parametri relativi al canale a quel canale. È sempre selezionato esattamente un canale.

Il display LED mostra il livello del segnale audio corrente attraverso quel canale.

Il pulsante **SOLO** isola il segnale audio per il monitoraggio di quel canale.

La Scribble Strip LCD (che può essere modificata tramite il display principale) mostra l'assegnazione del canale corrente.

Il pulsante MUTE disattiva l'audio per quel canale.

- (13) **CANALI DI GRUPPO / BUS** Questa sezione offre otto strisce di canale, assegnate a uno dei seguenti livelli:
	- **GRUPPO DCA 1-8** Otto gruppi DCA (Digitally Controlled Amplifier)
	- **BUS 1-8**  Mix bus master 1-8
	- **BUS 9-16**  Mix Bus Masters 9-16
	- **MTX 1-6 / MAIN C**  Uscite Matrix 1-6 e bus Main Center (Mono).

I pulsanti SEL, SOLO e MUTE, il display LED e la scribble strip LCD si comportano tutti allo stesso modo dei CANALI DI INPUT.

(14) **CANALE PRINCIPALE** - Controlla il bus mix stereo dell'uscita principale.

> I pulsanti **SEL**, **SOLO** & **MUTE** e la scribble strip LCD si comportano tutti allo stesso modo degli INPUT CHANNELS.

Il pulsante **CLR SOLO** rimuove qualsiasi funzione di solo da qualsiasi altro canale.

Fare riferimento al Manuale utente per ulteriori informazioni su ciascuno di questi argomenti.

### **(NL) 1. Besturingsoppervlak**

- (1) **CONFIG / PREAMP** Pas de versterking van de voorversterker voor het geselecteerde kanaal aan met de **GAIN**-draaiknop. Druk op de **48 V**-knop om fantoomvoeding toe te passen voor gebruik met condensatormicrofoons en druk op de Ø-knop om de fase van het kanaal om te keren. De LED-meter geeft het niveau van het geselecteerde kanaal weer. Druk op de **LOW CUT**-knop en selecteer de gewenste hoogdoorlaatfrequentie om ongewenste lage tonen te verwijderen. Druk op de **VIEW**-knop om toegang te krijgen tot meer gedetailleerde parameters op het hoofddisplay.
- (2) **GATE / DYNAMIEK** Druk op de **GATE**knop om de noise gate in te schakelen en de drempel dienovereenkomstig aan te passen. Druk op de **COMP**-knop om de compressor in te schakelen en pas de drempel dienovereenkomstig aan. Wanneer het signaalniveau in de LCD-meter onder de geselecteerde gate-drempel zakt, zal de noise-gate het kanaal dempen. Als het signaalniveau de geselecteerde dynamische drempel bereikt, worden de pieken gecomprimeerd. Druk op de **VIEW**-knop om toegang te krijgen tot meer gedetailleerde parameters op het hoofddisplay.
- (3) **EQUALIZER** Druk op de **EQ**-knop om deze sectie te activeren. Kies een van de vier frequentiebanden met de **LOW**, **LO MID**, **HI MID** en **HIGH** toetsen. Druk op de MODEknop om door de beschikbare soorten EQ te bladeren. Verhoog of verlaag de geselecteerde frequentie met de **GAIN**-draaiknop. Selecteer de specifieke frequentie die moet worden aangepast met de **FREQUENCY**-draaiknop en pas de bandbreedte van de geselecteerde frequentie aan met de **WIDTH**-draaiknop. Druk op de **VIEW**-knop om toegang te krijgen tot meer gedetailleerde parameters op het hoofddisplay.

de monitoruitgangen aan met de **MONITOR** 

- (4) **PRAAT TERUG** Sluit een talkback-microfoon aan via een standaard XLR-kabel via de **EXT MIC**-aansluiting. Pas het niveau van de talkback-microfoon aan met de **TALK LEVEL**draaiknop. Selecteer de bestemming van het talkback-signaal met de **TALK A / TALK** B-knoppen. Druk op de **VIEW**-knop om de talkback-routing voor A en B te bewerken.
- (5) **TOEZICHT HOUDEN OP**  Pas het niveau van
	- **LEVEL**-draaiknop. Pas het niveau van de hoofdtelefoonuitgang aan met de **PHONES LEVEL**-draaiknop. Druk op de **MONO**-knop om de audio in mono te beluisteren. Druk op de **DIM**-knop om het monitorvolume te verlagen. Druk op de **VIEW**-knop om de mate van verzwakking aan te passen, samen met alle andere monitorgerelateerde functies.
- (6) **RECORDER**  Sluit een externe geheugenstick aan om firmware-updates te installeren, showgegevens te laden en op te slaan en om optredens op te nemen. Druk op de **VIEW**-knop om meer gedetailleerde recorderparameters op het hoofddisplay te openen.
- (7) **BUS VERZENDT -** Druk op deze knop om toegang te krijgen tot gedetailleerde parameters op het hoofddisplay. Pas snel de busverzendingen aan door een van de vier banken te selecteren, gevolgd door een van de overeenkomstige draaiknoppen onder het hoofddisplay.
- (8) **HOOFDBUS**  Druk op de **MONO CENTER** of **MAIN STEREO** knoppen om het kanaal toe te wijzen aan de mono of stereo bus. Als **MAIN STEREO** (stereobus) is geselecteerd, wordt **PAN / BAL** aangepast aan de links-naar-rechts positionering. Pas het algehele zendniveau naar de monobus aan met de **M / C LEVEL**draaiknop. Druk op de VIEW-knop om toegang te krijgen tot meer gedetailleerde parameters op het hoofddisplay.
- (9) **HOOFDDISPLAY**  De meeste bedieningselementen van de M32R kunnen worden bewerkt en gecontroleerd via het hoofddisplay. Wanneer de **VIEW**-knop wordt ingedrukt op een van de functies van het bedieningspaneel, kunnen ze hier worden bekeken. Het hoofdscherm wordt ook gebruikt voor toegang tot de 60+ virtuele effecten. Zie paragraaf 3. Hoofddisplay.
- (10) **TOEWIJZEN** Wijs de vier draaiknoppen toe aan verschillende parameters voor directe toegang tot veelgebruikte functies. De LCD-schermen bieden een snelle verwijzing naar de toewijzingen van de actieve laag met aangepaste bedieningselementen. Wijs elk van de acht aangepaste **ASSIGN**knoppen (genummerd 5-12) toe aan verschillende parameters voor directe toegang tot veelgebruikte functies.

Druk op een van de **SET**-knoppen om een van de drie lagen met zelf toewijsbare bedieningselementen te activeren. Raadpleeg de gebruikershandleiding voor meer informatie over dit onderwerp.

- (11) **LAAG SELECTEREN** Door op een van de volgende knoppen te drukken, wordt de corresponderende laag op het juiste kanaal geselecteerd:
	- **INGANGEN 1-8, 9-16, 17-24 & 25-36** - het eerste, tweede, derde en vierde blok van acht kanalen toegewezen op de ROUTING / HOME-pagina
	- **FX RET** hiermee kunt u de niveaus van de effectretouren aanpassen.
	- **AUX IN / USB**  het vijfde blok van zes kanalen & USB-recorder, en achtkanaals FX-returns (1L ... 4R)
	- **BUS 1-8 en 9-16** hiermee kunt u de niveaus van de 16 Mix Bus Masters aanpassen, wat handig is wanneer u Bus Masters opneemt in DCA Grouptoewijzingen of wanneer u bussen mixt met matrices 1-6
	- **REM**  DAW Remote-knop Druk op deze knop om afstandsbediening van uw Digital Audio Workstation-software in te schakelen met behulp van de Group / Bus-fadersectiebedieningen. Dit gedeelte kan HUI- of Mackie Control Universalcommunicatie met uw DAW emuleren
	- **FADER FLIP ZENDT OP FADER**knop- Druk hierop om de Sends on Fader-functie van de M32R te activeren. Zie Quick Reference (hieronder) of de gebruikershandleiding voor meer details.

Druk op een van de bovenstaande knoppen om de bank van het ingangskanaal naar een van de vier bovenstaande lagen te schakelen. De knop licht op om aan te geven welke laag actief is.

(12) **INGANGSKANALEN** - Het gedeelte Input Channels van de console biedt acht afzonderlijke inputkanaalstrips. De strips vertegenwoordigen vier afzonderlijke inputlagen voor de console, die elk toegankelijk zijn door op een van de knoppen in de **LAYER SELECT**-sectie te drukken.

> Bovenaan elk kanaal vindt u een SEL (selectie) knop die wordt gebruikt om de besturingsfocus van de gebruikersinterface te richten, inclusief alle kanaalgerelateerde parameters naar dat kanaal. Er is altijd precies één kanaal geselecteerd.

Het LED-display toont het huidige audiosignaalniveau via dat kanaal.

De **SOLO**-knop isoleert het audiosignaal voor het bewaken van dat kanaal.

 $\mathsf{T}$ 

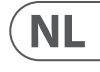

De LCD-krabbelstrip (die kan worden bewerkt via het hoofddisplay) toont de huidige kanaaltoewijzing.

De **MUTE**-knop dempt de audio voor dat kanaal.

- (13) **GROEP / BUSKANALEN** Deze sectie biedt acht kanaalstrips, toegewezen aan een van de volgende lagen:
	- **GROEP DCA 1-8**  Acht DCA-groepen (Digitally Controlled Amplifier)
	- **BUS 1-8** Mix busmeesters 1-8
	- **BUS 9-16** Mix Bus Masters 9-16
	- **MTX 1-6 / MAIN C**  Matrixuitgangen 1-6 en de Main Center (Mono) bus.

De **SEL**, **SOLO** & **MUTE**-knoppen, het LEDdisplay en de LCD-krabbelstrip gedragen zich allemaal op dezelfde manier als voor de INPUT CHANNELS.

(14) **HOOFDKANAAL** - Dit bestuurt de Master Output stereo mix bus.

> De **SEL**, **SOLO** & **MUTE**-knoppen en de LCD-krabbelstrip gedragen zich allemaal op dezelfde manier als voor de INPUT CHANNELS.

De **CLR SOLO**-knop verwijdert alle solofuncties van elk van de andere kanalen.

Raadpleeg de gebruikershandleiding voor meer informatie over elk van deze onderwerpen.

### **(SE) 1. Kontrollera ytan**

- (1) **CONFIG / PREAMP** Justera förstärkningsförstärkningen för vald kanal med **GAIN**-vridreglaget. Tryck på **48 V**-knappen för att använda fantomström för användning med kondensatormikrofoner och tryck på Ø-knappen för att vända kanalens fas. LED-mätaren visar den valda kanalens nivå. Tryck på **LOW CUT**-knappen och välj önskad högpassfrekvens för att ta bort oönskade nedgångar. Tryck på **VIEW**knappen för att komma till mer detaljerade parametrar på huvudskärmen.
- (2) **GATE / DYNAMIK** Tryck på **GATE**-knappen för att aktivera bullergrinden och justera tröskeln därefter. Tryck på **COMP**-knappen för att aktivera kompressorn och justera tröskeln därefter. När signalnivån i LCD-mätaren sjunker under den valda grindtröskeln kommer tystgrinden att tysta kanalen. När signalnivån når den valda dynamikgränsen komprimeras topparna. Tryck på **VIEW**knappen för att komma till mer detaljerade parametrar på huvudskärmen.

(3) **UTJÄMNARE** - Tryck på **EQ**-knappen för att aktivera detta avsnitt. Välj ett av de fyra frekvensbanden med knapparna **LOW**, **LO MID**, **HI MID** och **HIGH**. Tryck på MODE-knappen för att bläddra bland de tillgängliga EQ-typerna. Öka eller klipp den valda frekvensen med **GAIN**-vridreglaget. Välj den specifika frekvens som ska justeras med **FREQUENCY**-vridkontrollen och justera bandbredden för den valda frekvensen med **WIDTH**-vridreglaget. Tryck på **VIEW**-knappen för att komma till mer detaljerade parametrar på huvudskärmen.

- (4) **PRATA TILLBAKA** Anslut en talkbackmikrofon via en vanlig XLR-kabel via **EXT MIC**-uttaget. Justera nivån på talkbackmikrofonen med vridreglaget **TALK LEVEL**. Välj mottagningssignalens destination med knapparna **TALK A / TALK B**. Tryck på **VIEW**knappen för att redigera talkback-routningen för A och B.
- (5) **ÖVERVAKA** Justera nivån på bildskärmsutgångarna med **MONITOR LEVEL**vridreglaget. Justera nivån på hörlurarnas utgång med rotationsreglaget **PHONES LEVEL**. Tryck på **MONO**-knappen för att övervaka ljudet i mono. Tryck på DIM-knappen för att minska bildskärmsvolymen. Tryck på **VIEW**-knappen för att justera mängden dämpning tillsammans med alla andra monitorrelaterade funktioner.
- (6) **INSPELARE** Anslut ett externt minne för att installera firmwareuppdateringar, ladda och spara showdata och spela in föreställningar. Tryck på **VIEW**-knappen för att komma till mer detaljerade inspelningsparametrar på huvudskärmen.
- (7) **BUSS SKICKAS** Tryck på den här knappen för att komma åt detaljerade parametrar på huvudskärmen. Justera snabbt sändningen av bussen genom att välja en av de fyra bankerna, följt av en av motsvarande vridreglage under huvudskärmen.
- (8) **HUVUDBUS**  Tryck på **MONO CENTER** eller **MAIN STEREO**-knapparna för att tilldela kanalen till huvudmono- eller stereobussen. När **MAIN STEREO** (stereobuss) är valt, justerar **PAN / BAL** till vänster till höger positionering. Justera den totala sändningsnivån till monobussen med **M / C LEVEL**-vridreglaget. Tryck på **VIEW**-knappen för att komma till mer detaljerade parametrar på huvudskärmen.
- (9) **HUVUDDISPLAY**  Majoriteten av M32R: s kontroller kan redigeras och övervakas via huvudskärmen. När VIEW-knappen trycks ned på någon av kontrollpanelens funktioner är det här de kan visas. Huvudskärmen används också för åtkomst till 60+ virtuella effekter. Se avsnitt **3. Huvudskärm**.
- (10) **TILLDELA** Tilldela de fyra roterande kontrollerna till olika parametrar för omedelbar åtkomst till vanliga funktioner. LCD-skärmarna ger snabb referens till tilldelningarna för det aktiva lagret med anpassade kontroller. Tilldela var och en av de åtta anpassade **ASSIGN**-knapparna (numrerade 5-12) till olika parametrar för omedelbar åtkomst till vanliga funktioner. Tryck på en av **SET**-knapparna för att aktivera ett av de tre lagren med anpassningsbara kontroller. Se användarhandboken för mer information om detta ämne.
- (11) **LAGERVÄLJ** Genom att trycka på en av följande knappar väljs motsvarande lager på lämplig kanal:
	- **INGÅNGAR 1-8, 9-16, 17-24 & 25-36**  - det första, andra, tredje och fjärde blocket med åtta kanaler som tilldelats på ROUTING / HOME-sidan
	- **FX RET** låter dig justera nivåerna för effektavkastningen.
	- **AUX IN / USB** det femte blocket med sex kanaler och USB-inspelare och åtta kanalers FX-avkastning (1L ... 4R)
	- **BUSS 1-8 & 9-16** det här låter dig justera nivåerna för 16 Mix Bus Masters, vilket är användbart när du inkluderar Bus Masters i DCA Group-uppdrag, eller när du blandar bussar till matriserna 1-6
	- **REM** DAW Remote-knapp Tryck på den här knappen för att aktivera fjärrkontroll av din Digital Audio Workstationprogramvara med hjälp av Group / Bus-faderavsnittets kontroller. Detta avsnitt kan efterlikna HUI- eller Mackie Control Universal-kommunikation med din DAW
	- **FADER FLIP** - **SÄNDER PÅ FADERknappen**- Tryck för att aktivera M32R: s Sender on Fader-funktionen. Se Snabbreferens (nedan) eller användarhandboken för mer information.

Tryck på någon av ovanstående knappar för att växla ingångskanalbanken till något av de fyra lager som anges ovan. Knappen tänds för att visa vilket lager som är aktivt.

### (12) **INGÅNGSKANALER** - Avsnittet Ingångskanaler på konsolen erbjuder åtta

separata ingångskanalremsor. Remsorna representerar fyra separata lager av ingångar för konsolen, som alla kan nås genom att trycka på en av knapparna i avsnittet LAGERVÄLJ.

Du hittar en SEL-knapp (välj) ovanpå varje kanal som används för att rikta kontrollfokus för användarens gränssnitt, inklusive alla kanalrelaterade parametrar till den kanalen. Det är alltid exakt en kanal vald.

LED-displayen visar den aktuella ljudsignalnivån genom den kanalen.

**SOLO**-knappen isolerar ljudsignalen för övervakning av den kanalen.

LCD Scribble Strip (som kan redigeras via huvudskärmen) visar den aktuella kanaltilldelningen.

**MUTE**-knappen stänger av ljudet för den kanalen.

- (13) **GRUPP / BUSSKANALER** Det här avsnittet erbjuder åtta kanalremsor, tilldelade ett av följande lager:
	- **GRUPP DCA 1-8** Åtta DCA-grupper (digitalt styrda förstärkare)
	- **BUSS 1-8** Mix Bus-mästare 1-8
	- **BUSS 9-16** Mix Bus Masters 9-16
	- **MTX 1-6 / MAIN C**  Matrisutgångar 1-6 och Main Center (Mono) -bussen.

**SEL**, **SOLO** & **MUTE**-knapparna, LED-displayen och LCD-klotterremsan beter sig på samma sätt som för INGÅNGSKANALER.

(14) **HUVUDKANAL** - Detta styr Master Output stereomixbussen.

> SEL, SOLO & MUTE-knapparna och LCDklotterremsan beter sig alla på samma sätt som för INGÅNGSKANALER.

CLR SOLO-knappen tar bort alla solofunktioner från någon av de andra kanalerna.

Se användarhandboken för mer information om vart och ett av dessa ämnen.

## **(PL) 1. Powierzchnia kontrolna**

uzyskać dostęp do bardziej szczegółowych parametrów na głównym wyświetlaczu.

- (1) **CONFIG / PREAMP** Dostosuj wzmocnienie przedwzmacniacza dla wybranego kanału za pomocą pokrętła **GAIN**. Naciśnij przycisk **48 V**, aby włączyć zasilanie phantom do użytku z mikrofonami pojemnościowymi i naciśnij przycisk Ø, aby odwrócić fazę kanału. Miernik LED wyświetla poziom wybranego kanału. Naciśnij przycisk **LOW CUT** i wybierz żądaną częstotliwość górnoprzepustową, aby usunąć niechciane niskie tony. Naciśnij przycisk **VIEW**, aby uzyskać dostęp do bardziej szczegółowych parametrów na głównym wyświetlaczu.
- (2) **BRAMA / DYNAMIKA** Naciśnij przycisk **GATE**, aby włączyć bramkę szumów i odpowiednio wyregulować próg. Naciśnij przycisk **COMP**, aby włączyć sprężarkę i odpowiednio wyregulować próg. Gdy poziom sygnału na mierniku LCD spadnie poniżej wybranego progu bramki, bramka szumowa wyciszy kanał. Gdy poziom sygnału osiągnie wybrany próg dynamiki, piki zostaną skompresowane. Naciśnij przycisk **VIEW**, aby
- (3) **WYRÓWNYWACZ** Naciśnij przycisk **EQ**, aby włączyć tę sekcję. Wybierz jedno z czterech pasm częstotliwości za pomocą przycisków **LOW**, **LO MID**, **HI MID** i **HIGH**. Naciśnij przycisk MODE, aby przełączać się między dostępnymi typami korektora. Zwiększ lub zmniejsz wybraną częstotliwość za pomocą pokrętła **GAIN**. Za pomocą pokrętła **FREQUENCY** wybierz określoną częstotliwość, a pokrętłem **WIDTH** wyreguluj szerokość pasma wybranej częstotliwości. Naciśnij przycisk **VIEW**, aby uzyskać dostęp do bardziej szczegółowych parametrów na głównym wyświetlaczu.
- (4) **ROZMOWA**  Podłącz mikrofon talkback standardowym kablem XLR do gniazda **EXT MIC**. Dostosuj poziom mikrofonu talkback za pomocą pokrętła **TALK LEVEL**. Wybierz miejsce docelowe sygnału talkback za pomocą przycisków ROZMOWA A / ROZMOWA B. Naciśnij przycisk **VIEW**, aby edytować routing talkback dla A i B.
- (5) **MONITOR**  Wyreguluj poziom wyjść monitorowych za pomocą pokrętła **MONITOR LEVEL**. Dostosuj poziom wyjścia słuchawek za pomocą pokrętła **PHONES LEVEL**. Naciśnij przycisk **MONO**, aby monitorować dźwięk w trybie mono. Naciśnij przycisk **DIM**, aby zmniejszyć głośność monitora. Naciśnij przycisk **VIEW**, aby wyregulować stopień tłumienia oraz wszystkie inne funkcje związane z monitorem.

(6) **REJESTRATOR** - Podłącz zewnętrzną kartę pamięci, aby zainstalować aktualizacje oprogramowania układowego, załadować i zapisać dane pokazu oraz nagrywać występy. Naciśnij przycisk VIEW, aby uzyskać dostęp do bardziej szczegółowych parametrów rejestratora na ekranie głównym.

- (7) **WYSYŁKI AUTOBUSOWE**  Naciśnij ten przycisk, aby uzyskać dostęp do szczegółowych parametrów na głównym wyświetlaczu. Szybko dostosuj wysyłkę magistrali, wybierając jeden z czterech banków, a następnie jeden z odpowiednich pokręteł pod głównym wyświetlaczem.
- (8) **GŁÓWNY AUTOBUS**  Naciśnij przycisk **MONO CENTER** lub **MAIN STEREO**, aby przypisać kanał do głównej szyny mono lub stereo. Gdy wybrane jest **MAIN STEREO** (szyna stereo), PAN / BAL ustawia pozycję od lewej do prawej. Dostosuj ogólny poziom wysyłania do szyny monofonicznej za pomocą pokrętła **M / C LEVEL**. Naciśnij przycisk **VIEW**, aby uzyskać dostęp do bardziej szczegółowych parametrów na głównym wyświetlaczu.
- (9) **GŁÓWNY WYŚWIETLACZ**  Większość elementów sterujących M32R można edytować i monitorować za pośrednictwem głównego wyświetlacza. Po naciśnięciu przycisku **VIEW** na dowolnej funkcji panelu sterowania, to tutaj można je przeglądać. Główny wyświetlacz służy również do uzyskiwania dostępu do ponad 60 wirtualnych efektów. Patrz rozdział **3. Główny wyświetlacz**.
- (10) **PRZYDZIELAĆ** Przypisz cztery pokrętła do różnych parametrów, aby uzyskać natychmiastowy dostęp do często używanych funkcji. Wyświetlacze LCD zapewniają szybkie odniesienie do przypisań aktywnej warstwy niestandardowych elementów sterujących. Przypisz każdy z ośmiu niestandardowych przycisków **ASSIGN** (ponumerowanych 5-12) do różnych parametrów, aby uzyskać natychmiastowy dostęp do często używanych funkcji. Naciśnij jeden z przycisków **SET**, aby aktywować jedną z trzech warstw niestandardowych przypisywalnych elementów sterujących. Więcej informacji na ten temat można znaleźć w instrukcji obsługi.
- (11) **WYBÓR WARSTWY** Naciśnięcie jednego z poniższych przycisków wybiera odpowiednią warstwę na odpowiednim kanale:
	- **WEJŚCIA 1-8, 9-16, 17-24 i 25-36**  pierwszy, drugi, trzeci i czwarty blok ośmiu kanałów przypisanych na stronie ROUTING / HOME
	- **FX RET** pozwala na regulację poziomów powrotu efektów.
	- **AUX IN / USB** piąty blok sześciu kanałów i USB Recorder i ośmiokanałowe powroty FX (1L ... 4R)

**NL SE** 

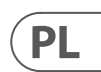

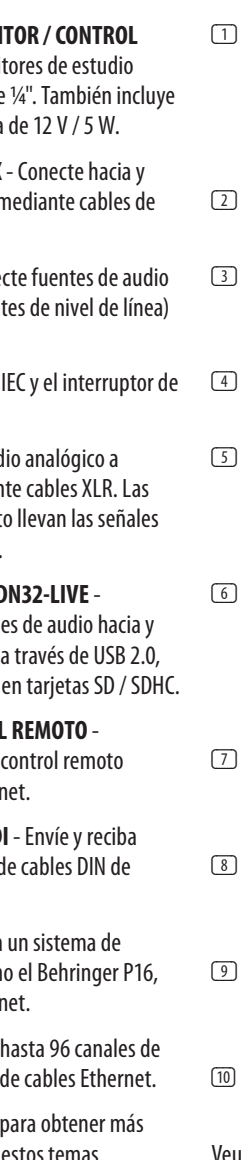

- **BUS 1-8 i 9-16** pozwala to na dostosowanie poziomów 16 Mix Bus Masters, co jest przydatne podczas włączania Bus Masters do przypisań DCA Group lub podczas miksowania szyn do matryc 1-6
- **REM** Przycisk DAW Remote Naciśnij ten przycisk, aby włączyć zdalne sterowanie oprogramowaniem cyfrowej stacji roboczej audio za pomocą elementów sterujących sekcji tłumika grupy / magistrali. Ta sekcja może emulować komunikację HUI lub Mackie Control Universal z Twoim DAW
- **FADER FLIP SENDS ON FADER Przycis**k- Naciśnij, aby aktywować funkcję Sends on Fader M32R. Więcej informacji można znaleźć w skróconej instrukcji obsługi (poniżej) lub w instrukcji obsługi.

Naciśnij dowolny z powyższych przycisków, aby przełączyć bank kanałów wejściowych na jedną z czterech wymienionych powyżej warstw. Przycisk zostanie podświetlony, aby pokazać, która warstwa jest aktywna.

- (12) **KANAŁY WEJŚCIOWE** Sekcja kanałów wejściowych konsoli oferuje osiem oddzielnych pasków kanałów wejściowych. Paski reprezentują cztery oddzielne warstwy danych wejściowych dla konsoli, do których można uzyskać dostęp, naciskając jeden z przycisków w sekcji **LAYER SELECT** .
	- Na górze każdego kanału znajduje się przycisk **SEL** (wybierz), który służy do kierowania fokusem sterowania interfejsu użytkownika, w tym wszystkich parametrów związanych z kanałem do tego kanału. Zawsze jest wybrany dokładnie jeden kanał.

Wyświetlacz LED pokazuje aktualny poziom sygnału audio w tym kanale.

Przycisk **SOLO** izoluje sygnał audio w celu monitorowania tego kanału.

Pasek bazgrołów LCD (który można edytować za pomocą głównego wyświetlacza) pokazuje bieżące przypisanie kanału.

Przycisk **MUTE** wycisza dźwięk dla tego kanału.

- (13) **KANAŁY GRUPOWE / AUTOBUSOWE**  Ta sekcja oferuje osiem pasków kanałów, przypisanych do jednej z następujących warstw:
	- **GRUPA DCA 1-8**  Osiem grup DCA (wzmacniacz sterowany cyfrowo)
	- **BUS 1-8** Master Mix Bus 1-8
	- **BUS 9-16** Mix Bus Masters 9-16
	- **MTX 1-6 / MAIN C** Wyjścia Matrix 1-6 i magistrala Main Center (Mono).

Przyciski **SEL**, **SOLO**  i **MUTE**, wyświetlacz LED i pasek bazgroły LCD zachowują się tak samo, jak w przypadku KANAŁÓW WEJŚCIOWYCH.

(14) **GŁÓWNY KANAŁ** - Kontroluje szynę miksera stereo Master Output.

> Przyciski **SEL**, **SOLO** i **MUTE** oraz pasek bazgroły LCD zachowują się tak samo, jak w przypadku KANAŁÓW WEJŚCIOWYCH.

Przycisk **CLR SOLO** usuwa wszelkie funkcje solo z pozostałych kanałów.

Więcej informacji na temat każdego z tych tematów można znaleźć w instrukcji obsługi.

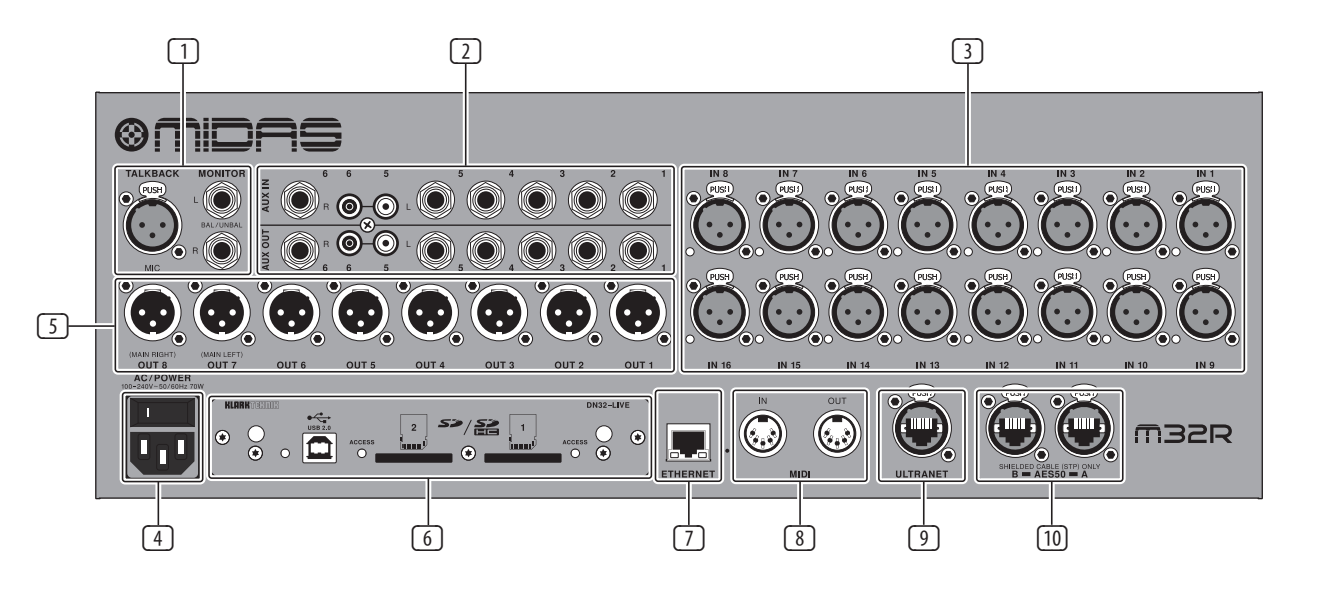

### **(EN) 2. Rear Panel**

- (1) **MONITOR/CONTROL ROOM OUTPUTS** - connect a pair of studio monitors using XLR or ¼" cables. Also includes a 12 V / 5 W lamp connection.
- (2) **AUX IN/OUT** Connect to and from external equipment via ¼" or RCA cables.
- (3) **INPUTS 1 16** Connect audio sources (such as microphones or line level sources) via XLR cables.
- (4) **POWER** The IEC mains socket and ON/OFF switch.
- (5) **OUTPUTS 1 8** Send analogue audio to external equipment using XLR cables. Outputs 15 and 16 by default carry the main stereo bus signals.
- (6) **DN32-LIVE INTERFACE CARD** Transmit up to 32 channels of audio to and from a computer via USB 2.0, as well as record up to 32 channels to SD/SDHC cards.
- (7) **REMOTE CONTROL INPUTS** Connect to a PC for remote control via Ethernet cable.
- (8) **MIDI IN/OUT** Send and receive MIDI commands via 5-pin DIN cables.
- (9) **ULTRANET** Connect to a personal monitoring system, such as the Behringer P16, via Ethernet cable.
- (10) **AES50 A/B** Transmit up to 96 channels in and out via Ethernet cables.
- Please refer to the User Manual for more information on each of these topics.

illez consulter le manuel de l'utilisateur pour plus d'informations sur chacun de ces sujets.

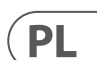

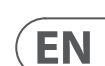

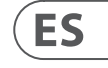

**FR** 

## **(ES) 2. Panel trasero**

- $(1)$  **SALIDAS SALA DE MONIT** - conecte un par de moni mediante cables XLR o de una conexión de lámpara
- (2) **ENTRADA / SALIDA AUX** Conecte hacia y desde equipos externos r ¼" o RCA.
- **3 ENTRADAS 1 16 Cone** (como micrófonos o fuent mediante cables XLR.
- **(4) PODER** La toma de red encendido / apagado.
- [5] **SALIDAS 1 8** Envíe aud equipos externos median salidas 15 y 16 por defect del bus estéreo principal.
- $\boxed{6}$  **TARJETA DE INTERFAZ DE** Transmita hasta 32 canal desde una computadora y grabe hasta 32 canales
- (7) **ENTRADAS DE CONTROL REMOTO** Conéctese a una PC para mediante un cable Ether
- **ENTRADA / SALIDA MID** comandos MIDI a través d 5 pines.
- **[9] ULTRANET** Conéctese a monitoreo personal, com mediante un cable Ether
- (10) **AES50 A / B** Transmita entrada y salida a través

Consulte el Manual del usuario información sobre cada uno de

### **(FR) 2. Panneau arrière**

### (1) **SORTIES DE MONITEUR / SALLE DE CONTRÔLE** - connectez une paire de moniteurs de studio à l'aide de câbles XLR ou ¼". Comprend également une connexion de lampe 12 V / 5 W. (2) **AUX IN / OUT** - Connectez vers et depuis un équipement externe via des câbles ¼ "ou RCA. (3) **ENTRÉES 1 - 16** - Connectez des sources audio (telles que des microphones ou des sources de niveau ligne) via des câbles XLR. (4) **PUISSANCE** - La prise secteur IEC et l'interrupteur ON / OFF. (5) **SORTIES 1 - 8**- Envoyez l'audio analogique vers un équipement externe à l'aide de câbles XLR. Les sorties 15 et 16 transportent par défaut les principaux signaux du bus stéréo. (6) **CARTE D'INTERFACE DN32-LIVE** - Transmettez jusqu'à 32 canaux audio vers et depuis un ordinateur via USB 2.0, et enregistrez jusqu'à 32 canaux sur des cartes SD / SDHC. (7) **ENTRÉES DE TÉLÉCOMMANDE** - Connectezvous à un PC pour le contrôle à distance via un câble Ethernet.

#### (8) **MIDI IN / OUT** - Envoyez et recevez des commandes MIDI via des câbles DIN à 5 broches.

- (9) **ULTRANET**  Connectez-vous à un système de surveillance personnel, tel que le Behringer P16, via un câble Ethernet.
- (10) **AES50 A / B** Transmettez jusqu'à 96 canaux d'entrée et de sortie via des câbles Ethernet.

### **(DE) 2. Rückwand**

- (1) **MONITOR- / STEUERRAUMAUSGÄNGE** Schließen Sie ein Paar Studiomonitore mit XLR- oder ¼" -Kabeln an. Enthält auch einen 12 V / 5 W-Lampenanschluss.
- (2) **AUX IN / OUT**  Verbindung zu und von externen Geräten über ¼" - oder Cinch-Kabel.
- (3) **EINGÄNGE 1 16** Schließen Sie Audioquellen (wie Mikrofone oder Line-Level-Quellen) über XLR-Kabel an.
- (4) **LEISTUNG**  Die IEC-Netzsteckdose und der EIN / AUS-Schalter.
- (5) **AUSGÄNGE 1 8** Senden Sie analoges Audio mit XLR-Kabeln an externe Geräte. Die Ausgänge 15 und 16 übertragen standardmäßig die Hauptstereobussignale.
- (6) **DN32-LIVE-SCHNITTSTELLENKARTE**  Übertragen Sie bis zu 32 Audiokanäle über USB 2.0 von und zu einem Computer und zeichnen Sie bis zu 32 Kanäle auf SD / SDHC-Karten auf.
- (7) **FERNBEDIENUNGSEINGÄNGE** Zur Fernsteuerung über ein Ethernet-Kabel an einen PC anschließen.
- (8) **MIDI IN / OUT**  Senden und Empfangen von MIDI-Befehlen über 5-polige DIN-Kabel.
- (9) **ULTRANET** Stellen Sie über ein Ethernet-Kabel eine Verbindung zu einem persönlichen Überwachungssystem wie dem Behringer P16 her.
- (10) **AES50 A / B.** Übertragen Sie bis zu 96 Kanäle über Ethernet-Kabel.

Weitere Informationen zu diesen Themen finden Sie im Benutzerhandbuch.

### **(PT) 2.Painel traseiro**

- (1) **SAÍDAS DA SALA DE MONITOR / CONTROLE** - conecte um par de monitores de estúdio usando cabos XLR ou ¼". Também inclui uma conexão de lâmpada de 12 V / 5 W.
- (2) **AUX IN / OUT** Conecte de e para equipamento externo por meio de cabos de ¼" ou RCA.
- (3) **ENTRADAS 1 16** Conecte fontes de áudio (como microfones ou fontes de nível de linha) por meio de cabos XLR.
- (4) **PODER**  A tomada de alimentação IEC e o interruptor ON / OFF.
- (5) **SAÍDAS 1 8**  Envie áudio analógico para equipamento externo usando cabos XLR. As saídas 15 e 16, por padrão, transportam os sinais do barramento estéreo principal.
- (6) **CARTÃO DE INTERFACE DN32-LIVE**  Transmitir até 32 canais de áudio de e para um computador via USB 2.0, bem como gravar até 32 canais em cartões SD / SDHC.
- (7) **ENTRADAS DE CONTROLE REMOTO** Conecte a um PC para controle remoto via cabo **Ethernet**
- (8) **MIDI IN / OUT** Envie e receba comandos MIDI por meio de cabos DIN de 5 pinos.
- (9) **ULTRANET** Conecte-se a um sistema de monitoramento pessoal, como o Behringer P16, via cabo Ethernet.
- (10) **AES50 A / B**  Transmita até 96 canais de entrada e saída por meio de cabos Ethernet.
- Consulte o Manual do Usuário para obter mais informações sobre cada um desses tópicos.

### **(SE) 2. Bakre panel**  $\Box$  ÖVERGÅNGAR FÖR ÖVEI

### **(IT) 2. Pannello posteriore**

- / **KONTROLLRUM** anslu studioskärmar med XLR-Inkluderar även en 12 V /
- **AUX IN / UT** Anslut till utrustning via 1/4" eller RC (3) **INGÅNGAR 1 - 16** - Anslut
	- linjenivå) via XLR-kablar. omkopplaren.
- **5 UTGÅNGAR 1 8** Skicka till extern utrustning med Utgångarna 15 och 16 ha viktigaste stereobussigna
- **6 DN32-LIVE GRÄNSSNIT** till 32 ljudkanaler till och 2.0, samt spela in upp till SDHC-kort.
- **[7] FJÄRRKONTROLLINGÅN** dator för fjärrkontroll via
- **8 MIDI IN / UT** Skicka och kommandon via 5-stifts
- **(9) ULTRANET** Anslut till et övervakningssystem, till P16, via Ethernet-kabel.
- $(10)$  **AES50 A / B** Sända upp ut via Ethernet-kablar.

Se användarhandboken för mer och ett av dessa ämnen.

- (1) **USCITE MONITOR / CONTROL ROOM** collegare una coppia di monitor da studio utilizzando cavi XLR o ¼". Include anche un collegamento per lampada da 12 V / 5 W.
- (2) **AUX IN / OUT**  Collegamento ae da apparecchiature esterne tramite cavi da ¼" o RCA.
- (3) **INGRESSI 1-16**  Collegare sorgenti audio (come microfoni o sorgenti a livello di linea) tramite cavi XLR.
- (4) **ENERGIA**  La presa di rete IEC e l'interruttore ON / OFF.
- (5) **USCITE 1 8** Invia audio analogico ad apparecchiature esterne utilizzando cavi XLR. Le uscite 15 e 16 per impostazione predefinita trasportano i segnali del bus stereo principale.
- (6) **SCHEDA DI INTERFACCIA DN32-LIVE** Trasmette fino a 32 canali di audio da e verso un computer tramite USB 2.0, oltre a registrare fino a 32 canali su schede SD / SDHC.
- (7) **INGRESSI DEL TELECOMANDO** Collegamento a un PC per il controllo remoto tramite cavo Ethernet.
- (8) **MIDI IN / OUT** Inviare e ricevere comandi MIDI tramite cavi DIN a 5 pin.
- (9) **ULTRANET**  Collegarsi a un sistema di monitoraggio personale, come il Behringer P16, tramite cavo Ethernet.
- (10) **AES50 A / B** Trasmette fino a 96 canali in entrata e in uscita tramite cavi Ethernet.

Fare riferimento al Manuale utente per ulteriori informazioni su ciascuno di questi argomenti.

### **(NL) 2. Achter paneel**

- (1) **UITGANGEN MONITOR / CONTROL ROOM** - sluit een paar studiomonitors aan met XLR- of ¼ "-kabels. Bevat ook een 12 V / 5 W lampaansluiting.
- (2) **AUX IN / UIT** Aansluiten van en naar externe apparatuur via ¼ "of RCA-kabels.
- (3) **INGANGEN 1 16** Sluit audiobronnen (zoals microfoons of bronnen op lijnniveau) aan via XLR-kabels.
- (4) **VERMOGEN**  Het IEC-stopcontact en de AAN / (4) **KRAFT**  IEC-nätuttaget och ON / OFF-UIT-schakelaar.
- (5) **UITGANGEN 1-8** Stuur analoge audio naar externe apparatuur met XLR-kabels. Uitgangen 15 en 16 dragen standaard de belangrijkste stereobussignalen.
- (6) **DN32-LIVE INTERFACEKAART** Verzend tot 32 audiokanalen van en naar een computer via USB 2.0 en neem tot 32 kanalen op SD / SDHC-kaarten op.
- (7) **INGANGEN VOOR AFSTANDSBEDIENING**  Maak verbinding met een pc voor bediening op afstand via Ethernet-kabel.
- (8) **MIDI IN / UIT**  Verzend en ontvang MIDIopdrachten via 5-pins DIN-kabels.
- (9) **ULTRANET** Maak verbinding met een persoonlijk monitoringsysteem, zoals de Behringer P16, via Ethernet-kabel.
- (10) **AES50 A / B** Verzend tot 96 kanalen in en uit via Ethernet-kabels.

Raadpleeg de gebruikershandleiding voor meer informatie over elk van deze onderwerpen.

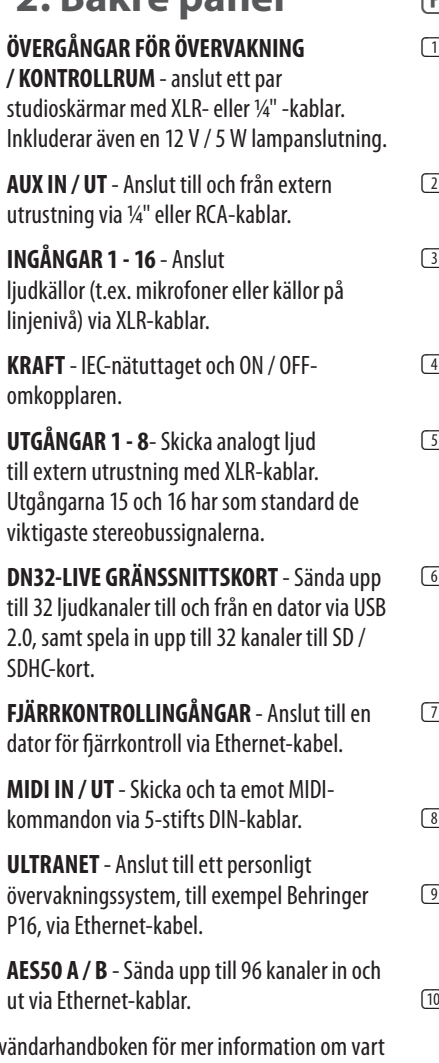

## **(PL) 2. Tylny panel**

(1) **WYJŚCIA MONITORA / STEROWANIA**  podłącz parę monitorów studyjnych za pomocą kabli XLR lub ¼". Zawiera również złącze lampy 12 V / 5 W.

- (2) **AUX IN / OUT** Podłączanie do i od sprzętu zewnętrznego za pomocą kabli ¼" lub RCA.
- (3) **WEJŚCIA 1 16** Podłącz źródła dźwięku (takie jak mikrofony lub źródła liniowe) za pomocą kabli XLR.
- (4) **MOC** Gniazdo sieciowe IEC i włącznik / wyłącznik.
- (5) **WYJŚCIA 1 8** Wysyłaj analogowe audio do zewnętrznego sprzętu za pomocą kabli XLR. Wyjścia 15 i 16 domyślnie przenoszą główne sygnały szyny stereo.
- (6) **KARTA INTERFEJSU DN32-LIVE** Przesyłaj do 32 kanałów audio do iz komputera przez USB 2.0, a także nagrywaj do 32 kanałów na karty SD / SDHC.
- (7) **WEJŚCIA ZDALNEGO STEROWANIA** Podłącz do komputera w celu zdalnego sterowania za pomocą kabla Ethernet.
- (8) **Wejście / wyjście MIDI** Wysyłaj i odbieraj polecenia MIDI przez 5-pinowe kable DIN.
- (9) **ULTRANET** Podłącz do osobistego systemu monitorowania, takiego jak Behringer P16, za pomocą kabla Ethernet.
- (10) **AES50 A / B** Transmisja do 96 kanałów wejścia i wyjścia za pomocą kabli Ethernet.

Więcej informacji na temat każdego z tych tematów można znaleźć w instrukcji obsługi.

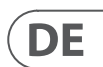

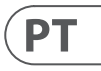

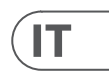

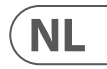

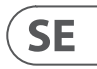

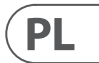

## **(EN) 3. Main Display**

(1) **DISPLAY SCREEN** - The controls in this section are used in conjunction with the colour screen in order to navigate and control the graphical elements it contains.

> By including dedicated rotary controls that correspond to the adjacent controls on the screen, as well as including cursor buttons, the user can quickly navigate and control all of the colour screen's elements.

The colour screen contains various displays that give visual feedback for the operation of the console, and also allow the user to make various adjustments not provided for by the dedicated hardware controls.

- (2) **MAIN/SOLO METERS** This triple 24-segment meter displays the audio signal level output from the main bus, as well as the main centre or solo bus of the console.
- (3) **SCREEN SELECTION BUTTONS** These eight illuminated buttons allow the user to immediately navigate to any of the eight master screens that address different sections of the console. The sections that can be navigated are:
	- **HOME** The HOME screen contains an overview of the selected input or output channel, and offers various adjustments not available through the dedicated toppanel controls.

The HOME screen contains the following separate tabs:

home: General signal path for the selected input or output channel.

config: Allows selection of the signal source/destination for the channel, configuration of insert point, and other settings.

aux out: Allows patching of internal signal paths to the console's six rear panel  $\frac{1}{4}$ " / RCA auxiliary outputs.

gate: Controls and displays the channel gate effect beyond those offered by the dedicated top-panel controls.

dyn: Dynamics - controls and displays the channel dynamics effect (compressor) beyond those offered by the dedicated top-panel controls.

eq: Controls and displays the channel EQ effect beyond those offered by the dedicated top-panel controls.

sends: Controls and displays for channel sends, such as sends metering and send muting.

main: Controls and displays for the selected channel's output.

**• METERS** - The meters screen displays different groups of level meters for various signal paths, and is useful for quickly ascertaining if any channels need level adjustment. Since there are no parameters to adjust for the metering displays, none of the metering screens contain any 'bottom of the screen' controls that would normally be adjusted by the six rotary controls.

The METER screen contains the following separate screen tabs, each containing level meters for the relevant signal paths: channel, mix bus, aux/fx, in/out and rta.

**• ROUTING** - The ROUTING screen is where all signal patching is done, allowing the user to route internal signal paths to and from the physical input/output connectors located on the console's rear panel.

The ROUTING screen contains the following separate tabs:

home: Allows patching of physical inputs to the 32 input channels and aux inputs of the console.

out 1-16: Allows patching of internal signal paths to the console's 16 rear panel XLR outputs.

p16 out: Allows patching of internal signal paths to the 16 outputs of the console's 16-channel P16 ULTRANET output.

card out: Allows patching of internal signal paths to the 32 outputs of the expansion card.

aes50-a: Allows patching of internal signal paths to the 48 outputs of the rear panel AES50-A output.

aes50-b: Allows patching of internal signal paths to the 48 outputs of the rear panel AES50-B output.

xlr out: Allows the user to configure the XLR outs on the rear of the console in blocks of four, from either local inputs, the AES streams, or expansion card.

**• LIBRARY** - The LIBRARY screen allows loading and saving of commonlyused setups for the channel inputs, effects processors, and routing scenarios.

> The LIBRARY screen contains the following tabs:

channel: This tab allows the user to load and save commonly used combinations of the channel processing, including dynamics and equalisation.

effects: This tab allows the user to load and save commonly used effects processor presets.

routing: This tab allows the user to load and save commonly used signal routings.

**• EFFECTS** - The EFFECTS screen controls various aspects of the eight effects

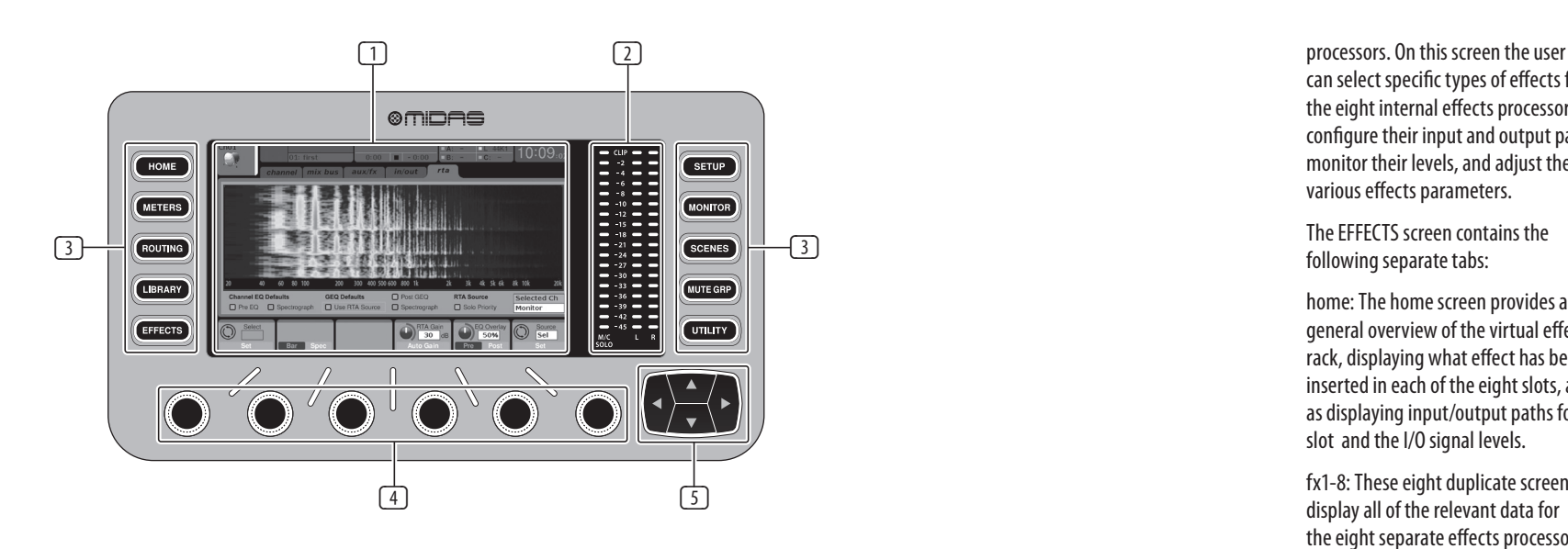

can select specific types of effects for the eight internal effects processors, configure their input and output paths, monitor their levels, and adjust the various effects parameters.

The EFFECTS screen contains the following separate tabs:

home: The home screen provides a general overview of the virtual effects rack, displaying what effect has been inserted in each of the eight slots, as well as displaying input/output paths for each slot and the I/O signal levels.

fx1-8: These eight duplicate screens display all of the relevant data for the eight separate effects processors, allowing the user to adjust all parameters for the selected effect.

**• SETUP** - The SETUP screen offers controls for global, high-level functions of the console, such as display adjustments, sample rates & synchronisation, user settings, and network configuration.

The SETUP screen contains the following separate tabs:

global: This screen offers adjustments for various global preferences of how the console operates.

config: This screen offers adjustments for sample rates and synchronisation, as well as configuring high-level settings for signal path buses.

remote: This screen offers different controls for setting up the console as a control surface for various DAW recording software on a connected computer. It also configures the MIDI Rx/Tx preferences.

network: This screen offers different controls for attaching the console to a standard Ethernet network. (IP address, Subnet Mask, Gateway.)

scribble strip: This screen offers controls for various customisation of the console's LCD scribble strips.

preamps: Shows the analogue gain for local mic inputs (XLR at the rear) and phantom power, including setup from remote stage boxes (e.g. DL16) connected via AES50.

card: This screen selects the input/ output configuration of the installed interface card.

**• MONITOR** - Displays the MONITOR section's functionality on the Main Display.

recall automation scenes in the console,

console's six mute groups, and offers two

1. Mutes the active screen during the process of assigning channels to mute groups. This ensures that no channels are accidentally muted

> for muting/unmuting the groups in addition to the dedicated mute

- **SCENES** This section is used to save and allowing different configurations to be recalled at a later time. Please refer to the User Manual for more details on this topic.
- **MUTE GRP** The MUTE GRP screen allows for quick assignment and control of the separate functions:
	- during the assignment process during a live performance.
	- 2. It offers an additional interface group buttons at the bottom of the console.
- **UTILITY** The UTILITY screen is a supplemental screen designed to work in conjunction with the other screens that may be in view at any particular moment. The UTILITY screen is never seen by itself, it always exists in the context of another screen, and typically brings up copy, paste and library or customisation functions.
- (4) **ROTARY CONTROLS** These six rotary controls are used to adjust the various elements located directly above them. Each of the six controls can be pushed inward to activate a button-press function. This function is useful when controlling elements that have a dual on/off status that is best controlled by a
- (5) **UP/DOWN/LEFT/RIGHT NAVIGATION CONTROLS** - The LEFT and RIGHT controls allow for left-right navigation among the different pages contained within a screen set. A graphical tab display shows which page you are currently on. On some screens there are more parameters present than can be adjusted by the six rotary controls underneath. In these cases, use the UP and DOWN buttons to navigate through any additional layers contained on the screen page. The LEFT and RIGHT buttons are sometimes used to confirm or cancel

button, as opposed to a variable state that is best adjusted by a rotary control.

confirmation pop-ups.

Please refer to the User Manual for more information on each of these topics.

### **(ES) 3. Pantalla principal**

#### (1) **PANTALLA DE VISUALIZACIÓN** - Los

controles de esta sección se utilizan junto con la pantalla a color para navegar y controlar los elementos gráficos que contiene.

Al incluir controles giratorios dedicados que corresponden a los controles adyacentes en la pantalla, además de incluir botones de cursor, el usuario puede navegar y controlar rápidamente todos los elementos de la pantalla a color.

La pantalla a color contiene varias pantallas que brindan información visual sobre el funcionamiento de la consola y también permiten al usuario realizar varios ajustes no previstos por los controles de hardware dedicados.

#### (2) **MEDIDORES PRINCIPALES / INDIVIDUALES** -

Este medidor triple de 24 segmentos muestra la salida del nivel de la señal de audio del bus principal, así como el bus central principal o solo de la consola.

### (3) **BOTONES DE SELECCIÓN DE PANTALLA** -

Estos ocho botones iluminados permiten al usuario navegar inmediatamente a cualquiera de las ocho pantallas maestras que se dirigen a diferentes secciones de la consola. Las secciones que se pueden navegar son:

**• CASA** - La pantalla INICIO contiene una descripción general del canal de entrada o salida seleccionado y ofrece varios ajustes que no están disponibles a través de los controles dedicados del panel superior.

> La pantalla INICIO contiene las siguientes pestañas independientes:

home: ruta de señal general para el canal de entrada o salida seleccionado.

config: permite la selección de la fuente / destino de la señal para el canal, la configuración del punto de inserción y otras configuraciones.

gate: controla y muestra el efecto de puerta de canal más allá de los ofrecidos por los controles dedicados del panel superior.

dyn: Dynamics: controla y muestra el efecto de dinámica del canal (compresor) más allá de los ofrecidos por los controles dedicados del panel superior.

eq: Controla y muestra el efecto de EQ del canal más allá de los ofrecidos por los controles dedicados del panel superior.

envía: controla y muestra los envíos de canal, como la medición de envíos y el silenciamiento de envíos.

main: Controla y visualiza la salida del canal seleccionado.

ES<sup></sup>

EN.

**• METROS** - La pantalla de medidores muestra diferentes grupos de medidores de nivel para varias rutas de señal y es útil para determinar rápidamente si algún canal necesita ajuste de nivel. Dado que no hay parámetros para ajustar para las pantallas de medición, ninguna de las pantallas de medición contiene controles de "parte inferior de la pantalla" que normalmente se ajustarían mediante los seis controles giratorios.

La pantalla METER contiene las siguientes pestañas de pantalla separadas, cada una de las cuales contiene medidores de nivel para las rutas de señal relevantes: canal, bus de mezcla, aux / fx, in / out y rta.

**• Enrutamiento** - La pantalla ROUTING es donde se realizan todos los parches de señal, lo que permite al usuario enrutar rutas de señal internas hacia y desde los conectores físicos de entrada / salida ubicados en el panel trasero de la consola.

La pantalla ENRUTAMIENTO contiene las siguientes pestañas independientes:

home: permite la conexión de entradas físicas a los 32 canales de entrada y entradas auxiliares de la consola.

out 1-16: permite la conexión de rutas de señales internas a las 16 salidas XLR del panel trasero de la consola.

aux out: permite la conexión de rutas de señales internas a las seis salidas auxiliares RCA / ¼ "del panel trasero de la consola.

p16 out: permite la conexión de rutas de señales internas a las 16 salidas de la salida P16 ULTRANET de 16 canales de la consola.

salida de tarjeta: permite la conexión de rutas de señales internas a las 32 salidas de la tarjeta de expansión.

aes50-a: permite la conexión de rutas de señales internas a las 48 salidas de la salida AES50-A del panel trasero.

aes50-b: permite la conexión de rutas de señales internas a las 48 salidas de la salida AES50-B del panel trasero.

xlr out: permite al usuario configurar las salidas XLR en la parte posterior de la consola en bloques de cuatro, ya sea desde entradas locales, flujos AES o tarjeta de expansión.

**• BIBLIOTECA** - La pantalla LIBRARY permite cargar y guardar configuraciones de uso común para las entradas de canal, procesadores de efectos y escenarios de enrutamiento.

La pantalla BIBLIOTECA contiene las siguientes pestañas:

canal: esta pestaña permite al usuario cargar y guardar combinaciones de procesamiento de canal de uso común, incluidas la dinámica y la ecualización.

efectos: esta pestaña permite al usuario cargar y guardar los ajustes preestablecidos del procesador de efectos de uso común.

Enrutamiento: esta pestaña permite al usuario cargar y guardar los enrutamientos de señales de uso común.

**• EFECTOS**- La pantalla EFFECTS controla varios aspectos de los ocho procesadores de efectos. En esta pantalla, el usuario puede seleccionar tipos específicos de efectos para los ocho procesadores de efectos internos, configurar sus rutas de entrada y salida, monitorear sus niveles y ajustar los diversos parámetros de efectos.

La pantalla EFECTOS contiene las siguientes pestañas independientes:

Inicio: La pantalla de inicio proporciona una descripción general del rack de efectos virtuales, mostrando qué efecto se ha insertado en cada una de las ocho ranuras, así como las rutas de entrada / salida para cada ranura y los niveles de señal de E / S.

fx1-8: estas ocho pantallas duplicadas muestran todos los datos relevantes para los ocho procesadores de efectos separados, lo que permite al usuario ajustar todos los parámetros para el efecto seleccionado.

**• PREPARAR** - La pantalla SETUP ofrece controles para funciones globales de alto nivel de la consola, como ajustes de pantalla, frecuencias de muestreo y sincronización, configuraciones de usuario y configuración de red.

> La pantalla de CONFIGURACIÓN contiene las siguientes pestañas independientes:

global: esta pantalla ofrece ajustes para varias preferencias globales de cómo funciona la consola.

config: esta pantalla ofrece ajustes para las frecuencias de muestreo y la sincronización, así como la configuración de ajustes de alto nivel para los buses de ruta de señal.

remoto: esta pantalla ofrece diferentes controles para configurar la consola como una superficie de control para varios software de grabación DAW en una computadora conectada. También configura las preferencias MIDI Rx / Tx.

red: esta pantalla ofrece diferentes controles para conectar la consola a una red Ethernet estándar. (Dirección IP, máscara de subred, puerta de enlace).

tira de garabatos: esta pantalla ofrece controles para varias personalizaciones de las tiras de garabatos LCD de la consola.

preamplificadores: muestra la ganancia analógica para las entradas de micrófono locales (XLR en la parte posterior) y alimentación fantasma, incluida la configuración desde cajas de escenario remotas (por ejemplo, DL16) conectadas a través de AES50.

tarjeta: Esta pantalla selecciona la configuración de entrada / salida de la tarjeta de interfaz instalada.

**• MONITOR** - Muestra la funcionalidad de la sección MONITOR en la pantalla principal.

> ESCENAS- Esta sección se utiliza para guardar y recuperar escenas de automatización en la consola, lo que permite recuperar diferentes configuraciones en un momento posterior. Consulte el Manual del usuario para obtener más detalles sobre este tema.

- **MUTE GRP** La pantalla MUTE GRP permite la asignación y el control rápidos de los seis grupos de silencio de la consola, y ofrece dos funciones separadas:
	- 1. Silencia la pantalla activa durante el proceso de asignación de canales para silenciar grupos. Esto asegura que ningún canal se silencia accidentalmente durante el proceso de asignación durante una actuación en vivo.
	- 2. Ofrece una interfaz adicional para silenciar / reactivar los grupos, además de los botones de grupo de silencio dedicados en la parte inferior de la consola.
- **UTILIDAD** La pantalla UTILITY es una pantalla complementaria diseñada para funcionar en conjunto con las otras pantallas que pueden estar a la vista en cualquier momento en particular. La pantalla UTILITY nunca se ve por sí misma, siempre existe en el contexto de otra pantalla y, por lo general, muestra funciones de copia, pegado y biblioteca o personalización.
- (4) **CONTROLES ROTATIVOS** Estos seis controles giratorios se utilizan para ajustar los diversos elementos ubicados directamente encima de ellos. Cada uno de los seis controles se puede empujar hacia adentro para activar la función de presionar un botón. Esta función es útil cuando se controlan elementos que tienen un estado de encendido / apagado dual que se controla mejor con un botón, en contraposición a un estado variable que se ajusta mejor con un control giratorio.
- (5) **CONTROLES DE NAVEGACIÓN ARRIBA / ABAJO / IZQUIERDA / DERECHA** - Los controles IZQUIERDA y DERECHA permiten la navegación de izquierda a derecha entre las diferentes páginas contenidas en un conjunto de pantallas. Una pantalla gráfica de pestañas muestra en qué página se encuentra actualmente. En algunas pantallas hay más parámetros presentes de los que se pueden ajustar con los seis controles giratorios que se encuentran debajo. En estos casos, use los botones ARRIBA y ABAJO para navegar a través de las capas adicionales contenidas en la página de la pantalla. Los botones IZQUIERDA y DERECHA se utilizan a veces para confirmar o cancelar las ventanas emergentes de confirmación.

Consulte el Manual del usuario para obtener más información sobre cada uno de estos temas.

## **(FR) 3. Affichage principal**

(1) **ÉCRAN D'AFFICHAGE** - Les commandes de cette section sont utilisées en conjonction avec l'écran couleur afin de naviguer et de contrôler les éléments graphiques qu'il contient.

> En incluant des commandes rotatives dédiées qui correspondent aux commandes adjacentes sur l'écran, ainsi que des boutons de curseur, l'utilisateur peut rapidement naviguer et contrôler tous les éléments de l'écran couleur.

L'écran couleur contient divers affichages qui donnent un retour visuel pour le fonctionnement de la console, et permettent également à l'utilisateur d'effectuer divers réglages non prévus par les commandes matérielles dédiées.

(2) **COMPTEURS PRINCIPAUX / SOLO** - Cet indicateur triple à 24 segments affiche le niveau du signal audio en sortie du bus principal, ainsi que le bus principal central ou solo de la console.

(3) **BOUTONS DE SÉLECTION D'ÉCRAN** - Ces huit boutons lumineux permettent à l'utilisateur de naviguer immédiatement vers l'un des huit écrans principaux qui s'adressent à différentes sections de la console. Les sections qui peuvent être parcourues sont:

> **•** D**OMICILE** - L'écran HOME contient un aperçu du canal d'entrée ou de sortie sélectionné et propose divers réglages non disponibles via les commandes dédiées du panneau supérieur.

> > L'écran ACCUEIL contient les onglets séparés suivants:

home: Chemin de signal général pour le

canal d'entrée ou de sortie sélectionné.

config: permet la sélection de la source / destination du signal pour le canal, la configuration du point d'insertion et d'autres paramètres.

gate: contrôle et affiche l'effet de gate de canal au-delà de ceux offerts par les commandes dédiées du panneau supérieur.

dyn: Dynamics - contrôle et affiche l'effet de dynamique de canal (compresseur) au-delà de ceux offerts par les commandes dédiées du panneau supérieur.

eq: contrôle et affiche l'effet EQ de canal au-delà de ceux offerts par les commandes dédiées du panneau supérieur.

envoie: commandes et affichages pour les envois de canaux, tels que la mesure des envois et la désactivation de l'envoi.

main: contrôle et affiche la sortie du canal sélectionné.

**• MÈTRES** - L'écran des indicateurs de niveau affiche différents groupes d'indicateurs de niveau pour différents chemins de signaux et est utile pour déterminer rapidement si des canaux nécessitent un réglage de niveau. Puisqu'il n'y a aucun paramètre à régler pour les affichages de mesure, aucun des écrans de mesure ne contient de commandes «en bas de l'écran» qui seraient normalement réglées par les six commandes rotatives.

> L'écran METER contient les onglets d'écran séparés suivants, chacun contenant des indicateurs de niveau pour les chemins de signal concernés: canal, bus de mixage, aux / fx, in / out et rta.

**• ROUTAGE** - L'écran ROUTING est l'endroit où tous les correctifs de signal sont effectués, permettant à l'utilisateur d'acheminer les chemins de signaux internes vers et depuis les connecteurs d'entrée / sortie physiques situés sur le panneau arrière de la console.

> L'écran ROUTING contient les onglets séparés suivants:

home: permet de patcher les entrées physiques aux 32 canaux d'entrée et aux entrées auxiliaires de la console.

out 1-16: permet de patcher les chemins de signaux internes vers les 16 sorties XLR du panneau arrière de la console.

aux out: Permet de patcher les chemins de signaux internes vers les six sorties auxiliaires ¼ "/ RCA du panneau arrière de la console.

p16 out: Permet de patcher les chemins de signaux internes vers les 16 sorties de la sortie P16 ULTRANET 16 canaux de la console.

card out: permet de patcher les chemins de signaux internes vers les 32 sorties de la carte d'extension.

aes50-a: Permet de patcher les chemins de signaux internes vers les 48 sorties de la sortie AES50-A du panneau arrière.

aes50-b: Permet de patcher les chemins de signaux internes vers les 48 sorties de la sortie AES50-B du panneau arrière.

xlr out: Allows the user to configure the XLR outs on the rear of the console in blocks of four, from either local inputs, the AES streams, or expansion card.

**ES** 

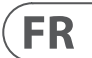

**• BIBLIOTHÈQUE** - L'écran LIBRARY permet de charger et d'enregistrer les configurations couramment utilisées pour les entrées de canal, les processeurs d'effets et les scénarios de routage.

L'écran LIBRARY contient les onglets suivants:

canal: cet onglet permet à l'utilisateur de charger et d'enregistrer les combinaisons couramment utilisées du traitement de canal, y compris la dynamique et l'égalisation.

effets: cet onglet permet à l'utilisateur de charger et d'enregistrer les préréglages de processeur d'effets couramment utilisés.

routage: cet onglet permet à l'utilisateur de charger et d'enregistrer les routages de signaux couramment utilisés.

routing: This tab allows the user to load and save commonly used signal routings.

**• EFFECTS** - L'écran EFFECTS contrôle divers aspects des huit processeurs d'effets. Sur cet écran, l'utilisateur peut sélectionner des types d'effets spécifiques pour les huit processeurs d'effets internes, configurer leurs chemins d'entrée et de sortie, contrôler leurs niveaux et régler les divers paramètres d'effets.

L'écran EFFETS contient les onglets séparés suivants:

home: L'écran d'accueil offre un aperçu général du rack d'effets virtuels, affichant l'effet qui a été inséré dans chacun des huit slots, ainsi que les chemins d'entrée / sortie pour chaque slot et les niveaux de signal d'E / S.

fx1-8: Ces huit écrans dupliqués affichent toutes les données pertinentes pour les huit processeurs d'effets séparés, permettant à l'utilisateur d'ajuster tous les paramètres de l'effet sélectionné.

**• INSTALLER** - L'écran SETUP propose des commandes pour les fonctions globales de haut niveau de la console, telles que les réglages d'affichage, les fréquences d'échantillonnage et la synchronisation, les paramètres utilisateur et la configuration du réseau.

L'écran SETUP contient les onglets séparés suivants:

global: cet écran propose des ajustements pour diverses préférences globales de fonctionnement de la console.

config: cet écran propose des ajustements pour les fréquences d'échantillonnage et la synchronisation, ainsi que la configuration des paramètres de haut niveau pour les bus de chemin de signal.

remote: cet écran propose différentes commandes pour configurer la console comme surface de contrôle pour divers logiciels d'enregistrement DAW sur un ordinateur connecté. Il configure également les préférences MIDI Rx / Tx.

réseau: cet écran propose différentes commandes pour connecter la console à un réseau Ethernet standard. (Adresse IP, masque de sous-réseau, passerelle.)

bande de griffonnage: cet écran offre des commandes pour diverses personnalisations des bandes de griffonnage LCD de la console.

préamplis: affiche le gain analogique pour les entrées micro locales (XLR à l'arrière) et l'alimentation fantôme, y compris la configuration à partir de boîtiers de scène distants (par exemple DL16) connectés via AES50.

card: Cet écran sélectionne la configuration d'entrée / sortie de la carte d'interface installée.

- **MONITEUR** Affiche la fonctionnalité de la section MONITOR sur l'écran principal.
- **SCÈNES** Cette section est utilisée pour sauvegarder et rappeler des scènes d'automatisation dans la console, permettant de rappeler ultérieurement différentes configurations. Veuillez vous référer au manuel de l'utilisateur pour plus de détails sur ce sujet.
- **MUTE GRP** L'écran MUTE GRP permet d'assigner et de contrôler rapidement les six groupes de mutes de la console et propose deux fonctions distinctes:
	- 1. Coupe l'écran actif pendant le processus d'attribution des canaux aux groupes de mute. Cela garantit qu'aucun canal n'est accidentellement mis en sourdine pendant le processus d'attribution pendant une performance en direct.
	- 2. Il offre une interface supplémentaire pour désactiver / réactiver les groupes en plus des boutons de groupe de sourdine dédiés en bas de la console.
- **UTILITAIRE** L'écran UTILITY est un écran supplémentaire conçu pour fonctionner en conjonction avec les autres écrans pouvant être visibles à tout moment. L'écran UTILITY n'est jamais vu par luimême, il existe toujours dans le contexte d'un autre écran, et affiche généralement des fonctions de copier, coller et de bibliothèque ou de personnalisation.
- (4) COMMANDES ROTATIVES- Ces six commandes rotatives permettent de régler les différents éléments situés directement au-dessus d'eux.

Chacune des six commandes peut être poussée vers l'intérieur pour activer une fonction de pression sur un bouton. Cette fonction est utile pour contrôler des éléments qui ont un double état marche / arrêt qui est mieux contrôlé par un bouton, par opposition à un état variable qui est mieux ajusté par une commande rotative.

(5) **UP/DOWN/LEFT/RIGHT NAVIGATION CONTROLS** - Les commandes GAUCHE et DROITE permettent de naviguer de gauche à droite entre les différentes pages contenues dans un ensemble d'écran. Un onglet graphique affiche la page sur laquelle vous vous trouvez actuellement. Sur certains écrans, il y a plus de paramètres présents que ne peuvent être ajustés par les six commandes rotatives en dessous. Dans ces cas, utilisez les boutons HAUT et BAS pour parcourir les couches supplémentaires contenues sur la page d'écran. Les boutons GAUCHE et DROITE sont parfois utilisés pour confirmer ou annuler les fenêtres contextuelles de confirmation.

Veuillez consulter le manuel de l'utilisateur pour plus d'informations sur chacun de ces sujets.

## **(DE) 3. Hauptanzeige**

(1) **ANZEIGEBILDSCHIRM** - Die Steuerelemente in diesem Abschnitt werden in Verbindung mit dem Farbbildschirm verwendet, um die darin enthaltenen grafischen Elemente zu navigieren und zu steuern.

> Durch die Verwendung dedizierter Drehregler, die den benachbarten Steuerelementen auf dem Bildschirm entsprechen, sowie Cursortasten kann der Benutzer schnell durch alle Elemente des Farbbildschirms navigieren und diese steuern.

Der Farbbildschirm enthält verschiedene Anzeigen, die eine visuelle Rückmeldung für den Betrieb der Konsole geben und es dem Benutzer ermöglichen, verschiedene Einstellungen vorzunehmen, die von den dedizierten Hardwaresteuerungen nicht vorgesehen sind.

- (2) **HAUPT- / SOLOMETER** Dieses dreifache 24-Segment-Messgerät zeigt den vom Hauptbus ausgegebenen Audiosignalpegel sowie den Hauptmitte- oder Solo-Bus der Konsole an.
- (3) **BILDSCHIRM-AUSWAHLTASTEN** Mit diesen acht beleuchteten Tasten kann der Benutzer sofort zu einem der acht Hauptbildschirme navigieren, die verschiedene Bereiche der Konsole ansprechen. Folgende Abschnitte können navigiert werden:
	- **ZUHAUSE** Der HOME-Bildschirm enthält eine Übersicht über den ausgewählten Eingangs- oder Ausgangskanal und bietet verschiedene Einstellungen, die über die speziellen Bedienelemente auf der Oberseite nicht verfügbar sind.

Der HOME-Bildschirm enthält die folgenden separaten Registerkarten:

home: Allgemeiner Signalpfad für den ausgewählten Eingangs- oder Ausgangskanal.

config: Ermöglicht die Auswahl der Signalquelle / des Signalziels für den Kanal, die Konfiguration des Einfügepunkts und andere Einstellungen.

Gate: Steuert und zeigt den Channel-Gate-Effekt an, der über die speziellen dedizierten Bedienelemente auf der Oberseite hinausgeht.

dyn: Dynamics - Steuert und zeigt den Kanaldynamikeffekt (Kompressor) an, der über die von den speziellen Steuerelementen auf der Oberseite bereitgestellten hinausgeht.

eq: Steuert und zeigt den Kanal-EQ-Effekt an, der über die speziellen dedizierten Bedienelemente auf der Oberseite hinausgeht.

Sends: Steuert und zeigt für Channel-Sends an, z. B. Sends Metering und Send Muting.

main: Steuert und zeigt den Ausgang des ausgewählten Kanals an.

**• METER** - Der Zählerbildschirm zeigt verschiedene Gruppen von Pegelanzeigen für verschiedene Signalpfade an und ist nützlich, um schnell festzustellen, ob Kanäle eine Pegelanpassung benötigen. Da für die Messanzeigen keine Parameter angepasst werden müssen, enthält keiner der Messbildschirme Steuerelemente am unteren Bildschirmrand, die normalerweise von den sechs Drehreglern eingestellt werden.

Der METER-Bildschirm enthält die folgenden separaten Bildschirmregisterkarten, die jeweils Pegelanzeigen für die relevanten Signalpfade enthalten: Kanal, Mix-Bus, Aux / FX, In / Out und RTA.

**• ROUTING** - Auf dem ROUTING-Bildschirm werden alle Signal-Patches ausgeführt, sodass der Benutzer interne Signalpfade zu und von den physischen Eingangs- / Ausgangsanschlüssen auf der Rückseite der Konsole leiten kann.

Der Bildschirm ROUTING enthält die folgenden separaten Registerkarten:

home: Ermöglicht das Patchen von physischen Eingängen auf die 32 Eingangskanäle und Aux-Eingänge der Konsole.

out 1-16: Ermöglicht das Patchen interner Signalpfade zu den 16 XLR-Ausgängen auf der Rückseite der Konsole.

Aux Out: Ermöglicht das Patchen interner Signalpfade zu den sechs ¼ "/ Cinch-Hilfsausgängen auf der Rückseite der Konsole.

p16 out: Ermöglicht das Patchen interner Signalpfade zu den 16 Ausgängen des 16-Kanal-P16-ULTRANET-Ausgangs der Konsole.

Karte aus: Ermöglicht das Patchen interner Signalpfade zu den 32 Ausgängen der Erweiterungskarte.

aes50-a: Ermöglicht das Patchen interner Signalpfade zu den 48 Ausgängen des AES50-A-Ausgangs auf der Rückseite.

aes50-b: Ermöglicht das Patchen interner Signalpfade zu den 48 Ausgängen des AES50-B-Ausgangs auf der Rückseite.

xlr out: Ermöglicht dem Benutzer die Konfiguration der XLR-Ausgänge auf der Rückseite der Konsole in Viererblöcken über lokale Eingänge, AES-Streams oder Erweiterungskarten.

**• BIBLIOTHEK** - Der Bildschirm LIBRARY ermöglicht das Laden und Speichern häufig verwendeter Setups für die Kanaleingänge, Effektprozessoren und Routing-Szenarien.

Der Bildschirm BIBLIOTHEK enthält die folgenden Registerkarten:

Kanal: Auf dieser Registerkarte kann der Benutzer häufig verwendete Kombinationen der Kanalverarbeitung laden und speichern, einschließlich Dynamik und Entzerrung.

Effekte: Auf dieser Registerkarte kann der Benutzer häufig verwendete Effektprozessor-Voreinstellungen laden und speichern.

Routing: Auf dieser Registerkarte kann der Benutzer häufig verwendete Signalrouting laden und speichern.

**• AUSWIRKUNGEN** - Der Bildschirm EFFEKTE steuert verschiedene Aspekte der acht Effektprozessoren. Auf diesem Bildschirm kann der Benutzer bestimmte Arten von Effekten für die acht internen Effektprozessoren auswählen, ihre Eingabe- und Ausgabepfade konfigurieren, ihre Pegel überwachen und die verschiedenen Effektparameter anpassen.

> Der Bildschirm EFFECTS enthält die folgenden separaten Registerkarten:

Startseite: Der Startbildschirm bietet einen allgemeinen Überblick über das Rack für virtuelle Effekte und zeigt an, welcher Effekt in jeden der acht Steckplätze eingefügt wurde, sowie die Eingabe- / Ausgabepfade für jeden Steckplatz und die E / A-Signalpegel.

fx1-8: Diese acht doppelten Bildschirme zeigen alle relevanten Daten für die acht separaten Effektprozessoren an, sodass der Benutzer alle Parameter für den ausgewählten Effekt anpassen kann.

**• KONFIGURATION** - Der SETUP-Bildschirm bietet Steuerelemente für globale Funktionen der Konsole auf hoher Ebene, z. B. Anzeigeeinstellungen, Abtastraten und Synchronisation, Benutzereinstellungen und Netzwerkkonfiguration.

Der SETUP-Bildschirm enthält die folgenden separaten Registerkarten:

global: Dieser Bildschirm bietet Anpassungen für verschiedene globale Einstellungen der Funktionsweise der Konsole.

config: Dieser Bildschirm bietet Anpassungen für Abtastraten und Synchronisation sowie die Konfiguration von Einstellungen auf hoher Ebene für Signalpfadbusse.

Fernbedienung: Dieser Bildschirm bietet verschiedene Steuerelemente zum Einrichten der Konsole als Bedienoberfläche für verschiedene DAW-Aufzeichnungssoftware auf einem angeschlossenen Computer. Außerdem werden die MIDI Rx / Tx-Einstellungen konfiguriert.

Netzwerk: Dieser Bildschirm bietet verschiedene Steuerelemente zum Anschließen der Konsole an ein Standard-Ethernet-Netzwerk. (IP-Adresse, Subnetzmaske, Gateway.)

Scribble-Streifen: Dieser Bildschirm bietet Steuerelemente für verschiedene Anpassungen der LCD-Scribble-Streifen der Konsole.

Vorverstärker: Zeigt die analoge Verstärkung für lokale Mikrofoneingänge (XLR auf der Rückseite) und die Phantomspeisung an, einschließlich der Einrichtung von über AES50 angeschlossenen Remote-Stage-Boxen (z. B. DL16).

Karte: In diesem Bildschirm wird die Ein- / Ausgabekonfiguration der installierten Schnittstellenkarte ausgewählt.

**• MONITOR** - Zeigt die Funktionalität des MONITOR-Abschnitts auf dem Hauptdisplay an.

**FR** 

**DE** 

- **SZENEN** In diesem Abschnitt werden Automatisierungsszenen in der Konsole gespeichert und abgerufen, sodass verschiedene Konfigurationen zu einem späteren Zeitpunkt abgerufen werden können. Weitere Informationen zu diesem Thema finden Sie im Benutzerhandbuch.
- **MUTE GRP** Der Bildschirm MUTE GRP ermöglicht die schnelle Zuweisung und Steuerung der sechs Stummschaltungsgruppen der Konsole und bietet zwei separate Funktionen:
- 1. Schaltet den aktiven Bildschirm stumm, während Kanäle Stummschaltungsgruppen zugewiesen werden. Dies stellt sicher, dass während einer Live-Performance während des Zuweisungsprozesses keine Kanäle versehentlich stummgeschaltet werden.
- 2. Es bietet eine zusätzliche Schnittstelle zum Stummschalten / Aufheben der Stummschaltung der Gruppen sowie die speziellen Schaltflächen für die Stummschaltung von Gruppen unten in der Konsole.
- **NÜTZLICHKEIT** Der UTILITY-Bildschirm ist ein zusätzlicher Bildschirm, der in Verbindung mit den anderen Bildschirmen verwendet werden kann, die zu einem bestimmten Zeitpunkt angezeigt werden. Der UTILITY-Bildschirm wird nie für sich gesehen, er existiert immer im Kontext eines anderen Bildschirms und ruft normalerweise Kopier-, Einfüge- und Bibliotheks- oder Anpassungsfunktionen auf.
- (4) **DREHKONTROLLEN** Mit diesen sechs Drehreglern können Sie die verschiedenen Elemente einstellen, die sich direkt darüber befinden. Jeder der sechs Bedienelemente kann nach innen gedrückt werden, um eine Tastendruckfunktion zu aktivieren. Diese Funktion ist nützlich, wenn Sie Elemente steuern, die einen doppelten Ein / Aus-Status haben, der am besten über eine Taste gesteuert werden kann, im Gegensatz zu einem variablen Status, der am besten über einen Drehregler eingestellt werden kann.
- (5) **NAVIGATIONSKONTROLLEN NACH OBEN / UNTEN / LINKS / RECHTS** - Die Steuerelemente LINKS und RECHTS ermöglichen die Navigation von links nach rechts zwischen den verschiedenen Seiten eines Bildschirmsatzes. Eine grafische Registerkarte zeigt an, auf welcher Seite Sie sich gerade befinden. Auf einigen Bildschirmen sind mehr Parameter vorhanden, als mit den sechs darunter liegenden Drehreglern

eingestellt werden können. Verwenden Sie in diesen Fällen die Schaltflächen AUF und AB, um durch zusätzliche Ebenen auf der Bildschirmseite zu navigieren. Die Tasten LINKS und RECHTS werden manchmal verwendet, um Bestätigungs-Popups zu bestätigen oder abzubrechen.

Weitere Informationen zu diesen Themen finden Sie im Benutzerhandbuch.

## **(PT) 3. Display Principal**

(1) **TELA DE EXIBIÇÃO** - Os controles nesta seção são usados em conjunto com a tela colorida para navegar e controlar os elementos gráficos que ela contém.

> Incluindo controles giratórios dedicados que correspondem aos controles adjacentes na tela, bem como botões de cursor, o usuário pode navegar e controlar rapidamente todos os elementos da tela colorida.

A tela colorida contém vários visores que fornecem feedback visual para a operação do console e também permitem que o usuário faça vários ajustes não fornecidos pelos controles de hardware dedicados.

- (2) **MEDIDORES PRINCIPAIS / SOLO** Este medidor triplo de 24 segmentos exibe a saída do nível do sinal de áudio do barramento principal, bem como o centro principal ou barramento solo do console.
- (3) **BOTÕES DE SELEÇÃO DE TELA** Esses oito botões iluminados permitem que o usuário navegue imediatamente para qualquer uma das oito telas principais que abordam diferentes seções do console. As seções que podem ser navegadas são:
	- **CASA** A tela HOME contém uma visão geral do canal de entrada ou saída selecionado e oferece vários ajustes não disponíveis através dos controles dedicados do painel superior.

A tela inicial contém as seguintes guias separadas:

home: Caminho geral do sinal para o canal de entrada ou saída selecionado.

config: Permite a seleção da origem / destino do sinal para o canal, configuração do ponto de inserção e outras configurações.

gate: Controla e exibe o efeito de gate do canal além daqueles oferecidos pelos controles dedicados do painel superior.

dyn: Dynamics - controla e exibe o efeito de dinâmica do canal (compressor) além

daqueles oferecidos pelos controles dedicados do painel superior.

eq: Controla e exibe o efeito de EQ do canal além daqueles oferecidos pelos controles dedicados do painel superior.

envia: Controla e exibe os envios de canal, como medição de envio e silenciamento de envio.

main: Controla e exibe a saída do canal selecionado.

**• METROS** - A tela de medidores exibe diferentes grupos de medidores de nível para vários caminhos de sinal e é útil para verificar rapidamente se algum canal precisa de ajuste de nível. Uma vez que não há parâmetros a serem ajustados para as telas de medição, nenhuma das telas de medição contém qualquer controle da 'parte inferior da tela' que normalmente seria ajustado pelos seis controles giratórios.

> A tela METER contém as seguintes guias de tela separadas, cada uma contendo medidores de nível para os caminhos de sinal relevantes: canal, mix bus, aux / fx, in / out e rta.

**• ROTEAMENTO** - A tela ROUTING é onde todo o patch de sinal é feito, permitindo ao usuário rotear caminhos de sinais internos de e para os conectores físicos de entrada / saída localizados no painel traseiro do console.

> A tela ROUTING contém as seguintes guias separadas:

> home: Permite o patch de entradas físicas para os 32 canais de entrada e entradas auxiliares do console.

out 1-16: Permite patching de caminhos de sinal interno para as 16 saídas XLR do painel traseiro do console.

saída aux: Permite patching de caminhos de sinal interno para as seis saídas auxiliares de ¼ "/ RCA do painel traseiro do console.

p16 out: Permite patching de caminhos de sinais internos para as 16 saídas da saída P16 ULTRANET de 16 canais do console.

saída da placa: Permite patching de caminhos de sinal interno para as 32 saídas da placa de expansão.

aes50-a: Permite patching de caminhos de sinal interno para as 48 saídas da saída AES50-A do painel traseiro.

aes50-b: Permite o patch de caminhos de sinal interno para as 48 saídas da saída AES50-B do painel traseiro.

Saída xlr: Permite ao usuário configurar as saídas XLR na parte traseira do console em blocos de quatro, a partir de entradas locais, fluxos AES ou placa de expansão.

**• BIBLIOTECA** - A tela LIBRARY permite carregar e salvar configurações comumente usadas para as entradas de canal, processadores de efeitos e cenários de roteamento.

A tela BIBLIOTECA contém as seguintes guias:

canal: Esta guia permite que o usuário carregue e salve combinações comumente usadas do processamento de canal, incluindo dinâmica e equalização.

efeitos: esta guia permite que o usuário carregue e salve as predefinições do processador de efeitos comumente usadas.

roteamento: esta guia permite ao usuário carregar e salvar os roteamentos de sinal comumente usados.

**• EFEITOS** - A tela EFFECTS controla vários aspectos dos oito processadores de efeitos. Nesta tela, o usuário pode selecionar tipos específicos de efeitos para os oito processadores de efeitos internos, configurar seus caminhos de entrada e saída, monitorar seus níveis e ajustar os vários parâmetros de efeitos.

> A tela EFFECTS contém as seguintes guias separadas:

home: A tela inicial oferece uma visão geral do rack de efeitos virtuais, exibindo qual efeito foi inserido em cada um dos oito slots, bem como exibindo caminhos de entrada / saída para cada slot e os níveis de sinal de E / S.

fx1-8: Essas oito telas duplicadas exibem todos os dados relevantes para os oito processadores de efeitos separados, permitindo que o usuário ajuste todos os parâmetros para o efeito selecionado.

**• CONFIGURAÇÃO** - A tela SETUP oferece controles para funções globais de alto nível do console, como ajustes de exibição, taxas de amostragem e sincronização, configurações de usuário e configuração de rede.

> A tela CONFIGURAÇÃO contém as seguintes guias separadas:

global: esta tela oferece ajustes para várias preferências globais de como o console opera.

config: esta tela oferece ajustes para taxas de amostragem e sincronização, bem como configurações de alto nível para barramentos de caminho de sinal. remoto: esta tela oferece diferentes controles para configurar o console como uma superfície de controle para vários softwares de gravação DAW em um computador conectado. Ele também configura as preferências de MIDI Rx / Tx.

rede: esta tela oferece diferentes controles para conectar o console a uma rede Ethernet padrão. (Endereço IP, máscara de sub-rede, gateway.)

Faixa de rabisco: esta tela oferece controles para várias personalizações das faixas de rabisco do LCD do console.

pré-amplificadores: Mostra o ganho analógico para entradas de microfone locais (XLR na parte traseira) e alimentação fantasma, incluindo configuração de caixas de estágio remotas (por exemplo, DL16) conectadas via AES50.

placa: Esta tela seleciona a configuração de entrada / saída da placa de interface instalada.

> processo de atribuição de canais a grupos sem áudio. Isso garante que nenhum canal seja silenciado acidentalmente durante o processo

- **MONITOR** Exibe a funcionalidade da seção MONITOR na tela principal.
- **CENAS**  Esta seção é usada para salvar e recuperar cenas de automação no console, permitindo que diferentes configurações sejam recuperadas posteriormente. Consulte o Manual do Usuário para obter mais detalhes sobre este tópico.
- **MUTE GRP** A tela MUTE GRP permite atribuição rápida e controle dos seis grupos de mudo do console e oferece duas funções separadas:
	- 1. Silencia a tela ativa durante o de atribuição durante uma apresentação ao vivo.
- sem áudio na parte inferior do console.
- **UTILITÁRIO** A tela UTILITY é uma tela suplementar projetada para funcionar em conjunto com as outras telas que momento. A tela UTILITY nunca é vista por si mesma, ela sempre existe no contexto de outra tela e normalmente traz funções de copiar, colar e biblioteca ou personalização.

2. Ele oferece uma interface adicional para silenciar / reativar os grupos, além dos botões dedicados do grupo

podem estar à vista em um determinado

(4) **CONTROLES ROTATIVOS** - Esses seis controles giratórios são usados para ajustar os vários elementos localizados diretamente acima deles. Cada um dos seis controles pode ser empurrado para dentro para ativar uma função de pressionamento de botão. Esta função é útil ao controlar elementos que possuem um status duplo ligado / desligado que é melhor controlado por um botão, em oposição a um estado variável que é melhor ajustado por um controle giratório.

(5) **CONTROLES DE NAVEGAÇÃO PARA CIMA / PARA BAIXO / ESQUERDA / DIREITA** - Os controles ESQUERDA e DIREITA permitem a navegação esquerda-direita entre as diferentes páginas contidas em um conjunto de telas. Uma exibição de guia gráfica mostra em qual página você está no momento. Em algumas telas, há mais parâmetros presentes do que podem ser ajustados pelos seis controles giratórios abaixo. Nesses casos, use os botões PARA CIMA e PARA BAIXO para navegar por quaisquer camadas adicionais contidas na página da tela. Os botões ESQUERDA e DIREITA às vezes são usados para confirmar ou cancelar pop-ups de confirmação.

Consulte o Manual do Usuário para obter mais informações sobre cada um desses tópicos.

## **(IT) 3. Display principale**

(1) **SCHERMO** - I controlli in questa sezione vengono utilizzati insieme allo schermo a colori per navigare e controllare gli elementi grafici in esso contenuti.

> Includendo controlli rotanti dedicati che corrispondono ai controlli adiacenti sullo schermo, nonché i pulsanti cursore, l'utente può navigare e controllare rapidamente tutti gli elementi dello schermo a colori.

Lo schermo a colori contiene vari display che forniscono un feedback visivo per il funzionamento della console e consentono inoltre all'utente di effettuare varie regolazioni non previste dai controlli hardware dedicati.

- (2) **METRI PRINCIPALI / SOLO** Questo misuratore triplo a 24 segmenti mostra il livello del segnale audio in uscita dal bus principale, così come il bus centrale o solo principale della console.
- (3) **PULSANTI DI SELEZIONE DELLO SCHERMO** - Questi otto pulsanti illuminati consentono all'utente di passare immediatamente a una qualsiasi delle otto schermate principali che si rivolgono a diverse sezioni della console. Le sezioni navigabili sono:

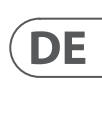

 $\sqrt{PT}$ 

# $\sqrt{11}$

**• CASA** - La schermata HOME contiene una panoramica del canale di ingresso o uscita selezionato e offre varie regolazioni non disponibili tramite i controlli dedicati del pannello superiore.

La schermata HOME contiene le seguenti schede separate:

home: percorso generale del segnale per il canale di ingresso o di uscita selezionato.

config: consente la selezione della sorgente / destinazione del segnale per il canale, la configurazione del punto di inserimento e altre impostazioni.

gate: controlla e visualizza l'effetto gate del canale oltre a quelli offerti dai controlli dedicati del pannello superiore.

dyn: Dynamics - controlla e visualizza l'effetto di dinamica del canale (compressore) oltre a quelli offerti dai controlli dedicati del pannello superiore.

eq: controlla e visualizza l'effetto EQ del canale oltre a quelli offerti dai controlli dedicati del pannello superiore.

send: controlli e display per le mandate dei canali, come la misurazione delle mandate e il silenziamento delle mandate.

main: Controlli e display per l'uscita del canale selezionato.

- **METRI** La schermata dei misuratori mostra diversi gruppi di misuratori di livello per vari percorsi del segnale ed è utile per accertare rapidamente se qualche canale necessita di regolazione del livello. Poiché non ci sono parametri da regolare per i display di misurazione, nessuna delle schermate di misurazione contiene controlli nella parte inferiore dello schermo che normalmente sarebbero regolati dai sei controlli rotanti.
	- La schermata METER contiene le seguenti schede separate della schermata, ciascuna contenente misuratori di livello per i relativi percorsi del segnale: canale, mix bus, aux / fx, in / out e rta.
- **ROUTING**  La schermata ROUTING è il punto in cui vengono eseguite tutte le assegnazioni del segnale, consentendo all'utente di instradare i percorsi del segnale interno da e verso i connettori fisici di ingresso / uscita situati sul pannello posteriore della console.

La schermata ROUTING contiene le seguenti schede separate:

home: consente l'assegnazione di ingressi fisici ai 32 canali di ingresso e agli ingressi aux della console.

out 1-16: consente l'assegnazione dei percorsi del segnale interno alle 16 uscite XLR del pannello posteriore della console.

uscita ausiliaria: consente l'assegnazione dei percorsi del segnale interno alle sei uscite ausiliarie RCA / ¼ "del pannello posteriore della console.

> config: questa schermata offre regolazioni per le frequenze di campionamento e la sincronizzazione, nonché la configurazione di impostazioni di alto livello per i bus del percorso del segnale.

p16 out: consente l'assegnazione dei percorsi dei segnali interni alle 16 uscite dell'uscita P16 ULTRANET a 16 canali della console.

card out: consente l'assegnazione dei percorsi dei segnali interni alle 32 uscite della scheda di espansione.

aes50-a: consente l'assegnazione dei percorsi del segnale interno alle 48 uscite dell'uscita AES50-A del pannello posteriore.

aes50-b: consente l'assegnazione dei percorsi del segnale interno alle 48 uscite dell'uscita AES50-B del pannello posteriore.

xlr out: consente all'utente di configurare le uscite XLR sul retro della console in blocchi di quattro, dagli ingressi locali, dai flussi AES o dalla scheda di espansione.

**• BIBLIOTECA** - La schermata LIBRARY consente il caricamento e il salvataggio di configurazioni di uso comune per gli ingressi dei canali, i processori di effetti e gli scenari di routing.

La schermata LIBRERIA contiene le seguenti schede:

canale: questa scheda consente all'utente di caricare e salvare le combinazioni comunemente utilizzate dell'elaborazione del canale, comprese le dinamiche e l'equalizzazione.

effetti: questa scheda consente all'utente di caricare e salvare i preset del processore di effetti di uso comune.

routing: questa scheda consente all'utente di caricare e salvare i routing dei segnali comunemente utilizzati.

**EFFETTI** - La schermata EFFECTS controlla vari aspetti degli otto processori di effetti. In questa schermata l'utente può selezionare tipi specifici di effetti per gli otto processori di effetti interni, configurare i loro percorsi di ingresso e uscita, monitorarne i livelli e regolare i vari parametri degli effetti.

La schermata EFFECTS contiene le seguenti schede separate:

home: la schermata iniziale fornisce una panoramica generale del rack degli effetti virtuali, visualizzando quale effetto è

stato inserito in ciascuno degli otto slot, oltre a visualizzare i percorsi di ingresso / uscita per ciascuno slot e i livelli del segnale I / O.

fx1-8: queste otto schermate duplicate visualizzano tutti i dati rilevanti per gli otto processori di effetti separati, consentendo all'utente di regolare tutti i parametri per l'effetto selezionato.

**• IMPOSTARE** - La schermata SETUP offre controlli per le funzioni globali di alto livello della console, come regolazioni del display, frequenze di campionamento e sincronizzazione, impostazioni utente e configurazione di rete.

> La schermata SETUP contiene le seguenti schede separate:

globale: questa schermata offre regolazioni per varie preferenze globali di come funziona la console.

remoto: questa schermata offre diversi controlli per impostare la console come superficie di controllo per vari software di registrazione DAW su un computer collegato. Configura anche le preferenze MIDI Rx / Tx.

rete: questa schermata offre diversi controlli per collegare la console a una rete Ethernet standard. (Indirizzo IP, subnet mask, gateway.)

scribble strip: questa schermata offre controlli per varie personalizzazioni delle scribble strip LCD della console.

preamplificatori: mostra il guadagno analogico per gli ingressi microfonici locali (XLR sul retro) e l'alimentazione phantom, inclusa la configurazione da stage box remoti (ad esempio DL16) collegati tramite AES50.

card: questa schermata seleziona la configurazione di input / output della scheda di interfaccia installata.

- **TENERE SOTTO CONTROLLO** Visualizza le funzionalità della sezione MONITOR sul display principale.
- **SCENE** Questa sezione viene utilizzata per salvare e richiamare scene di automazione nella console, consentendo il richiamo di diverse configurazioni in un secondo momento. Fare riferimento al Manuale dell'utente per maggiori dettagli su questo argomento.
- **MUTE GRP**  La schermata MUTE GRP consente l'assegnazione e il controllo rapidi dei sei gruppi mute della console e offre due funzioni separate:
	- 1. Disattiva lo schermo attivo durante il processo di assegnazione dei canali ai gruppi di esclusione. Ciò garantisce che nessun canale venga accidentalmente disattivato durante il processo di assegnazione durante un'esibizione dal vivo.
	- 2. Offre un'interfaccia aggiuntiva per silenziare / riattivare i gruppi oltre ai pulsanti di gruppo mute dedicati nella parte inferiore della console.
- **UTILITÀ** La schermata UTILITY è una schermata supplementare progettata per funzionare insieme alle altre schermate che possono essere visualizzate in un determinato momento. La schermata UTILITÀ non viene mai vista da sola, esiste sempre nel contesto di un'altra schermata e in genere fa apparire le funzioni di copia, incolla e libreria o personalizzazione.
- (4) **COMANDI ROTANTI**  Questi sei controlli rotanti vengono utilizzati per regolare i vari elementi situati direttamente sopra di essi. Ciascuno dei sei comandi può essere spinto verso l'interno per attivare una funzione di pressione dei pulsanti. Questa funzione è utile quando si controllano elementi che hanno un doppio stato di accensione / spegnimento che è meglio controllato da un pulsante, al contrario di uno stato variabile che è meglio regolato da un controllo rotante.
- (5) **COMANDI DI NAVIGAZIONE SU / GIÙ / SINISTRA / DESTRA** - I controlli LEFT e RIGHT consentono la navigazione da sinistra a destra tra le diverse pagine contenute in un set di schermate. Una scheda grafica mostra la pagina in cui ti trovi attualmente. In alcune schermate sono presenti più parametri di quelli che possono essere regolati dai sei controlli rotanti sottostanti. In questi casi, utilizzare i pulsanti SU e GIÙ per navigare attraverso eventuali livelli aggiuntivi contenuti nella pagina dello schermo. I pulsanti SINISTRA e DESTRA vengono talvolta utilizzati per confermare o annullare i popup di conferma.

Fare riferimento al Manuale utente per ulteriori informazioni su ciascuno di questi argomenti.

## **(NL) 3. Hoofddisplay**

(1) **DISPLAY-SCHERM** - De bedieningselementen in deze sectie worden gebruikt in combinatie met het kleurenscherm om te navigeren en de grafische elementen die het bevat te bedienen.

> Door speciale draaiknoppen op te nemen die overeenkomen met de aangrenzende bedieningselementen op het scherm, evenals cursorknoppen, kan de gebruiker snel navigeren en alle elementen van het kleurenscherm bedienen.

Het kleurenscherm bevat verschillende displays die visuele feedback geven over de bediening van de console, en die de gebruiker ook in staat stellen om verschillende aanpassingen te maken die niet voorzien zijn door de speciale hardwarecontroles.

- (2) **HOOFD / SOLO METER** Deze drievoudige 24-segmentmeter geeft het audiosignaalniveau weer van de hoofdbus, evenals de centrale midden- of solobus van de console.
- (3) **SCHERM SELECTIEKNOPPEN** Met deze acht verlichte knoppen kan de gebruiker onmiddellijk navigeren naar een van de acht hoofdschermen die betrekking hebben op verschillende secties van de console. De secties die kunnen worden genavigeerd zijn:
	- **HUIS** Het HOME-scherm bevat een overzicht van het geselecteerde ingangsde speciale bedieningselementen op het bovenpaneel.

of uitgangskanaal en biedt verschillende aanpassingen die niet beschikbaar zijn via

Het HOME-scherm bevat de volgende afzonderlijke tabbladen:

home: Algemeen signaalpad voor het geselecteerde ingangs- of uitgangskanaal.

config: maakt het mogelijk om de signaalbron / bestemming voor het kanaal, de configuratie van het invoegpunt en andere instellingen te selecteren.

gate: Regelt en toont het kanaalpoorteffect dat verder gaat dan die van de speciale bedieningselementen op het bovenpaneel.

dyn: Dynamics - regelt en geeft het kanaaldynamiekeffect (compressor) weer dat wordt geboden door de speciale bedieningselementen op het bovenpaneel.

eq: Regelt en toont het kanaal-EQeffect dat verder gaat dan die van de speciale bedieningselementen op het bovenpaneel.

verzendt: bedieningselementen en displays voor kanaalverzendingen, zoals verzendt metingen en zendmute.

main: Controls en displays voor de output van het geselecteerde kanaal.

**• METERS** - Het meterscherm geeft verschillende groepen niveaumeters weer voor verschillende signaalpaden en is handig om snel vast te stellen of een kanaal niveauregeling nodig heeft. Aangezien er geen parameters zijn om aan te passen voor de meetweergaven, bevat geen van de meetschermen bedieningselementen 'onder aan het scherm' die normaal zouden worden aangepast met de zes draaiknoppen.

> Het METER-scherm bevat de volgende afzonderlijke schermtabs, elk met niveaumeters voor de relevante signaalpaden: kanaal, mixbus, aux / fx, in / out en rta.

**• ROUTEN** - Het ROUTING-scherm is waar alle signaalpatching wordt uitgevoerd, waardoor de gebruiker interne signaalpaden van en naar de fysieke ingangs- / uitgangsconnectoren op het achterpaneel van de console kan routeren.

> Het ROUTING-scherm bevat de volgende afzonderlijke tabbladen:

home: maakt het mogelijk om fysieke ingangen naar de 32 ingangskanalen en aux-ingangen van de console te patchen.

out 1-16: maakt het mogelijk om interne signaalpaden naar de 16 XLR-uitgangen op het achterpaneel van de console te patchen.

aux out: maakt het mogelijk om interne signaalpaden naar de zes achterpaneel ¼ "/ RCA aux-uitgangen van de console te patchen.

p16 out: maakt het mogelijk om interne signaalpaden naar de 16 uitgangen van de 16-kanaals P16 ULTRANET-uitgang van de console te patchen.

card out: maakt het mogelijk om interne signaalpaden naar de 32 uitgangen van de uitbreidingskaart te patchen.

aes50-a: maakt het mogelijk om interne signaalpaden naar de 48 uitgangen van de AES50-A-uitgang op het achterpaneel te patchen.

# $\mathsf{T}$

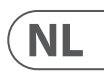

aes50-b: maakt het mogelijk om interne signaalpaden naar de 48 uitgangen van de AES50-B-uitgang op het achterpaneel te patchen.

xlr out: Hiermee kan de gebruiker de XLR-uitgangen aan de achterkant van de console configureren in blokken van vier, via lokale ingangen, de AES-streams of uitbreidingskaart.

**• BIBLIOTHEEK** - Het LIBRARYscherm maakt het laden en opslaan van veelgebruikte setups voor de kanaalingangen, effectprocessors en routescenario's mogelijk.

Het LIBRARY-scherm bevat de volgende tabbladen:

kanaal: op dit tabblad kan de gebruiker veelgebruikte combinaties van de kanaalverwerking laden en opslaan, inclusief dynamiek en egalisatie.

effecten: op dit tabblad kan de gebruiker veelgebruikte effectenprocessor-presets laden en opslaan.

routing: op dit tabblad kan de gebruiker veelgebruikte signaalroutings laden en opslaan.

**• EFFECTEN** - Het EFFECTS-scherm bestuurt verschillende aspecten van de acht effectprocessors. Op dit scherm kan de gebruiker specifieke soorten effecten selecteren voor de acht interne effectprocessors, hun invoeren uitvoerpaden configureren, hun niveaus bewaken en de verschillende effectparameters aanpassen.

Het EFFECTS-scherm bevat de volgende afzonderlijke tabbladen:

home: Het homescherm geeft een algemeen overzicht van het virtuele effectenrek, waarin wordt weergegeven welk effect in elk van de acht slots is ingevoegd, evenals de invoer- / uitvoerpaden voor elk slot en de I / O-signaalniveaus.

fx1-8: Deze acht dubbele schermen tonen alle relevante data voor de acht afzonderlijke effectprocessors, zodat de gebruiker alle parameters voor het geselecteerde effect kan aanpassen.

OPSTELLING - Het SETUP-scherm biedt bedieningselementen voor algemene functies op hoog niveau van de console, zoals schermaanpassingen, samplefrequenties en synchronisatie, gebruikersinstellingen en netwerkconfiguratie.

Het SETUP-scherm bevat de volgende aparte tabbladen:

globaal: dit scherm biedt aanpassingen voor verschillende globale voorkeuren voor hoe de console werkt.

config: dit scherm biedt aanpassingen voor samplefrequenties en synchronisatie, evenals het configureren van instellingen op hoog niveau voor signaalpadbussen.

afstandsbediening: dit scherm biedt verschillende bedieningselementen voor het instellen van de console als een bedieningsoppervlak voor verschillende DAW-opnamesoftware op een aangesloten computer. Het configureert ook de MIDI Rx / Tx-voorkeuren.

netwerk: dit scherm biedt verschillende bedieningselementen voor het aansluiten van de console op een standaard Ethernet-netwerk. (IP-adres, subnetmasker, gateway.)

krabbelstrip: dit scherm biedt bedieningselementen voor verschillende aanpassingen van de LCD-krabbelstroken van de console.

voorversterkers: toont de analoge versterking voor lokale microfooningangen (XLR aan de achterkant) en fantoomvoeding, inclusief setup van externe stageboxen (bijv. DL16) aangesloten via AES50.

card: Dit scherm selecteert de input / output-configuratie van de geïnstalleerde interfacekaart.

- **TOEZICHT HOUDEN O**P Geeft de functionaliteit van de MONITOR-sectie weer op het hoofddisplay.
- **SCÈNES** Deze sectie wordt gebruikt om automatiseringsscènes in de console op te slaan en op te roepen, zodat verschillende configuraties op een later tijdstip kunnen worden opgeroepen. Raadpleeg de gebruikershandleiding voor meer informatie over dit onderwerp.
- **MUTE GRP**  Het MUTE GRP-scherm maakt snelle toewijzing en bediening van de zes mute-groepen van de console mogelijk en biedt twee afzonderlijke functies:
	- 1. Dempt het actieve scherm tijdens het toewijzen van kanalen aan mute-groepen. Dit zorgt ervoor dat er geen kanalen per ongeluk worden gedempt tijdens het toewijzingsproces tijdens een live optreden.
- 2. Het biedt een extra interface voor het dempen / dempen van de groepen naast de speciale dempingsgroepknoppen aan de onderkant van de console.
- **NUT** Het UTILITY-scherm is een aanvullend scherm dat is ontworpen om samen te werken met de andere schermen die op een bepaald moment zichtbaar zijn. Het UTILITY-scherm wordt nooit op zichzelf gezien, het bestaat altijd in de context van een ander scherm en brengt doorgaans kopieer-, plak- en bibliotheek- of aanpassingsfuncties naar voren.
- (4) **ROTERENDE BEDIENINGEN** Deze zes draaiknoppen worden gebruikt om de verschillende elementen direct erboven aan te passen. Elk van de zes bedieningselementen kan naar binnen worden geduwd om een knopdrukfunctie te activeren. Deze functie is handig bij het bedienen van elementen die een dubbele aan / uit-status hebben die het beste met een knop kan worden bediend, in tegenstelling tot een variabele status die het best kan worden aangepast met een draaiknop.
- (5) **OMHOOG / OMLAAG / LINKS / RECHTS NAVIGATIEBEDIENING** - Met de knoppen LINKS en RECHTS kunt u links-rechts navigeren tussen de verschillende pagina's binnen een schermset. Een grafisch tabblad toont op welke pagina u zich momenteel bevindt. Op sommige schermen zijn er meer parameters aanwezig dan met de zes draaiknoppen eronder kunnen worden aangepast. Gebruik in deze gevallen de knoppen OMHOOG en OMLAAG om door eventuele extra lagen op de schermpagina te navigeren. De knoppen LINKS en RECHTS worden soms gebruikt om bevestigingspop-ups te bevestigen of te annuleren.

Raadpleeg de gebruikershandleiding voor meer informatie over elk van deze onderwerpen.

### **(SE) 3. Huvudskärm**

(1) **SKÄRM** - Kontrollerna i detta avsnitt används tillsammans med färgskärmen för att navigera och styra de grafiska elementen som den innehåller.

> Genom att inkludera dedikerade roterande kontroller som motsvarar intilliggande kontroller på skärmen, samt markörknappar, kan användaren snabbt navigera och styra alla färgskärmens element.

Färgskärmen innehåller olika skärmar som ger visuell återkoppling för användningen av konsolen, och tillåter också användaren att göra olika justeringar som inte föreskrivs i de dedikerade hårdvarukontrollerna.

- (2) **HUVUD- / SOLOMÄTARE** Den här tredubbla 24-segmentmätaren visar ljudsignalnivåutgången från huvudbussen, såväl som huvudcentret eller solobussen på konsolen.
- (3) **SKÄRMVALKNAPPAR** Dessa åtta upplysta knappar gör det möjligt för användaren att omedelbart navigera till någon av de åtta huvudskärmarna som adresserar olika delar av konsolen. Avsnitten som kan navigeras är:
	- **HEM** HOME-skärmen innehåller en översikt över vald ingångs- eller utgångskanal och erbjuder olika justeringar som inte är tillgängliga via de dedikerade kontrollerna på toppanelen.

HEM-skärmen innehåller följande separata flikar:

hem: Allmän signalväg för vald ingångseller utgångskanal.

config: Tillåter val av signalkälla / destination för kanalen, konfiguration av insättningspunkt och andra inställningar.

gate: Kontrollerar och visar kanal gateeffekten utöver de som erbjuds av de dedikerade toppanelens kontroller.

dyn: Dynamics - styr och visar kanaldynamikeffekten (kompressor) utöver de som erbjuds av de dedikerade toppanelkontrollerna.

eq: Styr och visar kanalens EQ-effekt utöver de som erbjuds av de dedikerade toppanelkontrollerna.

sänder: Kontroller och skärmar för kanalsändningar, som sänder mätning och sändning.

main: Kontrollerar och visar för vald kanalutgång.

**• MÄTARE** - Mätarskärmen visar olika grupper av nivåmätare för olika signalvägar och är användbar för att snabbt kontrollera om några kanaler behöver nivåjustering. Eftersom det inte finns några parametrar att justera för mätdisplayerna, innehåller ingen av mätskärmarna någon "botten av skärmen" -kontroller som normalt skulle justeras av de sex roterande kontrollerna.

METER-skärmen innehåller följande separata skärmflikar, var och en innehåller nivåmätare för relevanta signalvägar: kanal, mixbuss, aux / fx, in / ut och rta.

**• RUTA** - ROUTING-skärmen är där all signalpatchning görs, så att användaren kan dirigera interna signalvägar till och från de fysiska in- / utgångsanslutningarna på konsolens bakpanel.

ROUTING-skärmen innehåller följande separata flikar:

hem: Tillåter patchning av fysiska ingångar till de 32 ingångskanalerna och aux-ingångarna på konsolen.

ut 1-16: Tillåter patchning av interna signalvägar till konsolens 16 bakre XLRutgångar.

aux ut: Tillåter patchning av interna signalvägar till konsolens sex bakre panel "/ RCA-extrautgångar.

p16 ut: Tillåter patchning av interna signalvägar till de 16 utgångarna på konsolens 16-kanals P16 ULTRANETutgång.

kort ut: Tillåter patchning av interna signalvägar till de 32 utgångarna på expansionskortet.

aes50-a: Tillåter patchning av interna signalvägar till de 48 utgångarna på bakpanelens AES50-A-utgång.

aes50-b: Tillåter patchning av interna signalvägar till de 48 utgångarna på bakpanelens AES50-B-utgång.

xlr out: Låter användaren konfigurera XLR-outs på baksidan av konsolen i block om fyra, från antingen lokala ingångar, AES-strömmar eller expansionskort.

**• BIBLIOTEK** - I LIBRARY-skärmen kan du ladda och spara vanliga inställningar för kanalingångar, effektprocessorer och routing-scenarier.

BIBLIOTEK-skärmen innehåller följande flikar:

kanal: Den här fliken låter användaren ladda och spara vanliga kombinationer av kanalbehandling, inklusive dynamik och utjämning.

effekter: Den här fliken låter användaren ladda och spara förinställningar för vanliga effektprocessorer.

routing: Den här fliken låter användaren ladda och spara vanliga signalvägar.

**• EFFEKTER** - EFFECTS-skärmen styr olika aspekter av de åtta effektprocessorerna. På den här skärmen kan användaren välja specifika typer av effekter för de åtta interna effektprocessorerna, konfigurera deras in- och utgångsvägar, övervaka deras nivåer och justera de olika effektparametrarna.

EFFECTS-skärmen innehåller följande separata flikar:

hem: Hemskärmen ger en allmän översikt över racket för virtuella effekter som visar vilken effekt som har satts in i var och en av de åtta platserna, samt visat in- / utgångsbanor för varje kortplats och I / O-signalnivåerna.

fx1-8: Dessa åtta dubbla skärmar visar alla relevanta data för de åtta separata effektprocessorerna, så att användaren kan justera alla parametrar för den valda effekten.

UPPSTART - SETUP-skärmen erbjuder kontroller för globala, högnivåfunktioner i konsolen, såsom skärmjusteringar, samplingsfrekvenser och synkronisering, användarinställningar och nätverkskonfiguration.

**• SETUP** - skärmen innehåller följande separata flikar:

> global: Den här skärmen erbjuder justeringar för olika globala preferenser för hur konsolen fungerar.

config: Den här skärmen erbjuder justeringar för samplingshastigheter och synkronisering samt konfigurering av högnivåinställningar för signalvägsbussar.

fjärrkontroll: Denna skärm erbjuder olika kontroller för att ställa in konsolen som en kontrollyta för olika DAWinspelningsprogram på en ansluten dator. Det konfigurerar också MIDI Rx / Tx-inställningarna.

nätverk: Den här skärmen erbjuder olika kontroller för att ansluta konsolen till ett vanligt Ethernet-nätverk. (IP-adress, nätmask, gateway.)

klotterremsa: Den här skärmen erbjuder kontroller för olika anpassningar av konsolens LCD-klotterremsor.

NL (

**SE** 

förförstärkare: Visar den analoga förstärkningen för lokala mikrofoningångar (XLR på baksidan) och fantomeffekt, inklusive inställning från fjärrstegslådor (t.ex. DL16) anslutna via AES50.

kort: Den här skärmen väljer in- / utgångskonfigurationen för det installerade gränssnittskortet.

**ÖVERVAKA** - Visar MONITOR-sektionens funktionalitet på huvudskärmen.

**SCENER** - Det här avsnittet används för att spara och återkalla automatiseringsscener i konsolen, så att olika konfigurationer kan återkallas vid ett senare tillfälle. Se användarhandboken för mer information om detta ämne.

**MUTE GRP** - MUTE GRP-skärmen möjliggör snabb tilldelning och kontroll av konsollens sex stumgrupper och erbjuder två separata funktioner:

- 1. Stänger av den aktiva skärmen under processen att tilldela kanaler till tysta grupper. Detta säkerställer att inga kanaler avaktiveras av misstag under tilldelningsprocessen under en liveframträdande.
- 2. Det erbjuder ett extra gränssnitt för att stänga av / på ljudet för grupperna förutom de dedikerade knapparna för tysta gruppen längst ner på konsolen.
- **VERKTYG** UTILITY-skärmen är en extra skärm som är utformad för att fungera i kombination med de andra skärmarna som kan vara synliga när som helst. UTILITY-skärmen ses aldrig av sig själv, den existerar alltid i samband med en annan skärm och tar vanligtvis upp kopierings-, klistra- och bibliotek- eller anpassningsfunktioner.
- (4) **ROTERANDE KONTROLLER** Dessa sex vridreglage används för att justera de olika elementen som ligger direkt ovanför dem. Var och en av de sex kontrollerna kan skjutas inåt för att aktivera en knapptrycksfunktion. Denna funktion är användbar när man styr element som har en dubbel på / av-status som bäst styrs av en knapp, i motsats till ett variabelt tillstånd som bäst justeras av en vridkontroll.

Ekran HOME zawiera następujące oddzielne karty:

home: Ogólna ścieżka sygnału dla wybranego kanału wejściowego lub wyjściowego.

config: Umożliwia wybór źródła / przeznaczenia sygnału dla kanału, konfigurację punktu wstawiania i inne ustawienia.

bramka: steruje i wyświetla efekt bramki kanału poza tymi oferowanymi przez dedykowane kontrolki na górnym panelu.

dyn: Dynamics - kontroluje i wyświetla efekt dynamiki kanału (kompresor) poza tymi oferowanymi przez dedykowane kontrolki na górnym panelu.

eq: Kontroluje i wyświetla efekt korektora kanału poza tymi oferowanymi przez dedykowane kontrolki na górnym panelu.

> wysyła: Kontrolki i wyświetlacze dla wysyłek kanałowych, takich jak pomiar wysyłek i wyciszanie wysyłek.

main: Sterowanie i wyświetlanie dla wyjścia wybranego kanału.

**• METRY** - Ekran mierników wyświetla różne grupy mierników poziomu dla różnych ścieżek sygnału i jest przydatny do szybkiego ustalenia, czy którykolwiek kanał wymaga regulacji poziomu. Ponieważ nie ma parametrów do regulacji dla wyświetlaczy pomiarowych, żaden z ekranów pomiarowych nie zawiera żadnych elementów sterujących "u dołu ekranu", które normalnie byłyby regulowane za pomocą sześciu pokręteł.

> Ekran METER zawiera następujące oddzielne zakładki ekranu, z których każda zawiera mierniki poziomu dla odpowiednich ścieżek sygnału: kanał, szyna miksowania, aux / fx, we / wy i rta.

**WYTYCZANIE** - Ekran ROUTING to miejsce, w którym odbywa się krosowanie wszystkich sygnałów, umożliwiając użytkownikowi kierowanie wewnętrznych ścieżek sygnałowych do i od fizycznych złączy wejścia / wyjścia znajdujących się na tylnym panelu konsoli.

Ekran ROUTING zawiera następujące oddzielne zakładki:

home: Umożliwia krosowanie fizycznych wejść do 32 kanałów wejściowych i wejść aux konsoli.

out 1-16: Umożliwia krosowanie wewnętrznych ścieżek sygnału do 16 wyjść XLR na tylnym panelu konsoli.

wyjście aux: Umożliwia krosowanie wewnętrznych ścieżek sygnału do sześciu wyjść pomocniczych ¼" / RCA na panelu tylnym konsoli.

p16 out: Umożliwia krosowanie wewnętrznych ścieżek sygnałowych do 16 wyjść 16-kanałowego wyjścia P16 ULTRANET konsoli.

card out: Umożliwia krosowanie wewnętrznych ścieżek sygnałowych do 32 wyjść karty rozszerzeń.

aes50-a: Umożliwia krosowanie wewnętrznych ścieżek sygnału do 48 wyjść wyjścia AES50-A na tylnym panelu.

aes50-b: Umożliwia krosowanie wewnętrznych ścieżek sygnału do 48 wyjść wyjścia AES50-B na tylnym panelu.

xlr out: Pozwala użytkownikowi skonfigurować wyjścia XLR z tyłu konsoli w blokach po cztery, z lokalnych wejść, strumieni AES lub karty rozszerzeń.

**• BIBLIOTEKA** - Ekran LIBRARY umożliwia ładowanie i zapisywanie często używanych ustawień dla wejść kanałów, procesorów efektów i scenariuszy routingu.

Ekran LIBRARY zawiera następujące zakładki:

kanał: ta karta umożliwia użytkownikowi załadowanie i zapisanie najczęściej używanych kombinacji przetwarzania kanału, w tym dynamiki i korekcji.

efekty: ta zakładka umożliwia użytkownikowi ładowanie i zapisywanie często używanych ustawień wstępnych procesora efektów.

routing: ta karta umożliwia użytkownikowi ładowanie i zapisywanie powszechnie używanych tras sygnałowych.

**• EFEKTY** - Ekran EFEKTY steruje różnymi aspektami ośmiu procesorów efektów. Na tym ekranie użytkownik może wybrać określone typy efektów dla ośmiu wewnętrznych procesorów efektów, skonfigurować ich ścieżki wejściowe i wyjściowe, monitorować ich poziomy i dostosować różne parametry efektów.

> Ekran EFEKTY zawiera następujące oddzielne zakładki:

Strona główna: Ekran główny zapewnia ogólny przegląd wirtualnego racka efektów, wyświetlając efekt wstawiony do każdego z ośmiu gniazd, a także wyświetlając ścieżki wejścia / wyjścia dla każdego gniazda i poziomy sygnałów we / wy.

wyświetla wszystkie istotne dane dla ośmiu oddzielnych procesorów efektów, umożliwiając użytkownikowi dostosowanie wszystkich parametrów dla wybranego efektu.

dla globalnych, wysokopoziomowych funkcji konsoli, takich jak ustawienia wyświetlacza, częstotliwości użytkownika i konfiguracja sieci.

Ekran SETUP zawiera następujące oddzielne zakładki:

- fx1-8: Te osiem zduplikowanych ekranów
- USTAWIAĆ Ekran SETUP oferuje kontrolki próbkowania i synchronizacja, ustawienia
	-
	-
	-
- różnych programów do nagrywania DAW na podłączonym komputerze. Konfiguruje
	-
	-
	-
	-

globalny: na tym ekranie można dostosować różne globalne preferencje dotyczące działania konsoli.

config: Ten ekran umożliwia dostosowanie częstotliwości próbkowania i synchronizacji, a także konfigurację ustawień wysokiego poziomu dla szyn ścieżek sygnałowych.

Remote: Ten ekran oferuje różne elementy sterujące do konfiguracji konsoli jako powierzchni kontrolnej dla również preferencje MIDI Rx / Tx.

sieć: ten ekran oferuje różne opcje podłączenia konsoli do standardowej sieci Ethernet. (Adres IP, maska podsieci, brama).

pasek bazgrołów: ten ekran oferuje elementy sterujące do różnych dostosowań pasków bazgrołów LCD konsoli.

przedwzmacniacze: Pokazuje wzmocnienie analogowe dla lokalnych wejść mikrofonowych (XLR z tyłu) i zasilania phantom, w tym ustawienia ze zdalnych stageboxów (np. DL16) podłączonych przez AES50.

karta: Na tym ekranie wybiera się konfigurację wejścia / wyjścia zainstalowanej karty interfejsu.

- **MONITOR** Wyświetla funkcje sekcji MONITOR na głównym wyświetlaczu.
- **SCENY** Ta sekcja służy do zapisywania i przywoływania scen automatyzacji w konsoli, umożliwiając późniejsze przywołanie różnych konfiguracji. Więcej informacji na ten temat można znaleźć w instrukcji obsługi.
- **MUTE GRP**  Ekran MUTE GRP umożliwia szybkie przypisanie i sterowanie sześcioma grupami wyciszenia konsoli i oferuje dwie oddzielne funkcje:
- 1. Wycisza aktywny ekran podczas przypisywania kanałów do wyciszonych grup. Gwarantuje to, że żadne kanały nie zostaną przypadkowo wyciszone podczas procesu przypisywania podczas występu na żywo.
- 2. Oferuje dodatkowy interfejs do wyciszania / wyłączania wyciszenia grup, oprócz dedykowanych przycisków wyciszania grup na dole konsoli.
- **UŻYTECZNOŚĆ** Ekran NARZĘDZIE jest dodatkowym ekranem zaprojektowanym do pracy w połączeniu z innymi ekranami, które mogą być widoczne w dowolnym momencie. Ekran NARZĘDZIE nigdy nie jest widoczny samoczynnie, zawsze istnieje w kontekście innego ekranu i zwykle wyświetla funkcje kopiowania, wklejania i biblioteki lub dostosowywania.
- (4) **STEROWANIE OBROTOWE**  Te sześć pokręteł służy do regulacji różnych elementów znajdujących się bezpośrednio nad nimi. Każdy z sześciu elementów sterujących można wcisnąć do wewnątrz, aby aktywować funkcję naciśnięcia przycisku. Ta funkcja jest przydatna podczas sterowania elementami, które mają podwójny stan włączenia / wyłączenia, który najlepiej jest kontrolować za pomocą przycisku, w przeciwieństwie do stanu zmiennego, który najlepiej jest regulować za pomocą pokrętła.
- (5) **PRZYCISKI NAWIGACJI W GÓRĘ / W DÓŁ / W LEWO / W PRAWO** - Elementy sterujące LEWO i PRAWO umożliwiają nawigację od lewej do prawej między różnymi stronami zawartymi w zestawie ekranów. Graficzna karta pokazuje, na której stronie się aktualnie znajdujesz. Na niektórych ekranach dostępnych jest więcej parametrów, niż można regulować za pomocą sześciu pokręteł znajdujących się pod spodem. W takich przypadkach użyj przycisków W GÓRĘ i W DÓŁ, aby poruszać się po dodatkowych warstwach zawartych na stronie ekranowej. Przyciski LEWO i PRAWO są czasami używane do potwierdzenia lub anulowania wyskakujących okienek potwierdzenia.

Więcej informacji na temat każdego z tych tematów można znaleźć w instrukcji obsługi.

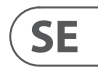

PL

### (5) **UPP / NER / VÄNSTER / HÖGER NAVIGATIONSKONTROLLER** - VÄNSTER- och HÖGER-kontrollerna möjliggör navigering åt vänster till höger mellan de olika sidorna i en skärmuppsättning. En grafisk flikvisning visar

vilken sida du befinner dig för närvarande. På vissa skärmar finns fler parametrar än vad som kan justeras med de sex roterande kontrollerna under. I dessa fall använder du UPP- och NER-knapparna för att navigera genom eventuella ytterligare lager på skärmsidan. Knapparna VÄNSTER och HÖGER används ibland för att bekräfta eller avbryta popup-fönster för bekräftelse.

Se användarhandboken för mer information om vart och ett av dessa ämnen.

### **(PL) 3. Główny wyświetlacz**

(1) **EKRAN WYŚWIETLAJĄCY** - Elementy sterujące w tej sekcji są używane w połączeniu z kolorowym ekranem w celu nawigacji i sterowania zawartymi w nim elementami graficznymi.

> Dzięki dołączeniu dedykowanych obrotowych elementów sterujących, które odpowiadają sąsiednim elementom sterującym na ekranie, a także przyciskom kursora, użytkownik może szybko nawigować i sterować wszystkimi elementami kolorowego ekranu.

Kolorowy ekran zawiera różne wyświetlacze, które dają wizualną informację zwrotną dotyczącą działania konsoli, a także pozwalają użytkownikowi na dokonywanie różnych regulacji, których nie zapewniają dedykowane kontrolki sprzętowe.

- (2) **MIERNIKI GŁÓWNE / SOLO** Ten potrójny 24-segmentowy miernik wyświetla poziom sygnału audio z magistrali głównej, jak również z magistrali centralnej lub solo konsoli.
- (3) **PRZYCISKI WYBORU EKRANU** Te osiem podświetlanych przycisków umożliwia użytkownikowi natychmiastowe przejście do dowolnego z ośmiu głównych ekranów, które dotyczą różnych sekcji konsoli. Sekcje, po których można się poruszać, to:
	- **DOM** Ekran HOME zawiera przegląd wybranego kanału wejściowego lub wyjściowego i oferuje różne regulacje niedostępne za pomocą dedykowanych elementów sterujących na górnym panelu.

### **(EN) 4. Quick Reference Section**

#### **Editing Channel Strip LCDs**

- 1. Hold down the select button for the channel you wish to change and press UTILITY.
- 2. Use the rotary controls below the screen to adjust parameters.
- 3. There is also a dedicated Scribble Strip tab on the SETUP menu.
- 4. Select the channel while viewing this screen to edit.

#### **Using Buses**

Bus Setup:

The M32R offers ultra flexible busing as each channel's bus sends can be independently Pre- or Post-Fader, (selectable in pairs of buses). Select a channel and press **VIEW** in the **BUS SENDS** section on the channel strip.

Reveal options for Pre/Post/Subgroup by pressing the Down Navigation button by the screen.

To configure a bus globally, press its SEL button and then press **VIEW** on the **CONFIG/PREAMP** section on the channel strip. Use the third rotary control to change configurations. This will affect all channel sends to this bus.

Note: Mix buses can be linked in odd-even adjacent pairs to form stereo mix buses. To link buses together, select one and press the **VIEW** button near the **CONFIG/PREAMP** section of the channel strip. Press the first rotary control to link. When sending to these buses, the odd BUS SEND rotary control will adjust send level and even BUS SEND rotary control will adjust pan/balance.

#### **Matrix Mixes**

Matrix mixes can be fed from any mix bus as well as the MAIN LR and Centre/Mono bus.

To send to a Matrix, first press the **SEL** button above the bus you want to send. Use the four rotary controls in the BUS SENDS section of the channel strip. Rotary controls 1-4 will send to Matrix 1-4. Press the 5-8 button to use the first two rotary controls to send to Matrix 5-6. If you press the **VIEW** button, you will get a detailed view of the six Matrix sends for the selected bus.

Access the Matrix mixes using layer four on the output faders. Select a Matrix mix in order to access its channel strip, including dynamics with 6-band parametric EQ and crossover.

For a stereo Matrix, select a Matrix and press the **VIEW** button on the **CONFIG/PREAMP** section of the channel strip. Press the first rotary control near the screen to link, forming a stereo pair.

Note, stereo panning is handled by even BUS SEND rotary controls as described in Using Buses above.

#### **Using DCA Groups**

Use DCA Groups to control the volume of multiple channels with a single fader.

1. To assign a channel to a DCA, first be sure you have the **GROUP DCA 1-8** layer selected.

- 2. Press and hold the select button of the DCA group you wish to edit.
- 3. Simultaneously press the select buttons of a channel you wish to add or remove.
- 4. When a channel is assigned, its select button will light up when you press the **SEL** button of its DCA.

#### **Sends on Fader**

To use Sends on Faders, press the **Sends on Faders**  button located near the middle of the console.

You can now use Sends On Faders in one of two different ways.

- 1. Using eight input faders: Select a bus on the output fader section on right and the input faders on the left will reflect the mix being sent to the selected bus.
- 2. Using eight bus faders: Press the select button of an input channel on the input section on the left. Raise the bus fader on the right side of the console to send the channel to that bus.

#### **Mute Groups**

- 1. To assign/remove a channel from a Mute Group, press the **MUTE GRP** screen selection button. You will know you are in edit mode when the **MUTE GRP** button lights and the six Mute Groups appear on the six rotary controls.
- 2. Now press and hold one of the six Mute Group buttons you wish to use and simultaneously press the **SEL** button of the channel you wish to add to or remove from that Mute Group.
- 3. When complete, press the **MUTE GRP** button again to reactivate the dedicated Mute Group buttons on the M32R.
- 4. Your Mute Groups are ready to use.

#### **Assignable Controls**

- 1. The M32R features user-assignable rotary controls and buttons in three layers. To assign them, press the **VIEW** button on the ASSIGN section.
- 2. Use the Left and Right Navigation button to select a Set or layer of controls. These will correspond to the **SET A**, **B** and **C** buttons on the console.
- 3. Use the rotary controls to select the control and choose its function.

Note: The LCD Scribble Strips will change to indicate the controls for which they are set.

#### **Effects Rack**

- 1. Press the **EFFECTS** button near the screen to see an overview of the eight stereo effects processors. Keep in mind that effects slots 1-4 are for Send type effects, and slots 5-8 are for Insert type effects.
- 2. To edit the effect, use the sixth rotary control to select an effects slot.
- While a effects slot is selected, use the fifth rotary control to change which effect is in that slot, and confirm by pressing the control. Press the sixth rotary control to edit the parameters for that effect.
- 4. Over 60 effects include Reverbs, Delay, Chorus, Flanger, Limiter, 31-Band GEQ, and more. Please refer to the User Manual for a full list and functionality.

### **(ES) 4. Sección de referencia rápida**

#### **Edición de LCD de canales**

- 1. Mantenga presionado el botón de selección del canal que desea cambiar y presione UTILITY.
- 2. Utilice los controles giratorios debajo de la pantalla para ajustar los parámetros.
- 3. También hay una pestaña dedicada a Scribble Strip en el menú CONFIGURACIÓN.
- 4. Seleccione el canal mientras visualiza esta pantalla para editar.

#### **Usando autobuses**

#### Configuración de bus:

El M32R ofrece un bus ultra flexible, ya que los envíos de bus de cada canal pueden ser pre o post fader independientemente (seleccionables en pares de buses). Seleccione un canal y presione **VER** en la sección **ENVIOS DE BUS** en el canal.

Revele opciones para Pre / Post / Subgrupo presionando el botón de navegación hacia abajo en la pantalla.

Para configurar un bus globalmente, presione su botón SEL y luego presione **VIEW** en la sección **CONFIG / PREAMP** en el canal. Utilice el tercer control giratorio para cambiar las configuraciones. Esto afectará a todos los envíos de canal a este bus.

Nota: Los buses de mezcla se pueden enlazar en pares adyacentes pares impares para formar buses de mezcla estéreo. Para vincular buses, seleccione uno y presione el botón **VIEW** cerca de la sección **CONFIG / PREAMP** del canal. Presione el primer control giratorio para vincular. Al enviar a estos buses, el control giratorio BUS SEND impar ajustará el nivel de envío e incluso el control giratorio BUS SEND ajustará el panorama / balance.

#### **Mezclas de matriz**

Las mezclas de matriz se pueden alimentar desde cualquier bus de mezcla, así como desde el bus MAIN LR y Center / Mono.

Para enviar a una matriz, primero presione el botón SEL sobre el bus que desea enviar. Utilice los cuatro controles giratorios de la sección BUS SENDS del canal. Los controles giratorios 1-4 se enviarán a Matrix 1-4. Presione el botón 5-8 para usar los dos primeros controles giratorios para enviar a Matrix 5-6. Si presiona el botón **VIEW**, obtendrá una vista detallada de los seis envíos Matrix para el bus seleccionado.

Acceda a las mezclas de Matrix usando la capa cuatro en los faders de salida. Seleccione una mezcla de matriz para acceder a su canal, incluida la dinámica con ecualizador paramétrico de 6 bandas y crossover.

Para una matriz estéreo, seleccione una matriz y presione el botón **VIEW** en la sección **CONFIG / PREAMP** del canal. Presione el primer control giratorio cerca de la pantalla para vincular, formando un par estéreo.

Tenga en cuenta que la panoramización estéreo se maneja incluso mediante controles giratorios BUS SEND como se describe en Uso de buses más arriba.

#### **Uso de grupos DCA**

Utilice grupos DCA para controlar el volumen de varios canales con un solo fader.

- 1. Para asignar un canal a un DCA, primero asegúrese de tener seleccionada la capa **GROUP DCA 1-8**.
- 2. Mantenga presionado el botón de selección del grupo DCA que desea editar.
- 3. Presione simultáneamente los botones de selección de un canal que desee agregar o eliminar.
- 4. Cuando se asigna un canal, su botón de selección se iluminará cuando presione el botón **SEL** de su DCA.

#### **Envíos en Fader**

Para usar Sends on Faders, presione el botón **Sends on Faders** ubicado cerca del centro de la consola.

Ahora puede utilizar Sends On Faders de dos formas diferentes.

- 1. Usando ocho faders de entrada: seleccione un bus en la sección de faders de salida a la derecha y los faders de entrada a la izquierda reflejarán la mezcla que se envía al bus seleccionado.
- 2. Usando ocho faders de bus: Presione el botón de selección de un canal de entrada en la sección de entrada de la izquierda. Suba el fader de bus en el lado derecho de la consola para enviar el canal a ese bus.

#### **Silenciar grupos**

- 1. Para asignar / eliminar un canal de un grupo de silencio, presione el botón de selección de pantalla **MUTE GRP**. Sabrá que está en modo de edición cuando se encienda el botón **MUTE GRP** y aparezcan los seis grupos de silencio en los seis controles giratorios.
- 2. Ahora presione y mantenga presionado uno de los seis botones Mute Group que desea usar y presione simultáneamente el botón **SEL** del canal que desea agregar o quitar de ese Mute Group.
- 3. Cuando termine, presione el botón **MUTE GRP**  nuevamente para reactivar los botones de grupo de silencio dedicados en el M32R.
- 4. Sus grupos de silencio están listos para usar.

#### **Controles asignables**

- 1. El M32R cuenta con botones y controles giratorios asignables por el usuario en tres capas. Para asignarlos, presione el botón **VIEW** en la sección ASSIGN.
- 2. Utilice el botón de navegación hacia la izquierda y hacia la derecha para seleccionar un conjunto o capa de controles. Estos corresponderán a los botones **SET A, B** y **C** de la consola.
- 3. Utilice los controles giratorios para seleccionar el control y elegir su función.

Nota: Las tiras de garabatos de la pantalla LCD cambiarán para indicar los controles para los que están configuradas.

#### **Rack de efectos**

- 1. Presione el botón EFFECTS cerca de la pantalla para ver una descripción general de los ocho procesadores de efectos estéreo. Tenga en cuenta que las ranuras de efectos 1-4 son para efectos de tipo de envío, y las ranuras 5-8 son para efectos de tipo de inserción.
- 2. Para editar el efecto, use el sexto control giratorio para seleccionar una ranura de efectos.
- 3. Mientras se selecciona una ranura de efectos, use el quinto control giratorio para cambiar qué efecto se encuentra en esa ranura y confirme presionando el control. Presione el sexto control giratorio para editar los parámetros de ese efecto.
- 4. Más de 60 efectos incluyen Reverbs, Delay, Chorus, Flanger, Limiter, 31-Band GEQ y más. Consulte el Manual del usuario para obtener una lista completa y funciones.

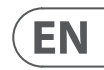

**ES** 

- 
- 
- 

## **(FR) 4. Section de référence rapide**

#### **Modification des écrans LCD des bandes de canaux**

- 1. Maintenez enfoncé le bouton de sélection du canal que vous souhaitez modifier et appuyez sur UTILITY.
- 2. Utilisez les commandes rotatives sous l'écran pour régler les paramètres.
- 3. Il existe également un onglet Scribble Strip dédié dans le menu SETUP.
- 4. Sélectionnez la chaîne lors de la visualisation de cet écran à modifier.

#### **Utilisation des bus**

#### Configuration du bus:

Le M32R offre un busing ultra flexible car les départs de bus de chaque canal peuvent être indépendamment pré ou post-fader (sélectionnables par paires de bus). Sélectionnez un canal et appuyez sur **VIEW** dans la section **BUS SENDS** de la tranche de console.

Révélez les options pour le pré / post / sous-groupe en appuyant sur le bouton de navigation vers le bas près de l'écran.

Pour configurer un bus globalement, appuyez sur son bouton SEL puis sur **VIEW** dans la section **CONFIG / PREAMP** de la tranche de console. Utilisez la troisième commande rotative pour modifier les configurations. Cela affectera tous les envois de canaux vers ce bus.

Remarque: les bus de mixage peuvent être liés par paires adjacentes impaires-paires pour former des bus de mixage stéréo. Pour relier les bus entre eux, sélectionnez-en un et appuyez sur le bouton VIEW près de la section CONFIG / PREAMP de la tranche de console. Appuyez sur la première commande rotative pour lier. Lors de l'envoi vers ces bus, la commande rotative impaire BUS SEND ajuste le niveau d'envoi et même la commande rotative BUS SEND règle le panoramique / la balance.

#### **Mélanges matriciels**

Les mixages matriciels peuvent être alimentés depuis n'importe quel bus de mixage ainsi que le bus MAIN LR et Center / Mono.

Pour envoyer à une matrice, appuyez d'abord sur le bouton **SEL** au-dessus du bus que vous souhaitez envoyer. Utilisez les quatre commandes rotatives de la section BUS SENDS de la tranche de console. Les commandes rotatives 1-4 sont envoyées à la matrice 1-4. Appuyez sur le bouton 5-8 pour utiliser les deux premières commandes rotatives pour envoyer à la Matrix 5-6. Si vous appuyez sur le bouton **VIEW**, vous obtiendrez une vue détaillée des six départs Matrix pour le bus sélectionné.

Accédez aux mixages Matrix en utilisant la couche quatre sur les faders de sortie. Sélectionnez un mixage Matrix pour accéder à sa tranche de console, y compris la dynamique avec égaliseur paramétrique 6 bandes et crossover.

Pour une matrice stéréo, sélectionnez une matrice et appuyez sur le bouton **VIEW** de la section C**ONFIG / PREAMP** de la tranche de console. Appuyez sur la première commande rotative près de l'écran pour lier, formant une paire stéréo.

Notez que le panoramique stéréo est géré même par les commandes rotatives BUS SEND comme décrit dans Utilisation des bus ci-dessus.

#### **Utilisation des groupes DCA**

Utilisez les groupes DCA pour contrôler le volume de plusieurs canaux avec un seul fader.

- 1. Pour assigner un canal à un DCA, assurez-vous d'abord que la couche **GROUP DCA 1-8** est sélectionnée.
- 2. Appuyez et maintenez le bouton de sélection du groupe DCA que vous souhaitez modifier.
- 3. Appuyez simultanément sur les boutons de sélection d'une chaîne que vous souhaitez ajouter ou supprimer.
- 4. Lorsqu'un canal est attribué, son bouton de sélection s'allume lorsque vous appuyez sur le bouton SEL de son DCA.

#### **Envoie sur Fader**

Pour utiliser Sends on Faders, appuyez sur le bouton Sends on Faders situé près du milieu de la console.

Vous pouvez désormais utiliser Sends On Faders de deux manières différentes.

- 1. Utilisation de huit faders d'entrée: sélectionnez un bus dans la section des faders de sortie à droite et les faders d'entrée à gauche reflèteront le mixage envoyé au bus sélectionné.
- 2. Utilisation de huit faders de bus: Appuyez sur le bouton de sélection d'un canal d'entrée dans la section d'entrée à gauche. Montez le fader de bus sur le côté droit de la console pour envoyer le canal à ce bus.

#### **Groupes muets**

- 1. Pour attribuer / supprimer un canal d'un groupe de mutes, appuyez sur le bouton de sélection d'écran **MUTE GRP**. Vous saurez que vous êtes en mode d'édition lorsque le bouton **MUTE GRP** s'allume et que les six groupes de mutes apparaissent sur les six commandes rotatives.
- 2. Appuyez maintenant sur l'un des six boutons Mute Group que vous souhaitez utiliser et

maintenez-le enfoncé et appuyez simultanément sur le bouton **SEL** du canal que vous souhaitez ajouter ou supprimer de ce Mute Group.

- 3. Une fois terminé, appuyez à nouveau sur le bouton **MUTE GRP** pour réactiver les boutons de groupe de mutes dédiés sur le M32R.
- 4. Vos groupes de mutes sont prêts à être utilisés.

#### **Contrôles attribuables**

- 1. Le M32R comporte des commandes rotatives et des boutons assignables par l'utilisateur en trois couches. Pour les attribuer, appuyez sur le bouton **VIEW** de la section ASSIGN.
- 2. Utilisez les boutons de navigation gauche et droit pour sélectionner un ensemble ou une couche de contrôles. Ceux-ci correspondront aux boutons **SET A**, **B** et C de la console.
- 3. Utilisez les commandes rotatives pour sélectionner la commande et choisir sa fonction.

Remarque: les bandes de gribouillis LCD changeront pour indiquer les commandes pour lesquelles elles sont définies.

#### **Rack d'effets**

- 1. Appuyez sur le bouton **EFFECTS** près de l'écran pour voir un aperçu des huit processeurs d'effets stéréo. Gardez à l'esprit que les slots d'effets 1 à 4 sont pour les effets de type Send et les slots 5-8 sont pour les effets de type Insert.
- 2. Pour éditer l'effet, utilisez la sixième commande rotative pour sélectionner un emplacement d'effets.
- 3. Lorsqu'un emplacement d'effets est sélectionné, utilisez la cinquième commande rotative pour changer l'effet qui se trouve dans cet emplacement et confirmez en appuyant sur la commande. Appuyez sur la sixième commande rotative pour modifier les paramètres de cet effet.
- 4. Plus de 60 effets incluent des réverbérations, des délais, des chorus, des flanger, des limiteurs, un GEQ à 31 bandes, etc. Veuillez vous référer au manuel de l'utilisateur pour une liste complète et des fonctionnalités.

### **(DE) 4. Kurzreferenz**

#### **Bearbeiten von Channel Strip LCDs**

- 1. Halten Sie die Auswahltaste für den Kanal gedrückt, den Sie ändern möchten, und drücken Sie UTILITY.
- 2. Verwenden Sie die Drehregler unter dem Bildschirm, um die Parameter anzupassen.
- 3. Es gibt auch eine spezielle Registerkarte "Scribble Strip" im SETUP-Menü.
- 4. Wählen Sie den Kanal aus, während Sie diesen Bildschirm zum Bearbeiten anzeigen.

#### **Busse benutzen**

Bus-Setup:

Der M32R bietet ultraflexibles Busing, da die Bussendungen jedes Kanals unabhängig voneinander vor oder nach dem Fader erfolgen können (wählbar in Buspaaren). Wählen Sie einen Kanal aus und drücken Sie **VIEW** im Abschnitt **BUS SENDS** auf dem Kanalzug.

Zeigen Sie die Optionen für Pre / Post / Subgroup an, indem Sie auf dem Bildschirm auf die Schaltfläche Down Navigation klicken.

Um einen Bus global zu konfigurieren, drücken Sie die SEL-Taste und dann **VIEW** im Abschnitt **CONFIG / PREAMP** auf dem Kanalzug. Verwenden Sie den dritten Drehregler, um Konfigurationen zu ändern. Dies wirkt sich auf alle Kanalsendungen an diesen Bus aus.

Hinweis: Mix-Busse können in ungeradzahligen benachbarten Paaren zu Stereo-Mix-Bussen verbunden werden. Um Busse miteinander zu verbinden, wählen Sie einen aus und drücken Sie die **VIEW**-Taste neben dem Abschnitt **CONFIG / PREAMP** des Kanalstreifens. Drücken Sie den ersten Drehregler, um die Verbindung herzustellen. Beim Senden an diese Busse passt der ungerade BUS SEND-Drehregler den Sendepegel an und der gerade BUS SEND-Drehregler passt das Schwenken / Ausbalancieren an.

#### **Matrixmischungen**

Matrixmischungen können von jedem Mischungsbus sowie vom MAIN LR- und Center / Mono-Bus gespeist werden.

Um an eine Matrix zu senden, drücken Sie zuerst die **SEL**-Taste über dem Bus, den Sie senden möchten. Verwenden Sie die vier Drehregler im Abschnitt BUS SENDS des Kanalzugs. Die Drehregler 1-4 werden an die Matrix 1-4 gesendet. Drücken Sie die Taste 5-8, um mit den ersten beiden Drehreglern an Matrix 5-6 zu senden. Wenn Sie die **VIEW**-Taste drücken, erhalten Sie eine detaillierte Ansicht der sechs Matrix-Sends für den ausgewählten Bus.

Greifen Sie über Layer 4 auf den Ausgangsfadern auf die Matrix-Mixe zu. Wählen Sie einen Matrix-Mix aus, um auf seinen Kanalzug zuzugreifen, einschließlich Dynamik mit parametrischem 6-Band-EQ und Crossover.

Wählen Sie für eine Stereo-Matrix eine Matrix aus und drücken Sie die **VIEW**-Taste im Abschnitt **CONFIG / PREAMP** des Kanalzugs. Drücken Sie den ersten Drehregler in der Nähe des Bildschirms, um eine Verbindung herzustellen, die ein Stereopaar bildet.

Beachten Sie, dass das Stereo-Panning auch von BUS SEND-Drehreglern ausgeführt wird, wie oben unter Verwenden von Bussen beschrieben.

#### **Verwenden von DCA-Gruppen**

Verwenden Sie DCA-Gruppen, um die Lautstärke mehrerer Kanäle mit einem einzigen Fader zu steuern.

- 1. Um einem DCA einen Kanal zuzuweisen, stellen Sie zunächst sicher, dass Sie die Ebene GROUP DCA 1-8 ausgewählt haben.
- 2. Halten Sie die Auswahltaste der DCA-Gruppe gedrückt, die Sie bearbeiten möchten.
- 3. Drücken Sie gleichzeitig die Auswahltasten eines Kanals, den Sie hinzufügen oder entfernen möchten.
- 4. Wenn ein Kanal zugewiesen ist, leuchtet seine Auswahltaste auf, wenn Sie die SEL-Taste seines DCA drücken.

#### **Sendet auf Fader**

- 
- Um Sends on Faders zu verwenden, drücken Sie die
	-

Taste **Sends on Faders** in der Mitte der Konsole.

Sie können Sends On Faders jetzt auf zwei verschiedene Arten verwenden.

- 1. Verwenden von acht Eingangsfadern: Wählen Sie rechts im Bereich der Ausgangsfader einen Bus aus, und die Eingangsfader links geben die Mischung wieder, die an den ausgewählten Bus gesendet wird.
- 2. Verwenden von acht Busfadern: Drücken Sie die Auswahltaste eines Eingangskanals im Eingangsbereich links. Heben Sie den Busfader auf der rechten Seite der Konsole an, um den Kanal an diesen Bus zu senden.

#### **Gruppen stumm schalte**n

1. Um einen Kanal einer Stummschaltungsgruppe zuzuweisen / daraus zu entfernen, drücken Sie die Bildschirmauswahltaste **MUTE GRP**. Sie werden wissen, dass Sie sich im Bearbeitungsmodus befinden, wenn die Taste **MUTE GRP** leuchtet und die sechs Stummschaltungsgruppen auf den sechs Drehreglern angezeigt werden.

- 2. Halten Sie nun eine der sechs Stummschalttasten gedrückt, die Sie verwenden möchten, und drücken Sie gleichzeitig die **SEL**-Taste des Kanals, den Sie zu dieser Stummschaltungsgruppe hinzufügen oder daraus entfernen möchten.
- 3. Wenn Sie fertig sind, drücken Sie die M**UTE GRP**-Taste erneut, um die dedizierten Mute Group-Tasten am M32R wieder zu aktivieren.
- 4. Ihre Stummschaltungsgruppen sind einsatzbereit.

#### **Zuweisbare Steuerelemente**

- 1. Der M32R verfügt über vom Benutzer zuweisbare Drehregler und Tasten in drei Ebenen. Um sie zuzuweisen, drücken Sie die **VIEW**-Taste im Abschnitt ASSIGN.
- 2. Verwenden Sie die linke und rechte Navigationstaste, um einen Satz oder eine Ebene von Steuerelementen auszuwählen. Diese entsprechen den Tasten **SET A, B** und **C**  auf der Konsole.
- 3. Verwenden Sie die Drehregler, um das Steuerelement auszuwählen und seine Funktion auszuwählen.

Hinweis: Die LCD-Scribble-Streifen ändern sich, um die Steuerelemente anzuzeigen, für die sie eingestellt sind.

#### **Effekt-Rack**

- 1. Drücken Sie die **EFFECTS**-Taste neben dem Bildschirm, um eine Übersicht über die acht Stereoeffektprozessoren anzuzeigen. Beachten Sie, dass die Effekt-Slots 1 bis 4 für Effekte vom Typ "Senden" und die Slots 5 bis 8 für Effekte vom Typ "Einfügen" sind.
- 2. Verwenden Sie zum Bearbeiten des Effekts den sechsten Drehregler, um einen Effektslot auszuwählen.
- 3. Während ein Effekt-Slot ausgewählt ist, ändern Sie mit dem fünften Drehregler, welcher Effekt sich in diesem Slot befindet, und bestätigen Sie durch Drücken des Reglers. Drücken Sie den sechsten Drehregler, um die Parameter für diesen Effekt zu bearbeiten.
- 4. Über 60 Effekte umfassen Reverbs, Delay, Chorus, Flanger, Limiter, 31-Band GEQ und mehr. Eine vollständige Liste und Funktionen finden Sie im Benutzerhandbuch.

**FR** 

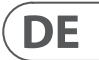

- 
- 
- 
- 
- 

- 
- 
- 

## **(PT) 4. Seção de referência rápida**

#### **Editando LCDs do Channel Strip**

- 1. Mantenha pressionado o botão de seleção do canal que deseja alterar e pressione UTILITY.
- 2. Use os controles giratórios abaixo da tela para ajustar os parâmetros.
- 3. Há também uma guia Scribble Strip dedicada no menu SETUP.
- 4. Selecione o canal enquanto visualiza esta tela para editar.

#### **Usando ônibus**

#### Configuração do ônibus:

O M32R oferece busing ultraflexível, já que os envios de bus de cada canal podem ser independentemente Pre- ou Post-Fader, (selecionáveis em pares de bus). Selecione um canal e pressione **VIEW** na seção **BUS SENDS** do canal.

Revele as opções para Pré / Pós / Subgrupo pressionando o botão de navegação para baixo ao lado da tela.

Para configurar um bus globalmente, pressione seu botão SEL e então pressione **VIEW** na seção **CONFIG / PREAM**P na faixa de canal. Use o terceiro controle giratório para alterar as configurações. Isso afetará todos os envios de canal para este barramento.

Nota: Os buses de mixagem podem ser vinculados em pares adjacentes ímparespares para formar bus de mixagem estéreo. Para conectar os barramentos, selecione um e pressione o botão **VIEW** próximo à seção **CONFIG / PREAMP** do canal. Pressione o primeiro controle giratório para vincular. Ao enviar para esses barramentos, o controle giratório BUS SEND ímpar ajustará o nível de envio e até mesmo o controle giratório BUS SEND ajustará a panorâmica / equilíbrio.

#### **Matrix Mixes**

As mixagens Matrix podem ser alimentadas de qualquer bus de mixagem, bem como do MAIN LR e do bus Center / Mono.

Para enviar para um Matrix, primeiro pressione o botão **SEL** acima do barramento que deseja enviar. Use os quatro controles giratórios na seção BUS SENDS do canal. Os controles rotativos 1-4 serão enviados à Matriz 1-4. Pressione o botão 5-8 para usar os dois primeiros controles giratórios para enviar para o Matrix 5-6. Se você pressionar o botão **VIEW**, terá uma visão detalhada dos seis envios de Matrix para o barramento selecionado.

Acesse as mixagens Matrix usando a camada quatro nos faders de saída. Selecione uma mixagem Matrix para acessar sua faixa de canal, incluindo dinâmica com EQ paramétrico de 6 bandas e crossover.

Para uma Matrix estéreo, selecione uma Matriz e pressione o botão **VIEW** na seção **CONFIG / PREAMP** do canal. Pressione o primeiro controle giratório próximo à tela para vincular, formando um par estéreo.

Observe que a panorâmica estéreo é controlada até pelos controles giratórios BUS SEND, conforme descrito em Usando barramentos acima.

#### **Usando grupos DCA**

Use grupos DCA para controlar o volume de vários canais com um único fader.

- 1. Para atribuir um canal a um DCA, primeiro certifique-se de ter selecionado a camada GROUP DCA 1-8.
- 2. Pressione e segure o botão de seleção do grupo DCA que deseja editar.
- 3. Pressione simultaneamente os botões de seleção de um canal que deseja adicionar ou remover.
- 4. Quando um canal é atribuído, seu botão de seleção acende quando você pressiona o botão SEL de seu DCA.

#### **Envia no Fader**

Para usar Sends on Faders, pressione o botão **Sends on Faders** localizado próximo ao meio do console.

Agora você pode usar Sends On Faders de duas maneiras diferentes.

- 1. Usando oito faders de entrada: Selecione um bus na seção de faders de saída à direita e os faders de entrada à esquerda refletirão a mixagem enviada ao bus selecionado.
- 2. Usando oito faders de bus: Pressione o botão de seleção de um canal de entrada na seção de entrada à esquerda. Aumente o fader do barramento no lado direito do console para enviar o canal para aquele barramento.

### **Grupos sem áudio**

- 1. Para atribuir / remover um canal de um Mute Group, pressione o botão de seleção de tela **MUTE GRP**. Você saberá que está no modo de edição quando o botão **MUTE GRP** acender e os seis grupos de Mute aparecerem nos seis controles giratórios.
- 2. Agora pressione e segure um dos seis botões do Mute Group que deseja usar e simultaneamente pressione o botão **SEL** do canal que deseja adicionar ou remover daquele Mute Group.
- 3. Quando terminar, pressione o botão **MUTE GRP** novamente para reativar os botões Mute Group dedicados no M32R.
- 4. Seus grupos de Mute estão prontos para uso.

#### **Controles atribuíveis**

- 1. O M32R possui botões e controles rotativos atribuídos pelo usuário em três camadas. Para atribuí-los, pressione o botão **VIEW** na seção ASSIGN.
- 2. Use o botão de navegação esquerdo e direito para selecionar um conjunto ou camada de controles. Eles corresponderão aos botões **SET A**, **B** e **C** no console.
- 3. Use os controles giratórios para selecionar o controle e escolher sua função.

Observação: as faixas de rabisco do LCD mudarão para indicar os controles para os quais estão configurados.

#### **Rack de efeitos**

- 1. Pressione o botão **EFFECTS** próximo à tela para ter uma visão geral dos oito processadores de efeitos estéreo. Tenha em mente que os slots de efeitos 1-4 são para efeitos do tipo Send e os slots 5-8 são para efeitos do tipo Insert.
- 2. Para editar o efeito, use o sexto controle giratório para selecionar um slot de efeitos.
- 3. Enquanto um slot de efeitos é selecionado, use o quinto controle giratório para alterar qual efeito está naquele slot e confirme pressionando o controle. Pressione o sexto controle giratório para editar os parâmetros desse efeito.
- 4. Mais de 60 efeitos incluem Reverbs, Delay, Chorus, Flanger, Limiter, 31-Band GEQ e mais. Consulte o Manual do usuário para obter uma lista completa e funcionalidades.

### **(IT) 4. Sezione di riferimento rapido**

#### **Modifica degli LCD Channel Strip**

- 1. Tenere premuto il pulsante di selezione del canale che si desidera modificare e premere UTILITY.
- 2. Utilizzare i controlli rotanti sotto lo schermo per regolare i parametri.
- 3. C'è anche una scheda Scribble Strip dedicata nel menu SETUP.
- 4. Selezionare il canale durante la visualizzazione di questa schermata da modificare.

#### **Usare gli autobus**

#### Configurazione bus:

L'M32R offre un bus estremamente flessibile poiché le mandate del bus di ciascun canale possono essere pre o post-fader indipendenti (selezionabili in coppie di bus). Selezionare un canale e premere **VIEW** nella sezione **BUS SENDS** sulla channel strip.

Rivela le opzioni per Pre / Post / Sottogruppo premendo il pulsante di navigazione in basso sullo schermo.

Per configurare un bus globalmente, premere il suo pulsante SEL e quindi premere **VIEW** nella sezione **CONFIG / PREAMP** sulla striscia di canale. Utilizzare il terzo controllo rotante per modificare le configurazioni. Ciò influenzerà tutti i canali inviati a questo bus.

Nota: i bus mix possono essere collegati in coppie adiacenti dispari e pari per formare bus mix stereo. Per collegare i bus insieme, selezionarne uno e premere il pulsante **VIEW** vicino alla sezione **CONFIG / PREAMP** della striscia di canale. Premere il primo controllo rotante per collegare. Quando si invia a questi bus, il controllo rotante BUS SEND dispari regolerà il livello di mandata e anche il controllo rotante BUS SEND regolerà pan / bilanciamento.

#### **Matrix Mixes**

I mix Matrix possono essere alimentati da qualsiasi bus di mix così come dal bus MAIN LR e Center / Mono.

Per inviare a una matrice, premere prima il pulsante **SEL** sopra il bus che si desidera inviare. Utilizzare i quattro controlli rotanti nella sezione BUS SENDS del channel strip. I controlli rotanti 1-4 verranno inviati a Matrix 1-4. Premere il pulsante 5-8 per utilizzare i primi due controlli rotanti da inviare a Matrix 5-6. Se si preme il pulsante **VIEW**, si otterrà una visualizzazione dettagliata delle sei mandate Matrix per il bus selezionato.

Accedi ai mix Matrix utilizzando lo strato quattro sui fader di uscita. Seleziona un mix Matrix per accedere al suo channel strip, comprese le dinamiche con EQ parametrico a 6 bande e crossover.

Per una matrice stereo, selezionare una matrice e premere il pulsante **VIEW** nella sezione **CONFIG / PREAMP** della striscia di canale. Premere il primo controllo rotante vicino allo schermo per collegare, formando una coppia stereo.

Nota, il panning stereo è gestito anche dai controlli rotanti BUS SEND come descritto nella sezione Uso dei bus sopra.

#### **Utilizzo di gruppi DCA**

Utilizza i gruppi DCA per controllare il volume di più canali con un singolo fader.

- 1. Per assegnare un canale a un DCA, assicurati innanzitutto di aver selezionato il livello **GROUP DCA 1-8**.
- 2. Tenere premuto il pulsante di selezione del gruppo DCA che si desidera modificare.
- 3. Premere contemporaneamente i pulsanti di selezione di un canale che si desidera aggiungere o rimuovere.
- 4. Quando viene assegnato un canale, il suo pulsante di selezione si accende quando si preme il pulsante **SEL** del suo DCA.

#### **Invia su Fader**

Per utilizzare Sends on Faders, premere il pulsante Sends on Faders situato vicino al centro della console.

È ora possibile utilizzare Sends On Fader in uno dei due modi diversi.

- 1. Utilizzo di otto fader di ingresso: selezionare un bus nella sezione fader di uscita a destra e i fader di ingresso a sinistra rifletteranno il mix inviato al bus selezionato.
- 2. Utilizzo di otto bus fader: premere il pulsante di selezione di un canale di ingresso nella sezione di ingresso a sinistra. Alzare il fader del bus sul lato destro della console per inviare il canale a quel bus.

#### **Disattiva gruppi**

- 1. Per assegnare / rimuovere un canale da un gruppo Mute, premere il pulsante di selezione della schermata **MUTE GRP**. Saprai di essere in modalità di modifica quando il pulsante **MUTE GRP** si accende e i sei gruppi Mute appaiono sui sei controlli rotanti.
- 2. Ora premere e tenere premuto uno dei sei pulsanti Mute Group che si desidera utilizzare e premere contemporaneamente il pulsante **SEL** del canale che si desidera aggiungere o rimuovere da quel Mute Group.
- 3. Al termine, premere di nuovo il pulsante **MUTE GRP** per riattivare i pulsanti Mute Group dedicati sull'M32R.
- 4. I tuoi gruppi disattivati sono pronti per l'uso.

#### **Controlli assegnabili**

- 1. L'M32R dispone di controlli rotanti assegnabili dall'utente e pulsanti in tre livelli. Per assegnarli, premere il pulsante **VIEW** nella sezione ASSIGN.
- 2. Utilizzare i pulsanti di navigazione sinistra e destra per selezionare un set o un livello di controlli. Corrisponderanno ai pulsanti **SET A**, **B** e **C** sulla console.
- 3. Utilizzare i controlli rotanti per selezionare il controllo e scegliere la sua funzione.

Nota: le scribble strip LCD cambieranno per indicare i controlli per cui sono impostate.

#### **Rack effetti**

- 1. Premere il pulsante **EFFECTS** vicino allo schermo per visualizzare una panoramica degli otto processori di effetti stereo. Tieni presente che gli slot degli effetti 1-4 sono per effetti di tipo Send e gli slot 5-8 sono per effetti di tipo Insert.
- 2. Per modificare l'effetto, utilizzare il sesto controllo rotante per selezionare uno slot degli effetti.
- 3. Mentre è selezionato uno slot per effetti, utilizzare il quinto controllo rotante per modificare quale effetto si trova in quello slot e confermare premendo il controllo. Premere il sesto controllo rotante per modificare i parametri per quell'effetto.
- 4. Oltre 60 effetti includono Reverbs, Delay, Chorus, Flanger, Limiter, 31-Band GEQ e altri. Fare riferimento al Manuale dell'utente per un elenco completo e le funzionalità.

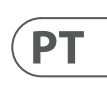

# $\sqrt{1}$

- 
- 
- 

### **(NL) 4. Snelle referentiegedeelte**

#### **Kanaalstrip-LCD's bewerken**

- 1. Houd de selectieknop ingedrukt voor het kanaal dat u wilt wijzigen en druk op UTILITY.
- 2. Gebruik de draaiknoppen onder het scherm om parameters aan te passen.
- 3. Er is ook een speciaal tabblad Krabbelstrip in het menu INSTELLING.
- 4. Selecteer het kanaal terwijl u dit scherm bekijkt om te bewerken.

#### **Bussen gebruiken**

#### Busopstelling:

De M32R biedt ultraflexibele busing, aangezien de bus van elk kanaal onafhankelijk pre- of postfader kan zijn (selecteerbaar in paren bussen). Selecteer een kanaal en druk op **VIEW** in de sectie **BUS SENDS**  op de kanaalstrip.

Onthul opties voor Pre / Post / Subgroep door op de knop Navigatie omlaag op het scherm te drukken.

Om een bus globaal te configureren, drukt u op de SEL-knop en vervolgens op **VIEW** in de **CONFIG / PREAMP**-sectie op de kanaalstrip. Gebruik de derde draaiknop om configuraties te wijzigen. Dit heeft invloed op alle kanalen die naar deze bus worden verzonden.

Opmerking: Mix-bussen kunnen in oneven-even aangrenzende paren worden gekoppeld om stereomix-bussen te vormen. Om bussen aan elkaar te koppelen, selecteert u er een en drukt u op de **VIEW**-knop naast het **CONFIG / PREAMP**-gedeelte van de kanaalstrip. Druk op de eerste draaiknop om te koppelen. Als naar deze bussen wordt verzonden, past de oneven BUS SEND-draaiknop het zendniveau aan en zelfs de BUS SEND-draaiknop past de pan / balans aan.

#### **Matrix-mixen**

Matrixmixen kunnen vanaf elke mixbus worden ingevoerd, evenals de MAIN LR- en Center / Mono-bus.

Om naar een Matrix te verzenden, drukt u eerst op de **SEL**-knop boven de bus die u wilt verzenden. Gebruik de vier draaiknoppen in het BUS SENDSgedeelte van de kanaalstrip. Draaiknoppen 1-4 worden naar Matrix 1-4 gestuurd. Druk op de 5-8-knop om de eerste twee draaiknoppen te gebruiken om naar Matrix 5-6 te verzenden. Als u op de **VIEW**-knop drukt, krijgt u een gedetailleerd overzicht van de zes Matrix-verzendingen voor de geselecteerde bus.

Toegang tot de Matrix-mixen met behulp van laag vier op de uitgangsfaders. Selecteer een Matrixmix om toegang te krijgen tot de kanaalstrip, inclusief dynamiek met 6-bands parametrische EQ en crossover.

- Selecteer voor een stereo Matrix een Matrix en druk op de **VIEW**-knop in het **CONFIG / PREAMP**gedeelte van de kanaalstrip. Druk op de eerste draaiknop naast het scherm om te koppelen en een stereopaar te vormen.
- Merk op dat stereopanning wordt afgehandeld door zelfs BUS SEND-draaiknoppen, zoals beschreven in Bus gebruiken hierboven.

#### **DCA-groepen gebruiken**

Gebruik DCA Groups om het volume van meerdere kanalen met een enkele fader te regelen.

- 1. Om een kanaal aan een DCA toe te wijzen, moet u eerst de GROUP DCA 1-8 laag hebben geselecteerd.
- 2. Houd de selectieknop ingedrukt van de DCAgroep die u wilt bewerken.
- 3. Druk tegelijkertijd op de selectieknoppen van een kanaal dat u wilt toevoegen of verwijderen.
- 4. Als een kanaal is toegewezen, licht de selectieknop op als u op de SEL-knop van de DCA drukt.

#### **Verzendt op Fader**

Om Sends on Faders te gebruiken, drukt u op de Sends on Faders-knop in het midden van de console.

U kunt nu Sends On Faders op twee verschillende manieren gebruiken.

- 1. Acht ingangsfaders gebruiken: Selecteer een bus in het uitgangsfadergedeelte aan de rechterkant en de ingangsfaders aan de linkerkant geven de mix weer die naar de geselecteerde bus wordt gestuurd.
- 2. Acht busfaders gebruiken: Druk op de selectieknop van een ingangskanaal in het ingangsgedeelte aan de linkerkant. Verhoog de busfader aan de rechterkant van de console om het kanaal naar die bus te sturen.

#### **Groepen dempen**

- 1. Om een kanaal toe te wijzen aan / te verwijderen uit een Mute Group, drukt u op de **MUTE GRP**-schermselectieknop. U weet dat u zich in de bewerkingsmodus bevindt wanneer de **MUTE GRP**-knop oplicht en de zes Mute Groups verschijnen op de zes draaiknoppen.
- 2. Houd nu een van de zes Mute Group-knoppen ingedrukt die u wilt gebruiken en druk tegelijkertijd op de **SEL**-knop van het kanaal dat u aan die Mute Group wilt toevoegen of verwijderen.
- 3. Als u klaar bent, drukt u nogmaals op de **MUTE GRP**-knop om de speciale Mute Group-knoppen op de M32R opnieuw te activeren.
- 4. Uw mutegroepen zijn klaar voor gebruik.

#### **Toewijsbare bedieningselementen**

- 1. De M32R is voorzien van door de gebruiker toewijsbare draaiknoppen en knoppen in drie lagen. Om ze toe te wijzen, drukt u op de VIEWknop in de ASSIGN-sectie.
- 2. Gebruik de linker en rechter navigatieknop om een set of een laag besturingselementen te selecteren. Deze komen overeen met de **SET A**, **B** en **C** knoppen op de console.
- 3. Gebruik de draaiknoppen om de bediening te selecteren en de functie ervan te kiezen.

Opmerking: de LCD-krabbelstrips veranderen om de bedieningselementen aan te geven waarvoor ze zijn ingesteld.

#### **Effectenrek**

- 1. Druk op de **EFFECTS**-knop bij het scherm om een overzicht van de acht stereoeffectprocessors te zien. Houd er rekening mee dat effectvakken 1-4 voor effecten van het type Send zijn en vakjes 5-8 voor effecten van het type Insert.
- 2. Om het effect te bewerken, gebruikt u de zesde draaiknop om een effectslot te selecteren.
- 3. Gebruik, terwijl een effectenvak is geselecteerd, de vijfde draaiknop om het effect in dat vak te wijzigen en bevestig door op de knop te drukken. Druk op de zesde draaiknop om de parameters voor dat effect te bewerken.
- 4. Meer dan 60 effecten zijn onder meer Reverbs, Delay, Chorus, Flanger, Limiter, 31-Band GEQ en meer. Raadpleeg de gebruikershandleiding voor een volledige lijst en functionaliteit.

### **(SE) 4. Snabbreferensavsnitt**

#### **Redigera Channel Strip LCD-skärmar**

- 1. Håll ned valknappen för den kanal du vill ändra och tryck på UTILITY.
- 2. Använd vridreglagen under skärmen för att justera parametrar.
- 3. Det finns också en särskild Scribble Strip-flik på SETUP-menyn.
- 4. Välj kanalen medan du tittar på den här skärmen för att redigera.

#### **Använda bussar**

#### Bussinställning:

M32R erbjuder extremt flexibel bussning eftersom varje kanals busssändning kan vara oberoende före eller efter fader (kan väljas i par bussar). Välj en kanal och tryck på **VIEW** i avsnittet **BUSSÄNDNING** på kanalremsan.

Avslöja alternativ för Pre / Post / Subgroup genom att trycka på navigeringsknappen Down på skärmen.

För att konfigurera en buss globalt, tryck på SEL-knappen och tryck sedan på **VIEW** i avsnittet **CONFIG / PREAMP** på kanalremsan. Använd den tredje vridkontrollen för att ändra konfigurationer. Detta påverkar alla kanalsändningar till den här bussen.

Obs: Mixbussar kan länkas i udda jämnt intilliggande par för att bilda stereomixbussar. För att länka bussar tillsammans, välj en och tryck på **VIEW**knappen nära **CONFIG / PREAMP**-sektionen på kanalremsan. Tryck på den första vridreglaget för att länka. När du skickar till dessa bussar kommer den udda BUS SEND-vridkontrollen att justera sändningsnivån och till och med BUS SEND-vredet kommer att justera panorering / balans.

#### **Matrixblandningar**

Matrisblandningar kan matas från vilken mixbuss som helst, liksom MAIN LR och Center / Monobussen.

För att skicka till en matris, tryck först på **SEL**knappen ovanför bussen du vill skicka. Använd de fyra vridreglagen i avsnittet BUSSÄNDNING på kanalremsan. Roterande kontroller 1-4 skickas till matris 1-4. Tryck på 5-8-knappen för att använda de två första vridkontrollerna för att skicka till matris 5-6. Om du trycker på **VIEW**-knappen får du en detaljerad bild av de sex Matrix-sändningarna för den valda bussen.

Få åtkomst till Matrix-mixerna med hjälp av lager fyra på utmatningsfadrarna. Välj en Matrix-mix för att komma åt kanalremsan, inklusive dynamik med 6-band parametrisk EQ och crossover.

För en stereomatris väljer du en matris och trycker på **VIEW**-knappen i **CONFIG / PREAMP**-delen av kanalremsan. Tryck på den första vridkontrollen nära skärmen för att länka och bilda ett stereopar.

Observera att stereopanning hanteras av även BUS SEND-roterande kontroller som beskrivs i Använda bussar ovan.

#### **Använda DCA-grupper**

Använd DCA-grupper för att kontrollera volymen på flera kanaler med en enda fader.

- 1. För att tilldela en kanal till en DCA, se först till att du har valt GROUP DCA 1-8-lagret.
- 2. Håll ned valknappen för DCA-gruppen som du vill redigera.
	- 3. Tryck samtidigt på väljarknapparna för en kanal som du vill lägga till eller ta bort.
	- 4. När en kanal tilldelas tänds dess väljarknapp när du trycker på SEL-knappen på dess DCA.

#### **Skickar på Fader**

- För att använda Sender on Faders, tryck på Sends on Faders-knappen som ligger nära mitten av konsolen.
- Du kan nu använda Sends On Faders på två olika sätt.
	-

- 1. Använda åtta ingångsfadrar: Välj en buss
- på utgångsfadersektionen till höger och ingångsfadrarna till vänster återspeglar blandningen som skickas till vald buss.
- 2. Använda åtta bussfadrar: Tryck på väljarknappen för en ingångskanal på ingångssektionen till vänster. Höj bussfadern till höger om konsolen för att skicka kanalen till den bussen.

#### **Stäng av grupper**

- 1. För att tilldela / ta bort en kanal från en Mutegrupp, tryck på **MUTE GRP**-skärmvalsknappen. Du vet att du är i redigeringsläge när knappen **MUTE GRP** tänds och de sex tysta grupperna visas på de sex roterande kontrollerna.
- 2. Håll nu inne en av de sex tysta gruppknapparna som du vill använda och tryck samtidigt på **SEL**-knappen för den kanal du vill lägga till eller ta bort från den tysta gruppen.
- 3. När du är klar trycker du på MUTE GRP-knappen igen för att återaktivera de dedikerade Mute Group-knapparna på M32R.
- 4. Dina tysta grupper är redo att användas.

#### **Tilldelningsbara kontroller**

- 1. M32R har vridkontroller och knappar som kan tilldelas av användaren i tre lager. För att tilldela dem, tryck på VIEW-knappen i avsnittet ASSIGN.
- 2. Använd vänster och höger navigeringsknapp för att välja en uppsättning eller ett lager av kontroller. Dessa motsvarar knapparna **SET A**, **B** och **C** på konsolen.
- 3. Använd vridreglagen för att välja kontrollen och välja dess funktion.

Obs! LCD-klotterremsorna ändras för att indikera de kontroller som de är inställda för.

#### **Effekter Rack**

- 1. Tryck på **EFFECTS**-knappen nära skärmen för att se en översikt över de åtta stereoeffektprocessorerna. Tänk på att effektfack 1-4 är för effekter av sändtyp, och fack 5-8 är för infogningseffekter.
- 2. För att redigera effekten, använd den sjätte vridkontrollen för att välja en effektplats.
- 3. Medan en effektlucka är vald, använd den femte vridkontrollen för att ändra vilken effekt som finns i den platsen och bekräfta genom att trycka på kontrollen. Tryck på den sjätte vridreglaget för att redigera parametrarna för den effekten.
- 4. Över 60 effekter inkluderar Reverbs, Delay, Chorus, Flanger, Limiter, 31-Band GEQ och mer. Se användarhandboken för en fullständig lista och funktionalitet.

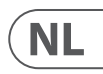

# **SE**

- 
- 

### **(PL) 4. Sekcja szybkiego odniesienia**

#### **Edycja wyświetlaczy LCD z paskiem kanałów**

- 1. Przytrzymaj przycisk wyboru kanału, który chcesz zmienić, i naciśnij UTILITY.
- 2. Użyj obrotowych elementów sterujących pod ekranem, aby dostosować parametry.
- 3. W menu SETUP znajduje się również dedykowana zakładka Scribble Strip.
- 4. Wybierz kanał podczas przeglądania tego ekranu, aby go edytować.

#### **Korzystanie z autobusów**

#### Konfiguracja magistrali:

M32R oferuje bardzo elastyczne szyny, ponieważ wyjścia szyny każdego kanału mogą być niezależnie przed lub za tłumikiem (wybierane parami szyn). Wybierz kanał i naciśnij **VIEW** w sekcji **BUS SENDS** na pasku kanałów.

Pokaż opcje dla Pre / Post / Subgroup, naciskając przycisk Nawigacja w dół przy ekranie.

Aby skonfigurować magistralę globalnie, naciśnij jej przycisk SEL, a następnie naciśnij **VIEW** w sekcji **CONFIG / PREAMP** na pasku kanału. Użyj trzeciego pokrętła do zmiany konfiguracji. Wpłynie to na wszystkie kanały wysyłane do tej szyny.

Uwaga: szyny miksujące można łączyć w pary nieparzystych-parzystych sąsiadujących ze sobą, tworząc szyny miksu stereo. Aby połączyć ze sobą autobusy, wybierz jeden i naciśnij przycisk **VIEW** w pobliżu sekcji **CONFIG / PREAMP** na pasku kanałów. Naciśnij pierwsze pokrętło, aby połączyć. Podczas wysyłania do tych szyn, nieparzyste pokrętło BUS SEND dostosuje poziom wysyłania, a nawet pokrętło BUS SEND dostosuje panoramę / balans.

#### **Matrix Mixes**

Miksery Matrix mogą być zasilane z dowolnej szyny miksowania, a także z szyny MAIN LR i Center / Mono.

Aby wysłać do Matrix, najpierw naciśnij przycisk **SEL**  nad magistralą, którą chcesz wysłać. Użyj czterech pokręteł w sekcji BUS SENDS paska kanału. Obrotowe elementy sterujące 1-4 wysyłają do Matrix 1-4. Naciśnij przycisk 5-8, aby użyć pierwszych dwóch pokręteł do wysłania do Matrix 5-6. Jeśli naciśniesz przycisk **VIEW**, otrzymasz szczegółowy widok sześciu wysyłek Matrix dla wybranej magistrali.

Uzyskaj dostęp do miksów Matrix za pomocą czwartej warstwy na suwakach wyjściowych. Wybierz miks Matrix, aby uzyskać dostęp do jego paska kanałów, w tym dynamiki z 6-pasmowym korektorem parametrycznym i zwrotnicą.

W przypadku macierzy stereo wybierz Matrix i naciśnij przycisk **VIEW** w sekcji **CONFIG / PREAMP** na pasku kanałów. Naciśnij pierwszy regulator obrotowy w pobliżu ekranu, aby połączyć, tworząc parę stereo.

Uwaga, panoramowanie stereo jest obsługiwane nawet przez pokrętła BUS SEND, jak opisano w sekcji Korzystanie z magistrali powyżej.

### **Korzystanie z grup DCA**

Użyj grup DCA, aby kontrolować głośność wielu kanałów za pomocą jednego suwaka.

- 1. Aby przypisać kanał do DCA, najpierw upewnij się, że wybrano warstwę GROUP DCA 1-8.
- 2. Naciśnij i przytrzymaj przycisk wyboru grupy DCA, którą chcesz edytować.
- 3. Jednocześnie naciśnij przyciski wyboru kanału, który chcesz dodać lub usunąć.
- 4. Kiedy kanał jest przypisany, jego przycisk wyboru zaświeci się po naciśnięciu przycisku SEL na jego DCA.

#### **Wysyła na Fader**

Aby użyć wysyłek na suwakach, naciśnij przycisk wysyłania na suwakach, znajdujący się w pobliżu środka konsoli.

Możesz teraz używać Sends On Fader na jeden z dwóch różnych sposobów.

- 1. Korzystanie z ośmiu suwaków wejściowych: wybierz szynę w sekcji suwaków wyjściowych po prawej stronie, a suwaki wejściowe po lewej stronie będą odzwierciedlać miks wysyłany do wybranej szyny.
- 2. Korzystanie z ośmiu suwaków magistrali: Naciśnij przycisk wyboru kanału wejściowego w sekcji wejściowej po lewej stronie. Podnieś suwak magistrali po prawej stronie konsoli, aby wysłać kanał do tej magistrali.

#### **Wycisz grupy**

- 1. Aby przypisać / usunąć kanał z grupy wyciszenia, naciśnij przycisk wyboru ekranu **MUTE GRP**. Dowiesz się, że jesteś w trybie edycji, gdy zapali się przycisk **MUTE GRP**, a sześć grup wyciszenia pojawi się na sześciu obrotowych elementach sterujących.
- 2. Teraz naciśnij i przytrzymaj jeden z sześciu przycisków Mute Group, których chcesz użyć, i jednocześnie naciśnij przycisk **SEL** kanału, który chcesz dodać lub usunąć z tej grupy Mute.
- 3. Po zakończeniu naciśnij ponownie przycisk MUTE GRP, aby ponownie aktywować dedykowane przyciski Mute Group na M32R.
- 4. Twoje grupy wyciszenia są gotowe do użycia.

### **Przypisywalne elementy sterujące**

- 1. M32R ma przypisane przez użytkownika pokrętła i przyciski w trzech warstwach. Aby je przypisać, naciśnij przycisk VIEW w sekcji ASSIGN.
- 2. Użyj lewego i prawego przycisku nawigacji, aby wybrać zestaw lub warstwę kontrolek. Będą odpowiadać przyciskom **SET A**, **B i C** na konsoli.
- 3. Za pomocą pokręteł wybierz element sterujący i wybierz jego funkcję.

Uwaga: Paski bazgroły wyświetlacza LCD zmienią się, wskazując elementy sterujące, dla których zostały ustawione.

#### **Rack efektów**

- 1. Naciśnij przycisk **EFEKTY** w pobliżu ekranu, aby zobaczyć przegląd ośmiu procesorów efektów stereo. Pamiętaj, że miejsca na efekty 1-4 są przeznaczone do efektów typu Send, a gniazda 5-8 do efektów typu Insert.
- 2. Aby edytować efekt, użyj szóstego pokrętła, aby wybrać miejsce na efekty.
- 3. Gdy wybrane jest gniazdo efektów, użyj piątego pokrętła, aby zmienić efekt znajdujący się w tym gnieździe i potwierdź, naciskając pokrętło. Naciśnij szóste pokrętło, aby edytować parametry tego efektu.
- 4. Ponad 60 efektów obejmuje pogłosy, Delay, Chorus, Flanger, Limiter, 31-pasmowy GEQ i inne. Pełną listę i funkcje można znaleźć w instrukcji obsługi.

### **(EN) 5. Firmware Updates & USB Stick Recording**

#### To Update Firmware:

- 1. Download the new console firmware from the M32R product page onto the root level of a USB memory stick.
- 2. Press and hold the **RECORDER** section's **VIEW** button while switching the console on to enter the update mode.
- 3. Plug the USB memory stick into the top panel USB connector.
- 4. The M32R will wait for the USB drive to become ready and then run a fully-automated firmware update.
- 5. When a USB drive fails to get ready, updating will not be possible and we recommend switching the console off / on again for booting the previous firmware.
- 6. The update process will take two to three minutes longer than the regular boot sequence.

#### To Record to the USB Stick:

- 1. Insert the USB Stick into the port on the **RECORDER** section and press the **VIEW** button.
- 2. Use the second page for configuring the recorder.
- 3. Press the fifth rotary control under the screen to begin recording.
- 4. Use the first rotary control to stop. Wait for the **ACCESS** light to turn off before removing the stick.

Notes: Stick must be formatted for FAT file system. Maximum record time is approximately three hours for each file, with a file size limit of 2 GB. Recording is at 16-bit, 44.1 kHz or 48 kHz depending on console sample rate.

## **(ES) 5. Actualizaciones de firmware y grabación en memoria USB**

Para actualizar el firmware:

- 1. Descargue el nuevo firmware de la consola de la página del producto M32R en el nivel raíz de una memoria USB.
- 2. Mantenga presionado el botón **VIEW** de la sección **RECORDER** mientras enciende la consola para ingresar al modo de actualización.
- 3. Enchufe el dispositivo de memoria USB en el conector USB del panel superior.
- 4. El M32R esperará a que la unidad USB esté lista y luego ejecutará una actualización de firmware totalmente automatizada.
- 5. Cuando una unidad USB no se prepara, la actualización no será posible y recomendamos apagar / encender la consola nuevamente para iniciar el firmware anterior.
- 6. El proceso de actualización tardará de dos a tres minutos más que la secuencia de inicio normal.
- Para grabar en la memoria USB:
- 1. Inserte la memoria USB en el puerto de la sección **GRABADORA** y presione el botón **VER**.
- 2. Utilice la segunda página para configurar la grabadora.
- 3. Presione el quinto control giratorio debajo de la pantalla para comenzar a grabar.
- 4. Utilice el primer control giratorio para detenerse. Espere a que se apague la luz de **ACCESO** antes de quitar el palo.
- 5. Notas: Stick debe estar formateado para el sistema de archivos FAT. El tiempo máximo de grabación es de aproximadamente tres horas para cada archivo, con un límite de tamaño de archivo de 2 GB. La grabación se realiza a 16 bits, 44,1 kHz o 48 kHz, según la frecuencia de muestreo de la consola.

### **(FR) 5. Mises à jour du micrologiciel et enregistrement sur clé USB**

Pour mettre à jour le micrologiciel:

- 1. Téléchargez le nouveau micrologiciel de la console depuis la page du produit M32R au niveau racine d'une clé USB.
- 2. Appuyez et maintenez le bouton **VIEW** de la section **RECORDER** tout en allumant la console pour entrer en mode de mise à jour.
- 3. Branchez la clé USB dans le connecteur USB du panneau supérieur.
- 4. Le M32R attendra que la clé USB soit prête, puis exécutera une mise à jour du micrologiciel entièrement automatisée.
- 5. Lorsqu'une clé USB ne parvient pas à se préparer, la mise à jour ne sera pas possible et nous vous recommandons d'éteindre / de rallumer la console pour démarrer le micrologiciel précédent.
- 6. Le processus de mise à jour prendra deux à trois minutes de plus que la séquence de démarrage normale.

Pour enregistrer sur la clé USB:

- 1. Insérez la clé USB dans le port de la section **RECORDER** et appuyez sur le bouton **VIEW**.
- 2. Utilisez la deuxième page pour configurer l'enregistreur.
- 3. Appuyez sur la cinquième commande rotative sous l'écran pour commencer l'enregistrement.
- 4. Utilisez la première commande rotative pour arrêter. Attendez que le voyant **ACCESS** s'éteigne avant de retirer le bâton.
- 5. Remarques: la clé doit être formatée pour le système de fichiers FAT. La durée d'enregistrement maximale est d'environ trois heures pour chaque fichier, avec une limite de taille de fichier de 2 Go. L'enregistrement est à 16 bits, 44,1 kHz ou 48 kHz selon la fréquence d'échantillonnage de la console.

PL

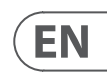

**ES** 

**FR** 

### **(DE) 5. mware-Updates und USB-Stick-Aufnahme**

#### So aktualisieren Sie die Firmware:

- 1. Laden Sie die neue Konsolen-Firmware von der M32R-Produktseite auf die Root-Ebene eines USB-Speichersticks herunter.
- 2. Halten Sie die **VIEW**-Taste des **RECORDER**-Abschnitts gedrückt, während Sie die Konsole einschalten, um in den Aktualisierungsmodus zu wechseln.
- 3. Stecken Sie den USB-Speicherstick in den USB-Anschluss auf der Oberseite.
- 4. Der M32R wartet, bis das USB-Laufwerk bereit ist, und führt dann ein vollautomatisches Firmware-Update aus.
- 5. Wenn ein USB-Laufwerk nicht bereit ist, ist keine Aktualisierung möglich. Wir empfehlen, die Konsole zum Booten der vorherigen Firmware aus- und wieder einzuschalten.
- 6. Der Aktualisierungsvorgang dauert zwei bis drei Minuten länger als die reguläre Startsequenz.

So nehmen Sie auf den USB-Stick auf:

- 1. Stecken Sie den USB-Stick in den Anschluss im Bereich **RECORDER** und drücken Sie die **VIEW**-Taste.
- 2. Verwenden Sie die zweite Seite zum Konfigurieren des Rekorders.
- 3. Drücken Sie den fünften Drehregler unter dem Bildschirm, um die Aufnahme zu starten.
- 4. Verwenden Sie den ersten Drehregler, um anzuhalten. Warten Sie, bis die **ACCESS**-Anzeige erlischt, bevor Sie den Stick entfernen.
- 5. Hinweise: Der Stick muss für das FAT-Dateisystem formatiert sein. Die maximale Aufnahmezeit beträgt ungefähr drei Stunden für jede Datei mit einer Dateigrößenbeschränkung von 2 GB. Die Aufnahme erfolgt mit 16 Bit, 44,1 kHz oder 48 kHz, abhängig von der Abtastrate der Konsole.

### **(PT) 5. Atualizações de firmware e gravação em stick USB**

#### Para atualizar o firmware:

- 1. Baixe o novo firmware do console da página do produto M32R no nível raiz de um stick de memória USB.
- 2. Pressione e segure o botão **VIEW** da seção **RECORDER** enquanto liga o console para entrar no modo de atualização.
- 3. Conecte o stick de memória USB no conector USB do painel superior.
- 4. O M32R esperará que a unidade USB esteja pronta e então executará uma atualização de firmware totalmente automatizada.
- 5. Quando uma unidade USB não fica pronta, a atualização não será possível e recomendamos desligar / ligar o console novamente para inicializar o firmware anterior.
- 6. O processo de atualização levará de dois a três minutos a mais do que a sequência de inicialização normal.

#### Para gravar no stick USB:

- 1. Insira o stick USB na porta da seção **RECORDER** e pressione o botão **VIEW**.
- 2. Use a segunda página para configurar o gravador.
- 3. Pressione o quinto controle giratório sob a tela para iniciar a gravação.
- 4. Use o primeiro controle giratório para parar. Espere até que a luz **ACCESS** apague antes de remover o stick.
- 5. Notas: O stick deve ser formatado para o sistema de arquivos FAT. O tempo máximo de gravação é de aproximadamente três horas para cada arquivo, com um limite de tamanho de arquivo de 2 GB. A gravação é de 16 bits, 44,1 kHz ou 48 kHz, dependendo da taxa de amostragem do console.

### **(IT) Aggiornamenti del firmware e registrazione su chiavetta USB**

### Per aggiornare il firmware:

- 1. Scarica il nuovo firmware della console dalla pagina del prodotto M32R al livello principale di una memory stick USB.
- 2. Tenere premuto il pulsante **VIEW** della sezione **RECORDER** mentre si accende la console per accedere alla modalità di aggiornamento.
- 3. Collegare la memory stick USB al connettore USB del pannello superiore.
- 4. L'M32R attenderà che l'unità USB sia pronta e quindi eseguirà un aggiornamento del firmware completamente automatizzato.
- 5. Quando un'unità USB non si prepara, l'aggiornamento non sarà possibile e si consiglia di spegnere / riaccendere la console per avviare il firmware precedente.

Il processo di aggiornamento richiederà da due a tre minuti in più rispetto alla normale sequenza di avvio.

#### Per registrare sulla chiavetta USB:

- 6. Inserire la chiavetta USB nella porta nella sezione **RECORDER** e premere il pulsante **VIEW**.
- 7. Utilizzare la seconda pagina per configurare il registratore.
- 8. Premere il quinto controllo rotante sotto lo schermo per avviare la registrazione.
- 9. Utilizzare la prima manopola per fermarsi. Attendere che la spia **ACCESS** si spenga prima di rimuovere lo stick.
- 10. Note: Stick deve essere formattato per il file system FAT. Il tempo massimo di registrazione è di circa tre ore per ogni file, con un limite di dimensione del file di 2 GB. La registrazione è a 16 bit, 44,1 kHz o 48 kHz a seconda della frequenza di campionamento della console.

### **(NL) 5. Firmwareupdates en opname via USB-stick**

#### Firmware bijwerken:

- 1. Download de nieuwe consolefirmware van de M32R-productpagina naar het rootniveau van een USB-geheugenstick.
- 2. Houd de **VIEW**-knop van de **RECORDER**-sectie ingedrukt terwijl je de console aanzet om naar de updatemodus te gaan.
- 3. Steek de USB-geheugenstick in de USBconnector op het bovenpaneel.
- 4. De M32R wacht tot de USB-drive gereed is en voert vervolgens een volledig automatische firmware-update uit.
- 5. Als een USB-stick niet gereed is, is updaten niet mogelijk en we raden aan om de console uit en weer in te schakelen om de vorige firmware op te starten.
- 6. Het updateproces duurt twee tot drie minuten langer dan de normale opstartvolgorde.

#### Opnemen op de USB-stick:

- 1. Steek de USB-stick in de poort op het **RECORDER**-gedeelte en druk op de **VIEW**-knop.
- 2. Gebruik de tweede pagina om de recorder te configureren.
- 3. Druk op de vijfde draaiknop onder het scherm om de opname te starten.
- 4. Gebruik de eerste draaiknop om te stoppen. Wacht tot het **ACCESS**-lampje uitgaat voordat u de stick verwijdert.
- 5. Opmerkingen: Stick moet zijn geformatteerd voor FAT-bestandssysteem. De maximale opnametijd is ongeveer drie uur voor elk bestand, met een maximale bestandsgrootte van 2 GB. De opname is op 16-bit, 44,1 kHz of 48 kHz, afhankelijk van de samplefrequentie van de console.

## **(SE) 5. Firmwareuppdateringar och USB-stickinspelning**

#### För att uppdatera firmware:

- 1. Ladda ner den nya firmware från konsolen från M32R-produktsidan till rotnivån på ett USB-minne.
- 2. Håll **RECORDER**-sektionens **VIEW**-knapp intryckt medan du slår på konsolen för att gå till uppdateringsläget.
- 3. Anslut USB-minnet till den övre panelens USBkontakt.
	- 4. M32R väntar på att USB-enheten blir klar och kör sedan en helautomatisk firmwareuppdatering.
	- 5. När en USB-enhet misslyckas med att bli redo är det inte möjligt att uppdatera och vi rekommenderar att du stänger av / på konsolen igen för att starta den tidigare firmware.
- längre än den vanliga startsekvensen.
- 6. Uppdateringsprocessen tar två till tre minuter
	-
- Så här spelar du in på USB-minnet:
- 1. Sätt i USB-minnet i porten på inspelningsdelen och tryck på **VIEW**-knappen.
- 2. Använd den andra sidan för att konfigurera inspelaren.
- 3. Tryck på den femte vridreglaget under skärmen för att börja spela in.
- 4. Använd den första vridreglaget för att stoppa. Vänta tills **ACCESS**-lampan släcks innan du tar bort stickan.
- 5. Anmärkningar: Stick måste formateras för FAT-filsystem. Maximal inspelningstid är cirka tre timmar för varje fil, med en filstorleksgräns på 2 GB. Inspelningen sker vid 16-bitars, 44,1 kHz eller 48 kHz beroende på konsolens samplingsfrekvens.

.

### **(PL) 5. Aktualizacje oprogramowania sprzętowego i nagrywanie na pamięć USB**

Aby zaktualizować oprogramowanie:

- 1. Pobierz nowe oprogramowanie konsoli ze strony produktu M32R na główny poziom pamięci USB.
- 2. Naciśnij i przytrzymaj przycisk **VIEW** sekcji **RECORDER** podczas włączania konsoli, aby wejść w tryb aktualizacji.
- 3. Podłącz pamięć USB do złącza USB na panelu górnym.
- 4. M32R będzie czekał, aż napęd USB będzie gotowy, a następnie uruchomi w pełni zautomatyzowaną aktualizację oprogramowania układowego.
- 5. Gdy napęd USB nie jest gotowy, aktualizacja nie będzie możliwa i zalecamy ponowne wyłączenie / włączenie konsoli w celu uruchomienia poprzedniego oprogramowania układowego.
- 6. Proces aktualizacji zajmie dwie do trzech minut dłużej niż zwykła sekwencja rozruchowa.

Aby nagrać na pamięć USB:

- 1. Włóż pamięć USB do portu w sekcji **RECORDER** i naciśnij przycisk **VIEW**.
- 2. Użyj drugiej strony do konfiguracji rejestratora.
- 3. Naciśnij piąte pokrętło pod ekranem, aby rozpocząć nagrywanie.
- 4. Zatrzymaj za pomocą pierwszego pokrętła. Przed wyjęciem drążka poczekaj, aż lampka **ACCESS** zgaśnie.
- 5. Uwagi: Pendrive musi być sformatowany dla systemu plików FAT. Maksymalny czas nagrywania wynosi około trzech godzin dla każdego pliku, przy maksymalnym rozmiarze 2 GB. Nagrywanie jest 16-bitowe, 44,1 kHz lub 48 kHz w zależności od częstotliwości próbkowania konsoli.

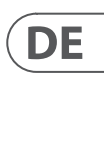

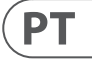

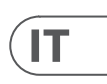

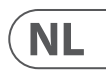

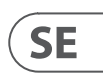

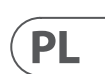

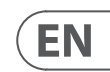

**EFFECTS 1-8**

 $\varnothing$  $\beta$ 

SHIR OUT 2000 DIA HAPPOPOLAUX OUT 1-6

 $\ddot{C}$ 

OUT1-16

EFFECT 31 BAND GEQ 31 BAND GEQ

FX OUT L FX OUT R

FX IN L FX IN R **L+C/R+C MIX**

+C/R+C MIX

L+C OUT R+C OUT

**+**

USB PLAY USB REC FX 1-8 OUT (L / R) FX 1-8 IN (L / R) MIX 1-16 INSERT RETURN

MIX 1-16 INSERT SEND

MIX 1-16 OUT

MAIN LRC INSERT RETURN MATRIX 1-6 INSERT RETURN MATRIX 1-6 INSERT SEND

MATRIX 1-6 OUT

MAIN LRC INSERT SEND

MAIN LRC OUT MAIN LRC PRE EQ OUT MONITOR LR OUT MONITOR L+C/R+C OUT MONITOR SOURCE IN

 $\frac{1}{2}$   $\frac{1}{2}$   $\frac{1}{2}$   $\frac{1}{2}$   $\frac{1}{2}$ 

MONITOR L  $\overline{5}$ 

**ON** 

AES-50 A (48ch OUT) AES-50B<br>(48ch OUT)

 $\begin{picture}(180,170) \put(0,0){\line(1,0){155}} \put(15,0){\line(1,0){155}} \put(15,0){\line(1,0){155}} \put(15,0){\line(1,0){155}} \put(15,0){\line(1,0){155}} \put(15,0){\line(1,0){155}} \put(15,0){\line(1,0){155}} \put(15,0){\line(1,0){155}} \put(15,0){\line(1,0){155}} \put(15,0){\line(1,0){155}} \put(15,0){\line(1,0){155$ 

 $\overline{a}$ 

全原

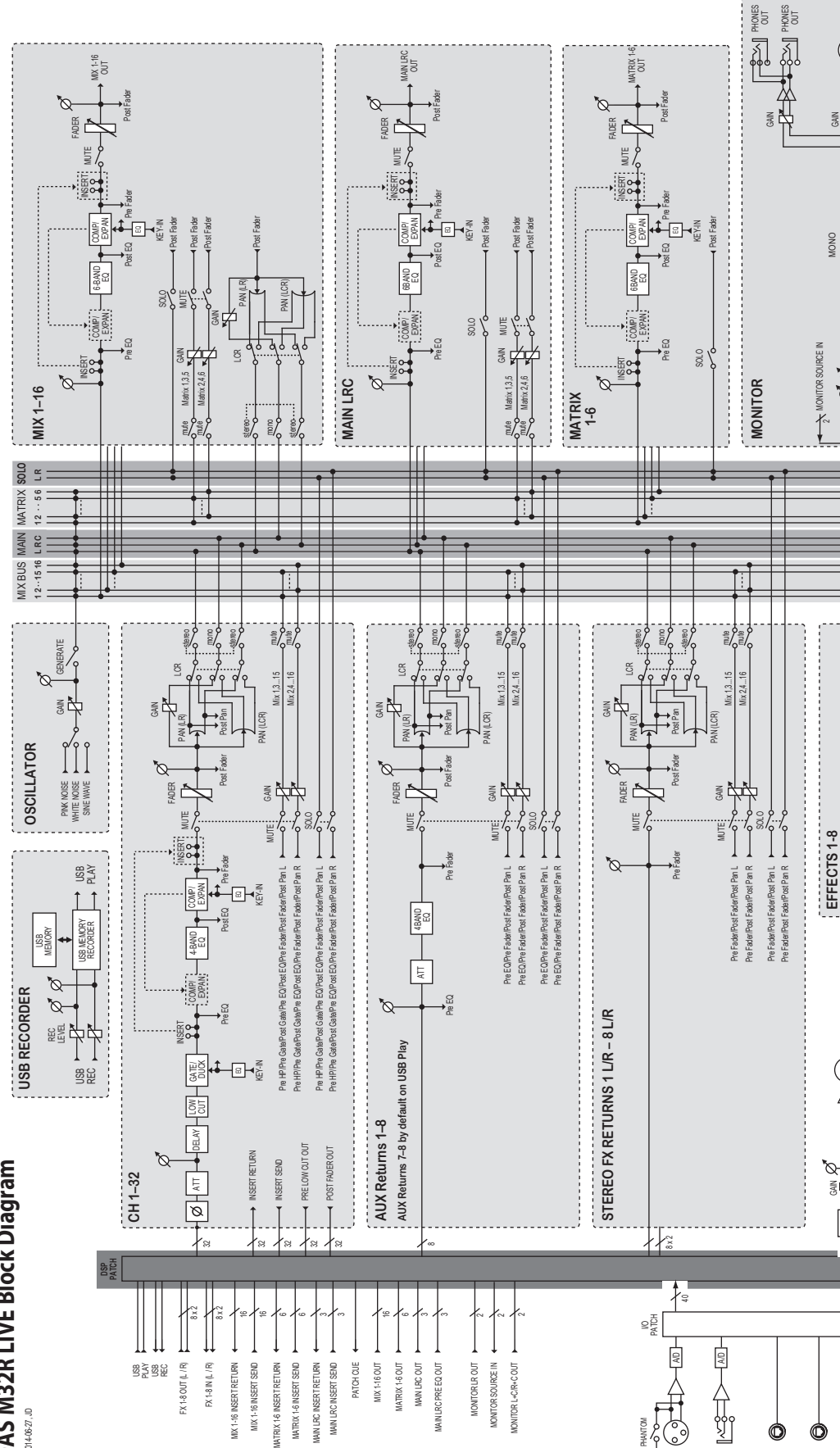

**TALKBACK**

TALKBACK

COMP

ş

 $\frac{1}{2}$ 

GAIN **+**

**RA** 

MONO

MONITOR LR OUT

 $\sqrt{\frac{1}{2}}$ 

DELAY

ន៍

ari

SOLO / SOURCE

ESERGION (PHATAITHE)

]เวิ่มี

景

M I D

P16 BUS (16ch)

 $\bullet$ 

DELAY GAIN

AES/EBU OUT

 $\odot$ 

**ESEB** 

E<br>G

**DAIN**<br>BAB

 $\cong$ 

MONITOR LR OUT

16 16

SLOT<br>(32ch OUT)

ã a∯

 $\beta$ 

AES-50 A (48ch IN) AES-50 B (48ch IN)

 $\cong$ 

SLOT (32ch IN)

PHANTOM

 $\mathbb{E}_{\mathbb{E}}$ 

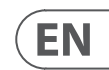

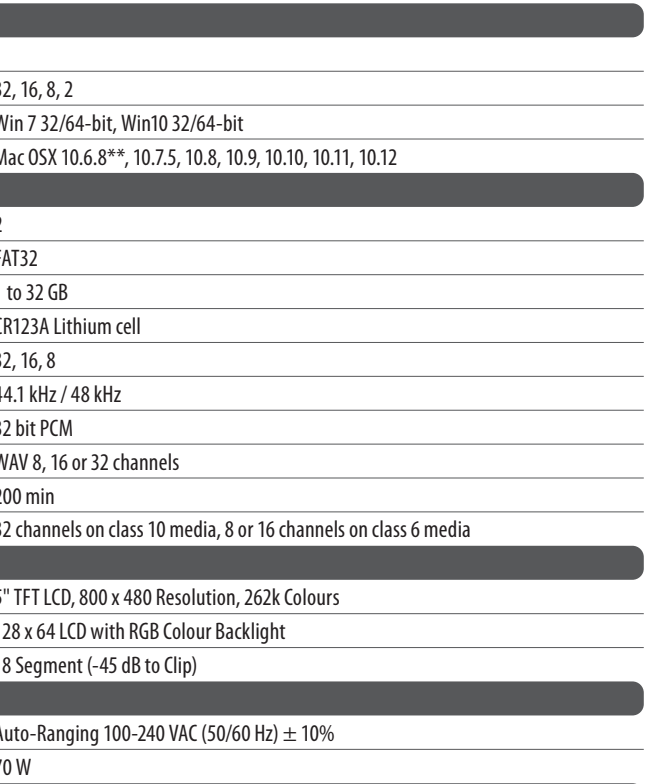

 $5^{\circ}$ C – 40°C (41°F – 104°F)

478 x 617 x 208 mm (18.8 x 24.3 x 8.2")

### **7. Technical Specifications**  $E$ N

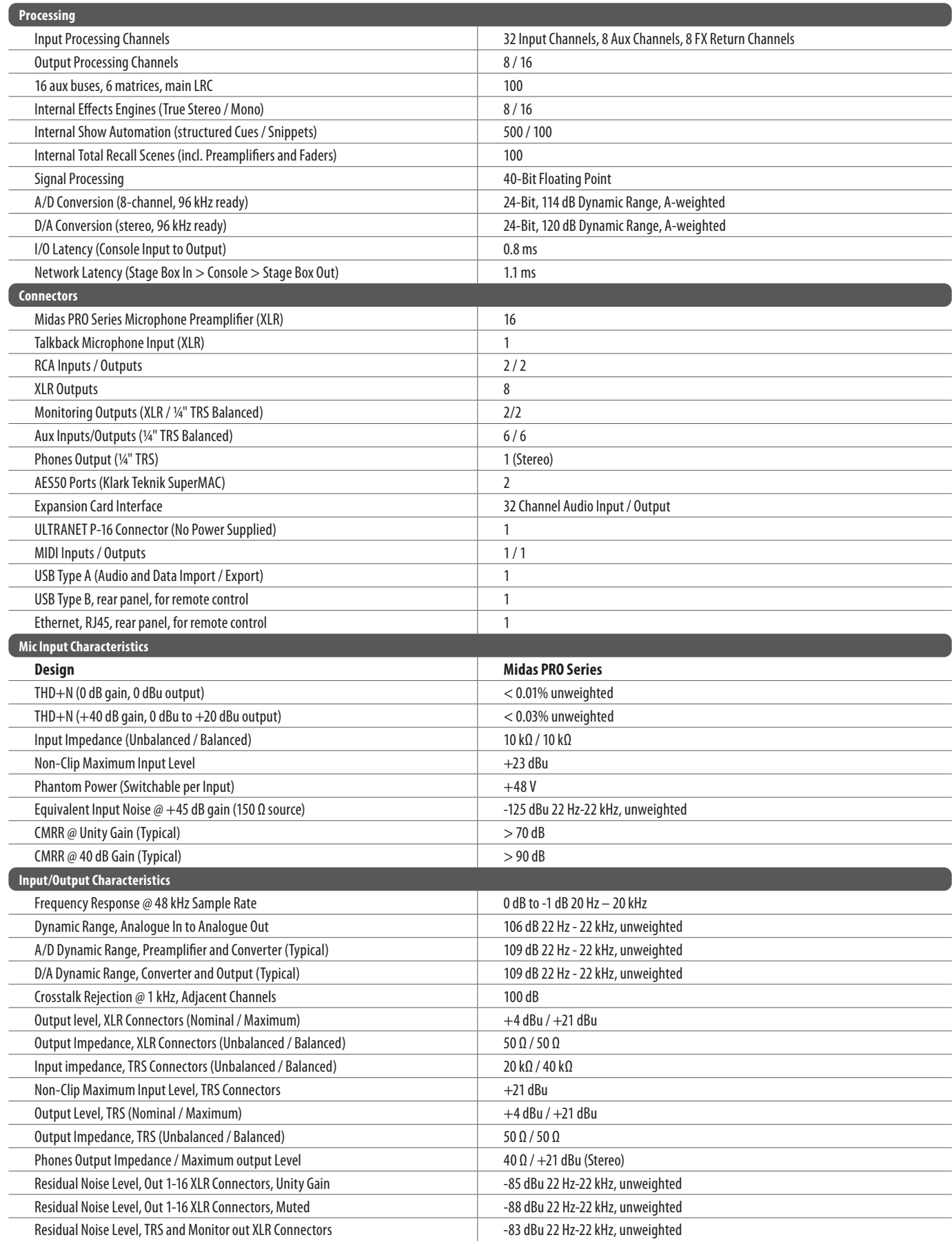

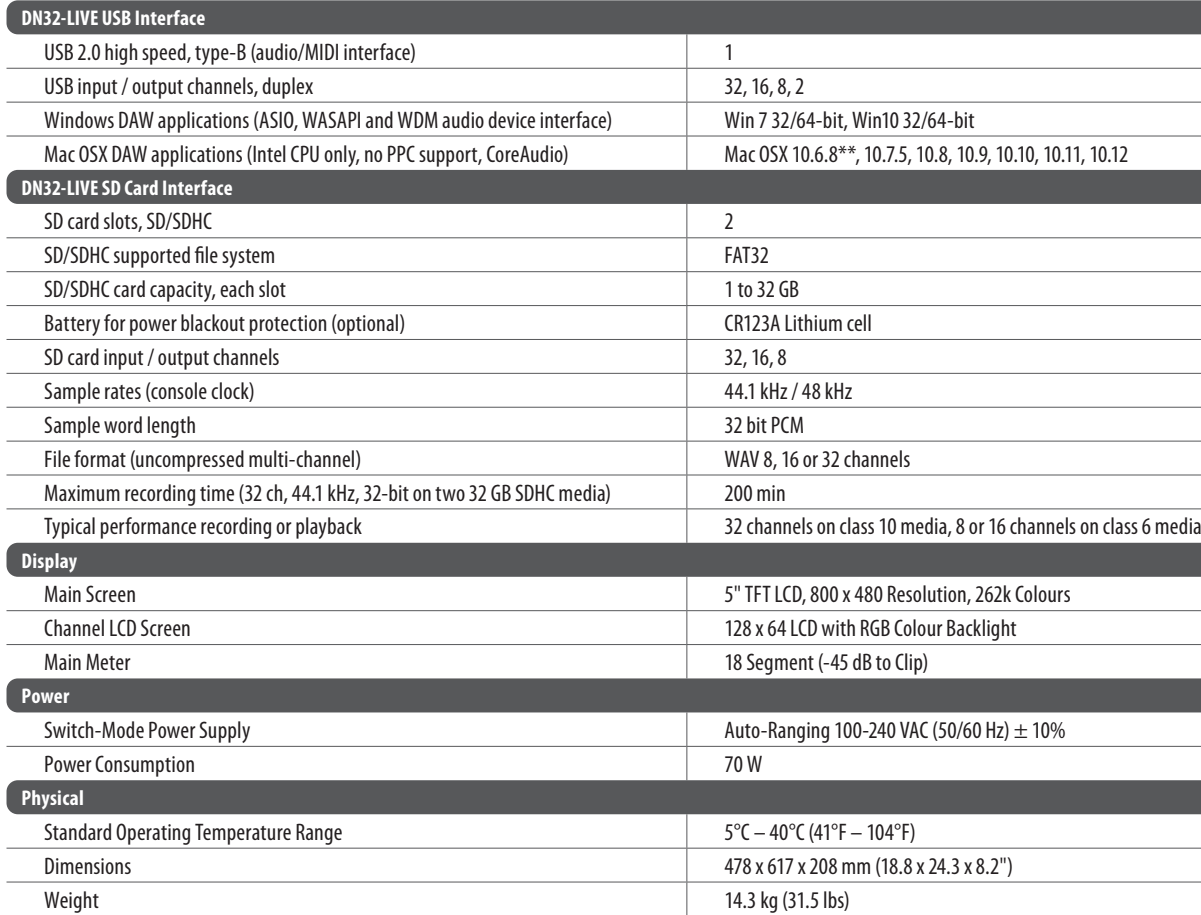

\*\* OSX 10.6.8 Core Audio supports up to 16x16 channel audio

### A **I** WARNING

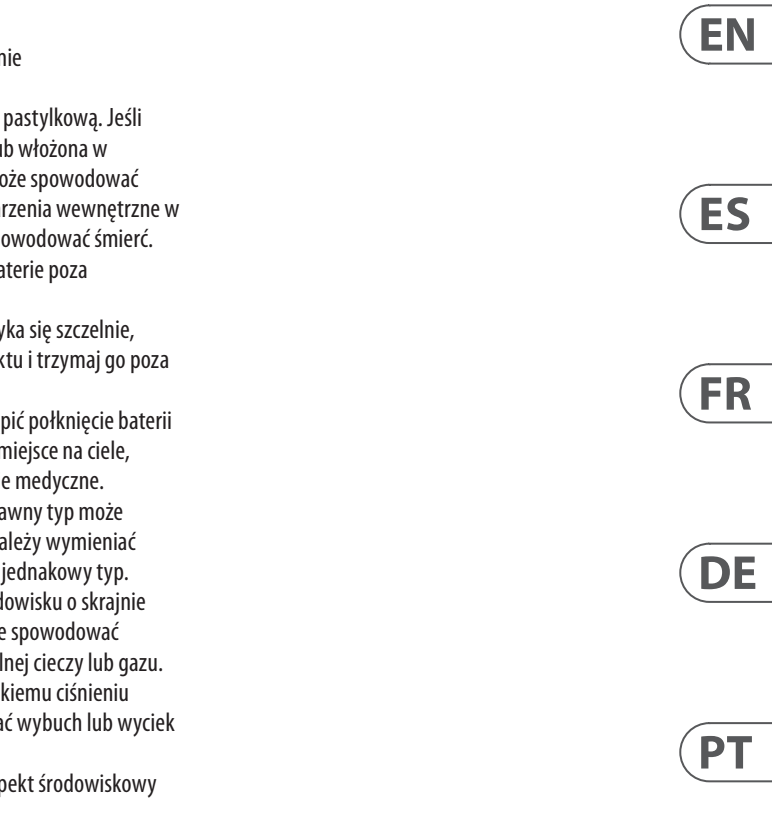

**SE** 

**NL** 

 $\sqrt{1}$ 

 $\sqrt{PL}$ 

- Do not ingest battery, Chemical Burn Hazard
- This product contains a coin / button cell battery. If the coin / button cell battery is swallowed, it can cause severe internal burns in just 2 hours and can lead to death.
- Keep new and used batteries away from children.
- If the battery compartment does not close securely, stop using the product and keep it away from children.
- If you think batteries might have been swallowed or placed inside any part of the body, seek immediate medical attention.
- Replacement of a battery with an incorrect type that can defeat a safeguard! Replace only with the same or equivalent type!
- Leaving a battery in an extremely high temperature surrounding environment that can result in an explosion or the leakage of flammable liquid or gas; and
- A battery subjected to extremely low air pressure that may result in an explosion or the leakage of flammable liquid or gas.
- Attention should be drawn to the environmental aspects of battery disposal.

## $\triangle$  **(1)** PRECAUCIÓN

- No se introduzca la pila en la boca ni la trague. Riesgo de quemaduras químicas
- Este producto contiene una pila de tipo botón. Si esta pila es ingerida o introducida en alguna parte del cuerpo, puede producir quemaduras internas graves o incluso fatales en menos de 2 horas después de su ingestión o introducción que podrían llegar a producir la muerte.
- Mantenga cualquier pila (tanto nueva como gastada) fuera del alcance de los niños.
- Si el compartimento de la pila no se cierra de forma segura, deje de usar el aparato y manténgalo lejos del alcance de los niños.
- Si cree que alguien ha podido tragarse o introducirse una pila dentro del cuerpo, póngase en contacto inmediatamente con urgencias.
- ¡La sustitución de una pila por otra de un tipo incorrecto puede anular el sistema de seguridad del aparato! Sustituya la pila solo por otra idéntica o equivalente.
- El dejar una pila en un entorno con una temperatura extremadamente elevada puede provocar un riesgo de explosión o de fuga del gas o líquido inflamable contenido en la pila.
- Si una pila queda sujeta a una presión de aire extremadamente baja puede provocar un riesgo de explosión o de fuga del gas o líquido inflamable contenido en la pila.
- Preste atención a los aspectos medioambientales y los relativos al reciclaje y correcta eliminación de las pilas.

### ACI AVERTISSEMENT

- Ne pas avaler la pile, risque de brûlure chimique Cet appareil contient une pile bouton. Si la
	- pile bouton est ingérée ou placée à l'intérieur de n'importe quelle partie du corps, cela peut produire de graves brûlures internes
	- potentiellement mortelles en moins de 2 heures. • Conservez les piles neuves et usagées hors de
	- portée des enfants. • Si le compartiment des piles ne se ferme pas
	- correctement, cessez d'utiliser le produit et conservez-le hors de portée des enfants. • Si vous pensez qu'une pile a été avalée ou placée
	- à l'intérieur de n'importe quelle partie du corps, contactez l'assistance médicale d'urgence.
	- Le remplacement d'une pile par une autre de type incorrect peut contourner un dispositif de protection ! Remplacer la pile uniquement par une autre de type similaire ou équivalent.
	- Laisser la batterie dans un environnement aux températures extrêmement élevées peut produire une explosion ou une fuite de liquide ou gaz inflammable.
	- Une pile soumise à une pression de l'air très faible peut causer une explosion ou la fuite de liquide ou gaz inflammable.
	- Une attention particulière doit être accordée à l'aspect environnemental de la mise au rebut des piles.

## $\triangle$  **II** warnung

- Verschlucken Sie die Batterie nicht. Gefahr von chemischen Verbrennungen.
- Dieses Produkt enthält eine Knopfzellenbatterie. Wenn diese verschluckt oder in einen Körperteil eingebracht wird, kann sie innerhalb von 2 Stunden oder weniger schwere oder tödliche innere Verbrennungen verursachen, die zum Tod führen können.
- Halten Sie neue und gebrauchte Batterien von Kindern fern.
- Wenn sich das Batteriefach nicht sicher schließen lässt, verwenden Sie das Produkt nicht mehr und halten Sie es von Kindern fern.
- Wenn Sie glauben, dass Batterien verschluckt oder in einen Körperteil gelangt sein könnten, suchen Sie sofort einen Arzt auf.
- Das Ersetzen einer Batterie durch einen falschen Typ kann eine Schutzmaßnahme außer Kraft setzen! Ersetzen Sie Batterien nur durch den gleichen oder einen gleichwertigen Typ.
- Das Lagern einer Batterie in einer Umgebung mit extrem hohen Temperaturen kann zu einer Explosion oder zum Austreten von brennbaren Flüssigkeiten oder Gasen führen.
- Wird eine Batterie extrem niedrigem Luftdruck ausgesetzt, kann dies zu einer Explosion oder zum Austritt von brennbaren Flüssigkeiten oder Gasen führen.
- Beachten Sie die Umweltaspekte bei der Batterieentsorgung.

### ACI ADVERTÊNCIA

- A **I** *VARNING* 
	-
- Håll nya och använda batterier utom
- Om batteriutrymmet inte kan stängas på ett
- Om du tror att batterier kan ha svalts eller
- Byte av ett batteri mot ett av fel typ kan
- Om ett batteri lämnas i en omgivande miljö
- 
- Nie połykać baterii. Zagrożen oparzeń chemicznych.
- Ten produkt zawiera baterie bateria zostanie połknieta lu dowolne miejsce na ciele, mo poważne lub śmiertelne opar ciągu 2 godzin lub mniej i spo
- Trzymaj nowe oraz zużyte ba zasięgiem dzieci.
	- $\cdot$  Jeśli komora baterii nie zamy zaprzestań używania produk zasiegiem dzieci.
	- Jeśli sądzisz, że mogło nastą lub włożenie jej w dowolne r natychmiast wezwij wsparci
	- Wymiana baterii na niepopra uszkodzić zabezpieczenie! Na baterie tylko na ten sam lub • Pozostawienie baterii w środ
- wysokiej temperaturze może wybuch lub wyciek łatwopal • Bateria poddana skrajnie nis
	- powietrza może spowodowa łatwopalnej cieczy lub gazu. • Należy zwrócić uwagę na asp utylizacji baterii.
- Não ingira a bateria. Perigo de queimadura química
- Este produto contém uma bateria botão. Se a bateria botão for engolida ou colocada dentro de qualquer cavidade corporal, pode causar ferimentos e queimaduras internas graves ou fatais em apenas 2 horas e pode causar morte. • Mantenha baterias novas e usadas longe do
- alcance de crianças.
- Caso o compartimento da bateria não feche bem, pare de usar o produto e mantenha-o longe de crianças.
- Se achar que as baterias podem ter sido engolidas ou colocadas dentro da cavidade corporal de alguém, busque ajuda médica imediatamente.
- Substituir a bateria por um tipo incorreto pode prejudicar a segurança! Substitua apenas pelo mesmo tipo ou equivalente.
- Deixar a bateria em um ambiente com temperatura extremamente alta pode causar uma explosão ou vazamento de gás ou líquido inflamável.
- Deixar a bateria em um ambiente com pressão extremamente baixa pode causar uma explosão ou vazamento de gás ou líquido inflamável.
- Preste atenção aos aspectos ambientais sobre o descarte de baterias.

### A<sup>I</sup> AVVERTENZE

- Non ingerite la batteria. Pericolo di ustione chimica
- Questo prodotto contiene una batteria a bottone/moneta. Se la batteria a bottone/moneta è ingerita o posta all'interno di qualsiasi parte del corpo, può provocare ustioni interne gravi o mortali in sole 2 ore o meno e può portare alla morte.
- Tenete le batterie nuove e usate lontano dalla portata dei bambini.
- Se il vano batteria non si chiude perfettamente, interrompete l'uso del prodotto e tenetelo lontano dalla portata dei bambini.
- Se pensate che le batterie possano essere state ingerite o collocate all'interno di qualsiasi parte del corpo, rivolgetevi immediatamente a un medico.
- La sostituzione di una batteria con una di tipo errato può eliminare una protezione! Sostituire solo con lo stesso tipo o equivalente.
- Lasciare una batteria in un ambiente con temperatura estremamente elevata può provocare un'esplosione o la fuoriuscita di liquidi o gas infiammabili.
- Una batteria soggetta a una pressione dell'aria estremamente bassa può provocare un'esplosione o la fuoriuscita di liquidi o gas infiammabili.
- Per lo smaltimento delle batterie occorre prestare attenzione alle problematiche ambientali.

### $\bigwedge$  **I** waarschuwing

- Slik de batterij niet in. Chemisch verbrandingsgevaar
- Dit product bevat een knoopcelbatterij. Als de knoopcelbatterij wordt ingeslikt of in een lichaamsdeel terechtkomt, kan dit in slechts 2 uur of minder ernstige of fatale inwendige brandwonden veroorzaken en tot de dood leiden.
- Houd nieuwe en gebruikte batterijen uit de buurt van kinderen.
- Als het batterijvak niet goed sluit, stop dan met gebruik van het product en houd het uit de buurt van kinderen.
- Als u denkt dat batterijen zijn ingeslikt of ergens in het lichaam zijn terechtgekomen, zoek dan onmiddellijk contact met een arts.
- Vervanging van een batterij door een onjuist type kan een beveiliging buiten werking stellen! Alleen vervangen door hetzelfde of een gelijkwaardig type
- Als een batterij in een omgeving met extreem hoge temperatuur komt, kan er een explosie ontstaan of kan er ontvlambare vloeistof of gas lekken.
- Een batterij in te lage luchtdruk kan leiden tot een explosie of lekkage van ontvlambare vloeistof of gas.
- Let op de verwijdering van de batterijen in het milieu.

- Förtär inte batteriet. Fara för kemiska brännskador
- Denna produkt innehåller ett knappcellsbatteri. Om knappcellsbatteriet sväljs eller placeras inne i någon del av kroppen kan det orsaka allvarliga eller dödliga inre brännskador på bara två timmar eller mindre och kan orsaka dödsfall.
- räckhåll för barn.
- säkert sätt, sluta använda produkten och förvara den utom räckhåll för barn.
- hamnat inuti kroppen, sök omedelbart läkarhjälp.
- motverka en säkerhetsåtgärd! Byt endast ut mot samma eller likvärdig typ.
- med extremt hög temperatur kan det resultera i en explosion eller läckage av brandfarlig vätska eller gas.
- Om ett batteri utsätts för ett extremt lågt lufttryck kan det resultera i en explosion eller läckage av brandfarlig vätska eller gas.
- Miljöaspekterna av batterikassering bör uppmärksammas.

### A**I II** OSTRZEŻENIE

 $\sqrt{F N L}$ 

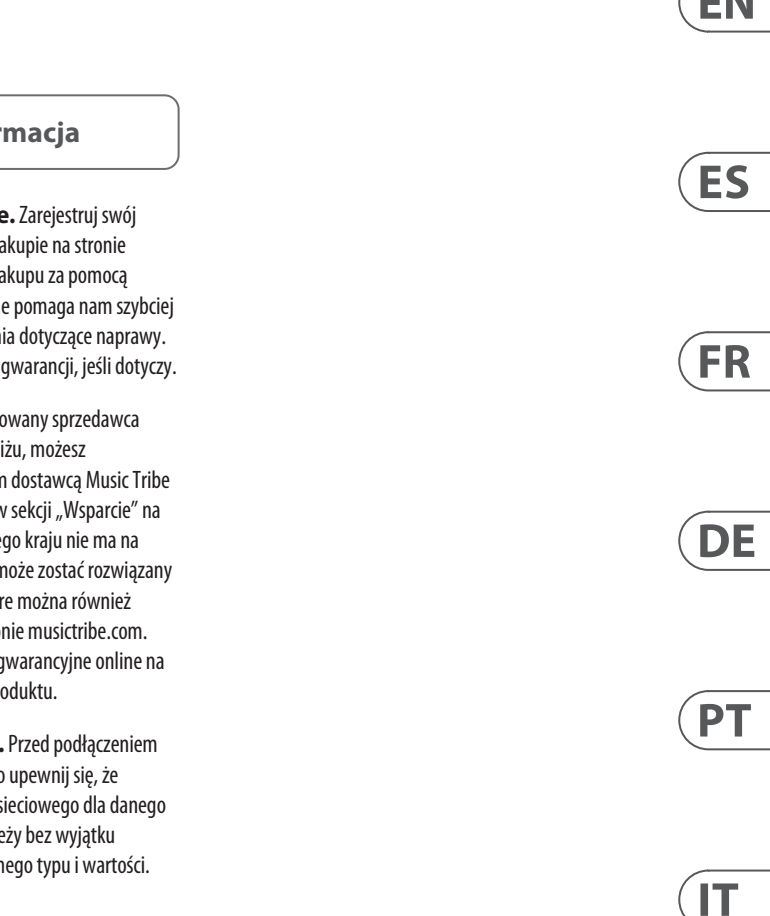

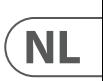

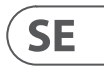

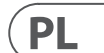

# **Other important information**

# **EN**

**1. Register online.** Please register your new MusicTribe equipment right after you purchase it by visiting musictribe.com. Registering your purchase using our simple online form helps us to process your repair claims more quickly and efficiently. Also, read the terms and conditions of our warranty, if applicable.

2. **Malfunction.** Should your Music Tribe Authorized Reseller not be located in your vicinity, you may contact the Music Tribe Authorized Fulfiller for your country listed under "Support" at musictribe.com. Should your country not be listed, please check if your problem can be dealt with by our "Online Support" which may also be found under "Support" at musictribe.com. Alternatively, please submit an online warranty claim at musictribe.com BEFORE returning the product.

**3. Power Connections.** Before plugging the unit into a power socket, please make sure you are using the correct mains voltage for your particular model. Faulty fuses must be replaced with fuses of the same type and rating without exception.

**1. Registro online.** Le recomendamos que registre su nuevo aparato Music Tribe justo después de su compra accediendo a la página web musictribe.com. El registro de su compra a través de nuestro sencillo sistema online nos ayudará a resolver cualquier incidencia que se presente a la mayor brevedad posible. Además, aproveche para leer los términos y condiciones de nuestra garantía, si es aplicable en su caso.

**2. Averías.** En el caso de que no exista un distribuidor MusicTribe en las inmediaciones, puede ponerse en contacto con el distribuidor Music Tribe de su país, que encontrará dentro del apartado "Support" de nuestra página web musictribe.com. En caso de que su país no aparezca en ese listado, acceda a la sección "Online Support" (que también encontrará dentro del apartado "Support" de nuestra página web) y compruebe si su problema aparece descrito y solucionado allí. De forma alternativa, envíenos a través de la página web una solicitud online de soporte en periodo de garantía ANTES de devolvernos el aparato.

**2. Funktionsfehler.** Sollte sich kein Music Tribe Händler in Ihrer Nähe befinden, können Sie den MusicTribe Vertrieb Ihres Landes kontaktieren, der auf musictribe.com unter "Support" aufgeführt ist. Sollte Ihr Land nicht aufgelistet sein, prüfen Sie bitte, ob Ihr Problem von unserem "Online Support" gelöst werden kann, den Sie ebenfalls auf musictribe.com unter "Support" finden. Alternativ reichen Sie bitte Ihren Garantieanspruch online auf musictribe.com ein, BEVOR Sie das Produkt zurücksenden.

**3. Conexiones de corriente.** Antes de enchufar este aparato a una salida de corriente, asegúrese de que dicha salida sea del voltaje adecuado para su modelo concreto. En caso de que deba sustituir un fusible quemado, deberá hacerlo por otro de idénticas especificaciones, sin excepción.

**1. Enregistrez-vous en ligne.** Prenez le temps d'enregistrer votre produit Music Tribe aussi vite que possible sur le site Internet musictribe.com. Le fait d'enregistrer le produit en ligne nous permet de gérer les réparations plus rapidement et plus efficacement. Prenez également le temps de lire les termes et conditions de notre garantie.

### IT **Informazioni importanti 1. Registratevi online.** Vi invitiamo a registrare

**2. Dysfonctionnement.** Si vous n'avez pas de revendeur Music Tribe près de chez vous, contactez le distributeur MusicTribe de votre pays : consultez la liste des distributeurs de votre pays dans la page "Support" de notre site Internet musictribe.com. Si votre pays n'est pas dans la liste, essayez de résoudre votre problème avec notre "aide en ligne" que vous trouverez également dans la section "Support" du site musictribe.com. Vous pouvez également nous faire parvenir directement votre demande de réparation sous garantie par Internet sur le site musictribe.com AVANT de nous renvoyer le produit.

**3. Raccordement au secteur.** Avant de relier cet équipement au secteur, assurez-vous que la tension secteur de votre région soit compatible avec l'appareil. Veillez à remplacer les fusibles uniquement par des modèles exactement de même taille et de même valeur électrique — sans aucune exception.

#### ES **Aspectos importantes**

#### **FR Informations importantes**

**1. Online registrieren.** Bitte registrieren Sie Ihr neues MusicTribe-Gerät direkt nach dem Kauf auf der Website musictribe.com. Wenn Sie Ihren Kauf mit unserem einfachen online Formular registrieren, können wir Ihre Reparaturansprüche schneller und effizienter bearbeiten. Lesen Sie bitte auch unsere Garantiebedingungen, falls zutreffend.

**3. Stromanschluss.** Bevor Sie das Gerät an eine Netzsteckdose anschließen, prüfen Sie bitte, ob Sie die korrekte Netzspannung für Ihr spezielles Modell verwenden. Fehlerhafte Sicherungen müssen ausnahmslos durch Sicherungen des gleichen Typs und Nennwerts ersetzt werden.

**1. Registre-se online.** Por favor, registre seu novo equipamento MusicTribe logo após a compra visitando o site musictribe.com Registrar sua compra usando nosso simples formulário online nos ajuda a processar seus pedidos de reparos com maior rapidez e eficiência. Além disso, leia nossos termos e condições de garantia, caso seja necessário.

#### **2. Funcionamento Defeituoso.**

**SE Viktig information**

Caso seu fornecedor MusicTribe não esteja localizado nas proximidades, você pode contatar um distribuidor MusicTribe para o seu país listado abaixo de "Suporte" em musictribe.com. Se seu país não estiver na lista, favor checar se seu problema pode ser resolvido com o nosso "Suporte Online" que também pode ser achado abaixo de "Suporte"em musictribe.com. Alternativamente, favor enviar uma solicitação de garantia online em musictribe.com ANTES da devolução do produto.

**3. Ligações.** Antes de ligar a unidade à tomada, assegure-se de que está a utilizar a voltagem correcta para o modelo em questão. Os fusíveis com defeito terão de ser substituídos, sem qualquer excepção, por fusíveis do mesmo tipo e corrente nominal.

il nuovo apparecchio Music Tribe subito dopo averlo acquistato visitando musictribe.com. La registrazione dell'acquisto tramite il nostro semplice modulo online ci consente di elaborare le richieste di riparazione in modo più rapido ed efficiente. Leggete anche i termini e le condizioni della nostra garanzia, qualora applicabile.

**2. Malfunzionamento.** Nel caso in cui il rivenditore autorizzato Music Tribe non si trovi nelle vostre vicinanze, potete contattare il Music Tribe Authorized Fulfiller per il vostro paese, elencato in "Support" @ musictribe.com. Se la vostra nazione non è elencata, controllate se il problema può essere risolto tramite il nostro "Online Support"che può anche essere trovato sotto "Support" @ musictribe.com. In alternativa, inviate una richiesta di garanzia online su musictribe.com PRIMA di restituire il prodotto.

#### **3. Collegamento all'alimentazione.**

Prima di collegare l'unità a una presa di corrente, assicuratevi di utilizzare la tensione di rete corretta per il modello specifico. I fusibili guasti devono essere sostituiti, senza eccezioni, con fusibili dello stesso tipo e valore nominale.

**Important information**

#### **Weitere wichtige DE Informationen**

### **Outras Informações Importantes**

**1. Registreer online.** Registreer uw nieuwe Music Tribe-apparatuur direct nadat u deze hebt gekocht door naar musictribe.com te gaan. Door uw aankoop te registreren via ons eenvoudige online formulier, kunnen wij uw reparatieclaims sneller en efficiënter verwerken. Lees ook de voorwaarden van onze garantie, indien van toepassing.

**2. Storing.** Mocht uw door Music Tribe geautoriseerde wederverkoper niet bij u in de buurt zijn gevestigd, dan kunt u contact opnemen met de door Music Tribe Authorized Fulfiller voor uw land vermeld onder "Support" op musictribe.com. Als uw land niet in de lijst staat, controleer dan of uw probleem kan worden opgelost door onze "Online Support", die u ook kunt vinden onder "Support" op musictribe.com. U kunt ook een online garantieclaim indienen op musictribe.com VOORDAT u het product retourneert.

**3. Stroomaansluitingen.** Voordat u het apparaat op een stopcontact aansluit, moet u ervoor zorgen dat u de juiste netspanning voor uw specifieke model gebruikt. Defecte zekeringen moeten zonder uitzondering worden vervangen door zekeringen van hetzelfde type en dezelfde waarde.

**1. Registrera online.** Registrera din nya Music Tribe-utrustning direkt efter att du köpt den genom att besöka musictribe.com. Att registrera ditt köp med vårt enkla onlineformulär hjälper oss att behandla dina reparationsanspråk snabbare och mer effektivt. Läs också villkoren i vår garanti, om tillämpligt.

**2. Fel.** Om din Music Tribe-auktoriserade återförsäljare inte finns i din närhet kan du kontakta Music Tribe Authorized Fulfiller för ditt land listat under "Support" på musictribe.com. Om ditt land inte är listat, kontrollera om ditt problem kan hanteras av vår "Onlinesupport" som också finns under "Support" på musictribe.com. Alternativt kan du skicka in ett online-garantianspråk på musictribe. com INNAN du returnerar produkten.

**3. Strömanslutningar.** Innan du ansluter enheten till ett eluttag, se till att du använder rätt nätspänning för just din modell. Felaktiga säkringar måste bytas ut mot säkringar av samma typ och märkning utan undantag.

#### **PL Ważna information**

1. Zarejestrować online nowy sprzęt Music Tribe zaraz po za musictribe.com. Zarejestrowanie za naszego prostego formularza onlin i efektywniej rozpatrywać roszczen Przeczytaj również warunki naszej

**2. Awaria.** Jeśli Twój autoryzo Music Tribe nie znajduje się w pobli skontaktować się z autoryzowanym dla swojego kraju, wymienionym w stronie musictribe.com. Jeśli Twoje liście, sprawdź, czy Twój problem n przez nasze "Wsparcie online", któr znaleźć w sekcji "Wsparcie" na stro Alternatywnie, prześlii zgłoszenie o musictribe.com PRZED zwrotem pro

3. Połączenia zasilania. urządzenia do gniazdka sięciowego używasz odpowiedniego napięcia modelu. Wadliwe bezpieczniki nale wymienić na bezpieczniki tego sam

# **Belangrijke informatie**

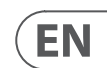

### **FEDERAL COMMUNICATIONS COMMISSION COMPLIANCE INFORMATION**

This equipment has been tested and found to comply with the limits for a Class B digital device, pursuant to part 15 of the FCC Rules. These limits are designed to provide reasonable protection against harmful interference in a residential installation. This equipment generates, uses and can radiate radio frequency energy and, if not installed and used in accordance with the instructions, may cause harmful interference to radio communications. However, there is no guarantee that interference will not occur in a particular installation. If this equipment does cause harmful interference to radio or television reception, which can be determined by turning the equipment off and on, the user is encouraged to try to correct the interference by one or more of the following measures:

- Reorient or relocate the receiving antenna.
- Increase the separation between the equipment and receiver.
- Connect the equipment into an outlet on a circuit different from that to which the receiver is connected.
- Consult the dealer or an experienced radio/TV technician for help.

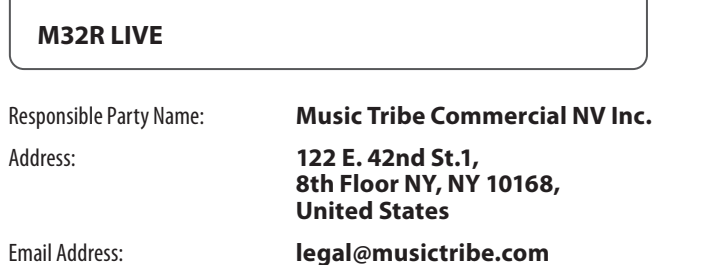

This equipment complies with Part 15 of the FCC rules. Operation is subject to the following two conditions:

(1) this device may not cause harmful interference, and

(2) this device must accept any interference received, including interference that may cause undesired operation.

#### **Important information:**

Changes or modifications to the equipment not expressly approved by Music Tribe can void the user's authority to use the equipment.

# $C \in$

Hereby, Music Tribe declares that this product is in compliance with Directive 2014/35/EU,Directive 2014/30/EU, Directive 2011/65/EU and Amendment 2015/863/EU, Directive 2012/19/EU, Regulation 519/2012 REACH SVHC and Directive 1907/2006/EC.

Full text of EU DoC is available at https://community.musictribe.com/

EU Representative: Music Tribe Brands DK A/S Address: Gammel Strand 44, DK-1202 København K, Denmark

UK Representative: Music Tribe Brands UK Ltd. Address: 8th Floor, 20 Farringdon Street London EC4A 4AB, United Kingdom

### **Midas**

#### **M32R LIVE**

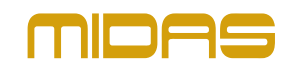